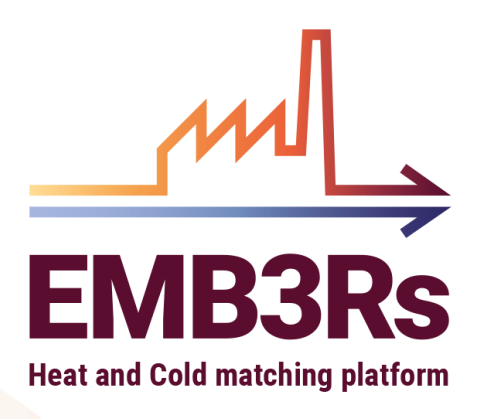

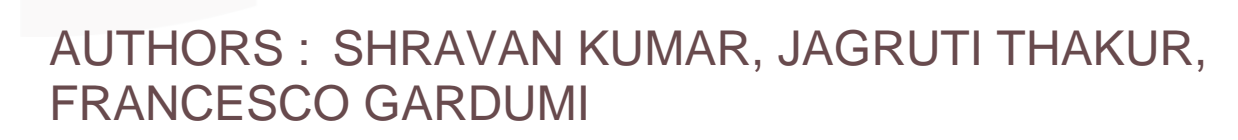

DATE : 26.10.2022

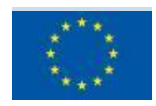

This project has received funding from the European Union's Horizon 2020 research and innovation programme under grant agreement

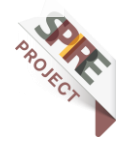

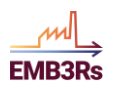

## <span id="page-1-0"></span>**Technical References**

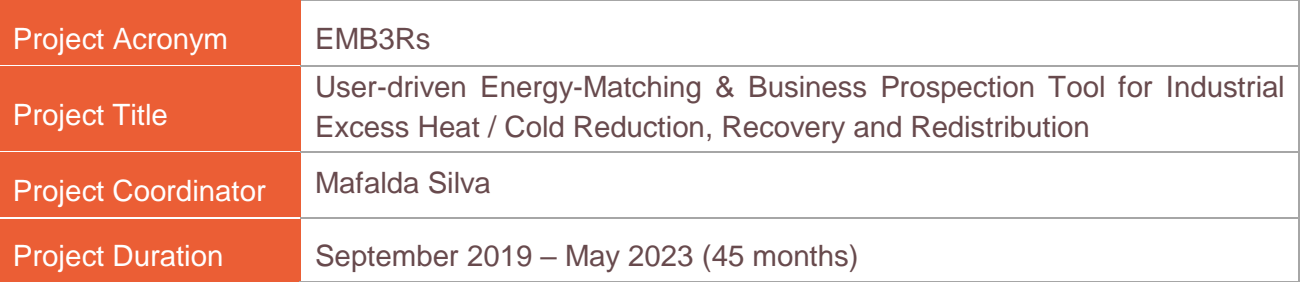

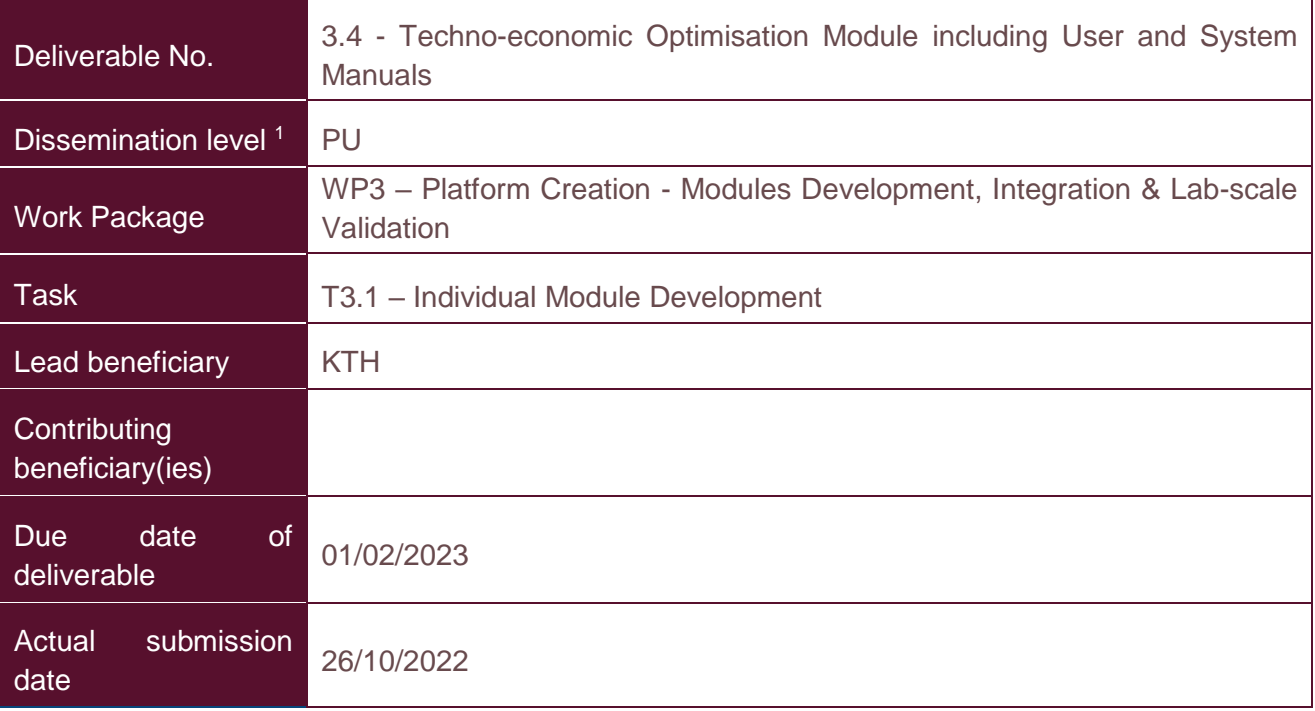

 $1$  PU = Public

- PP = Restricted to other programme participants (including the Commission Services)
- RE = Restricted to a group specified by the consortium (including the Commission Services)
- CO = Confidential, only for members of the consortium (including the Commission Services)

## <span id="page-1-1"></span>**Document history**

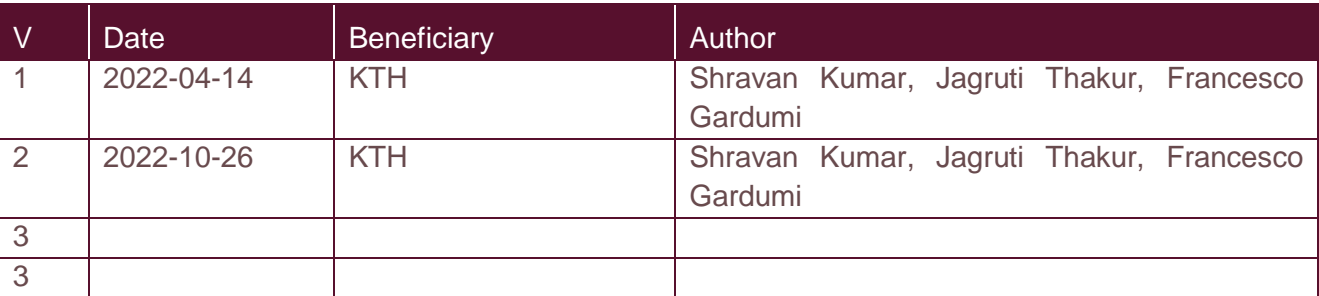

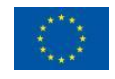

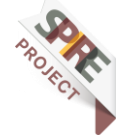

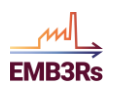

## <span id="page-2-0"></span>**Summary**

This deliverable presents the Techno-Economic Optimisation (TEO) module and includes the User and System Manuals.

The user manual for these modules will guide and help the user understand and navigate the module, as part of the integrated platform. The user manual is developed for an average user and includes examples and infographics to promote the userfriendliness of the platform.

The system manual is designed for the advanced user. It is more comprehensive and includes the description of all the inputs and the variables, along with the coding specifications and a detailed presentation of all functionalities.

It describes the functioning and use of the module. The EMB3RS project has received funding from the European Union's Horizon 2020 research and innovation program under grant agreement No 847121. This module is part of a larger assessment toolbox called the 'EMB3RS platform'.

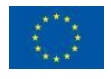

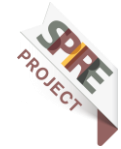

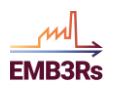

<span id="page-3-0"></span>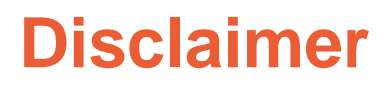

Any dissemination of results must indicate that it reflects only the author's view and that the Agency and the European Commission are not responsible for any use that may be made of the information it contains.

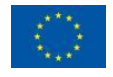

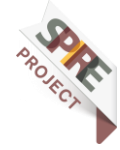

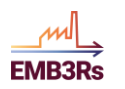

## <span id="page-4-0"></span>**Table of Contents**

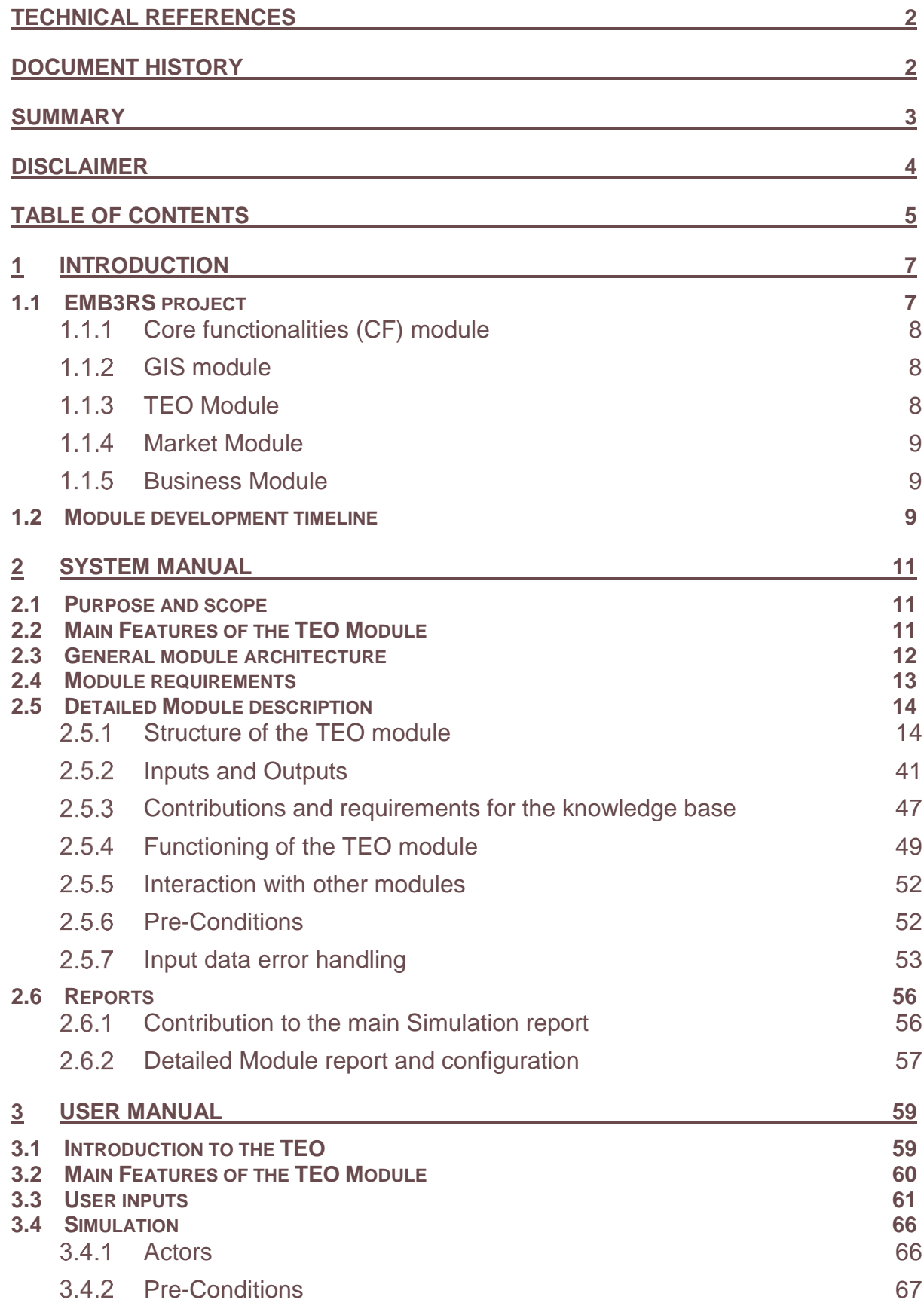

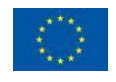

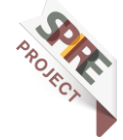

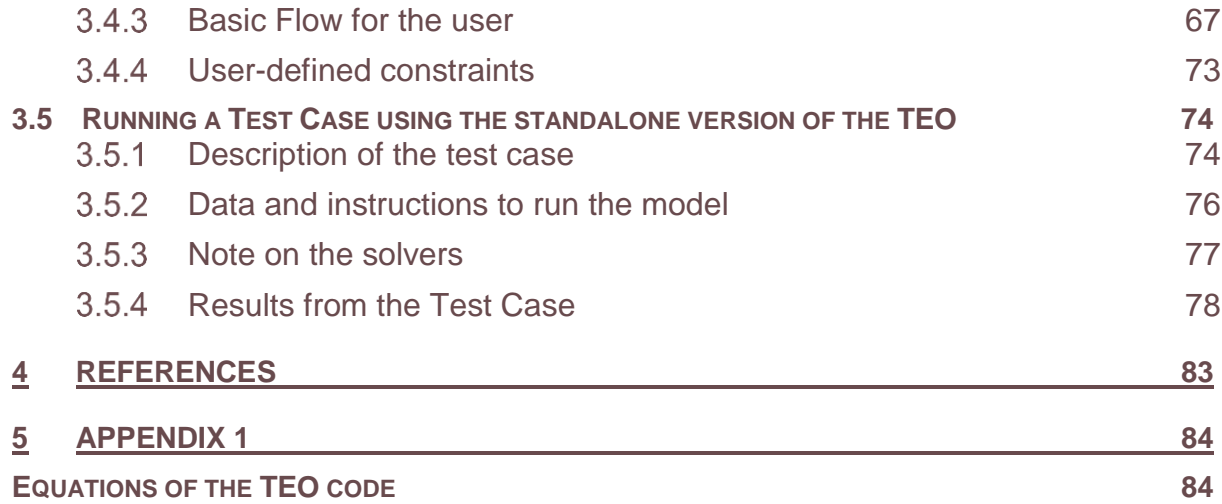

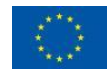

**EMB3Rs** 

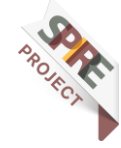

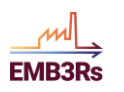

## <span id="page-6-0"></span>**1 Introduction**

The EMB3Rs platform aims to provide quantitative insights into different options for the potential use of excess heat and cold. This is intended to enable easier and faster identification of potentially interesting options for the use of excess heat and cold. To do this, the platform must be able to present the technical and economic situation in sufficient detail and provide relevant indicators for decision-making. The Techno-Economic Optimization (TEO) module identifies the most cost-effective combinations of technologies for the use and transport of excess heat and cold (HC) from specific sources to specific sinks. The user (representing the generator of excess heat - i.e., the source - or a demand point - i.e., the sink) wants to evaluate the options for using the excess HC generated to meet the heating/cooling needs of one or more known/specified sinks. The goal of the optimization is to find the most cost-effective combination of technologies and the best match between sources and sinks that will meet the demand, considering the constraints imposed by regulation, heat availability, load profiles, and techno-economic characteristics of the technologies, investment plans, etc.

The main aim of this report is to describe the techno-economic optimisation module of the EMB3RS platform along with its user and system manuals. A detailed description of the structure and functioning of the module is provided along with its main inputs and outputs and instruction to run the module. The report consists of 8 sections. Firstly, an introduction to the TEO module is presented in Section2. The third section provides the system description of the module. In section 4 the instruction for running a test case using the standalone version of the TEO module is presented. Along with the report, the user and system manuals of the TEO module are also documented as publicly available online sources. The code, test case, metadata and everything that is needed to run TEO is on GitHub [here](https://github.com/Emb3rs-Project/p-teo) and an extensive (and continuously updated) description of TEO (including most of the material of this report) is publicly available as ReadTheDocs documentation [here.](https://emb3rs-teo-module.readthedocs.io/en/latest/)

## <span id="page-6-1"></span>**1.1EMB3RS project**

EMB3Rs ("User-driven Energy-Matching & Business Prospection Tool for Industrial Excess Heat/Cold Reduction, Recovery and Redistribution") is a European project funded under the H2020 programme (Grant Agreement No.847121) to develop an open-source tool to match potential sources of excess thermal energy with compatible users of heat and cold. For more information about the EMB3RS project, please visit the [EMB3RS website.](https://www.emb3rs.eu/)

Users, such as industries and other sources that produce excess heat, specify the essential parameters, such as their location and the available excess thermal energy. The EMB3Rs platform will then autonomously and intuitively assess the feasibility of

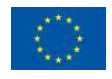

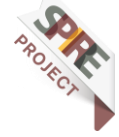

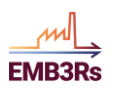

new business scenarios and identify the technical solutions to match these sources with compatible sinks. End-users such as building managers, energy communities or individual consumers will be able to determine the costs and benefits of industrial excess heat and cold utilisation routes and define the requirements for implementing the most promising solutions. The EMB3Rs platform will integrate several analysis modules that will allow a comprehensive study of the feasible technical pathways to recover and use the available excess thermal energy.

Several other modules are part of the EMB3RS platform. Each module will be used to perform a specific task or analysis of excess heat and cold recovery. The models and their primary functionalities are listed below.

#### <span id="page-7-0"></span>**Core functionalities (CF) module**  $1.1.1$

The purpose of the CF module is to provide a comprehensive quantification of the energy flows of the EMB3RS platform objects (sinks, sources, and links) and costs associated with different options for excess H/C recovery and use. The other analysis modules (GIS, TEO, MM and BM) to perform simulations according to user specifications use this information. As implemented in M29, the CF module has two main functionalities:

- 1. Full characterization of objects e.g., in terms of processes, equipment, building characteristics
- 2. To carry out a preliminary analysis of available supply and demand described as a simulation feature within the CF.

### <span id="page-7-1"></span>**GIS module**

The purpose of the GIS model within EMB3Rs is to analyse possible network solutions for a given set of sources and sinks as well as an assumption of related network heat/cold losses and costs. The GIS thereby finds such a network solution along with the existing Open Street Map (OSM) Road Network connecting all sources and sinks. It currently outputs a graph/map that lets the user check the specifications of every single pipe element from the network found and a table that illustrates all source/sink specific losses, costs, network length and installed pipe capacity.

## <span id="page-7-2"></span>**TEO Module**

The TEO module identifies the least-cost combinations of technologies for using and conveying excess heating or cooling (HC) from defined sources to defined sinks. The user (representing the excess heat producer - i.e., source – or a demand point – i.e., sink) wants to evaluate the least-cost options of utilising excess HC generated to meet the heating/cooling demand for one or more known/assumed sinks. The objective of the optimisation is to find the least-cost mix of technologies (in terms of installed capacities – typically, in power units) and match between sources and sinks (in terms of energy flows) that satisfy the demands under constraints dictated by regulation,

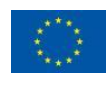

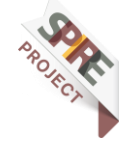

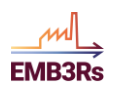

availability of heat, load profiles, techno-economic characteristics of technologies, investment plans.

#### <span id="page-8-0"></span>**Market Module**  $114$

The Market Module (MM) will provide the user with economic and fairness indicators like energy transaction, market price, social welfare, and fairness among prices. This will be done by short-term and long-term market analyses that simulate various market structures and incorporate business conditions and network models. The MM will consider the existing Pool market as well as new forms of a decentralized market based on peer-to-peer and community systems. The modelling of heat/cold sources and sinks will include flexibility, offering price and business preferences.

### <span id="page-8-1"></span>**Business Module**

Business Model Module evaluates various business models for DHC which incorporate excess heat. This is done by calculating matrices like Net Present Value (NPV), Levelized Cost of Heat (LCOH) and Internal Rate of Return (IRR) under different ownership structures and market frameworks.

## <span id="page-8-2"></span>**1.2Module development timeline**

The techno-economic optimization module has been developed in various stages during the course of the EMB3RS project. Firstly, the prototype version of the module was developed. This version was tested using a very simple test case. The prototype was further enhanced with several added functionalities to the final standalone version of the module. The main activities and the timeline of module development (until M30) are shown in [Figure 1.](#page-8-3) After this, the bulk of the work developed focused on supporting the integration on the platform.

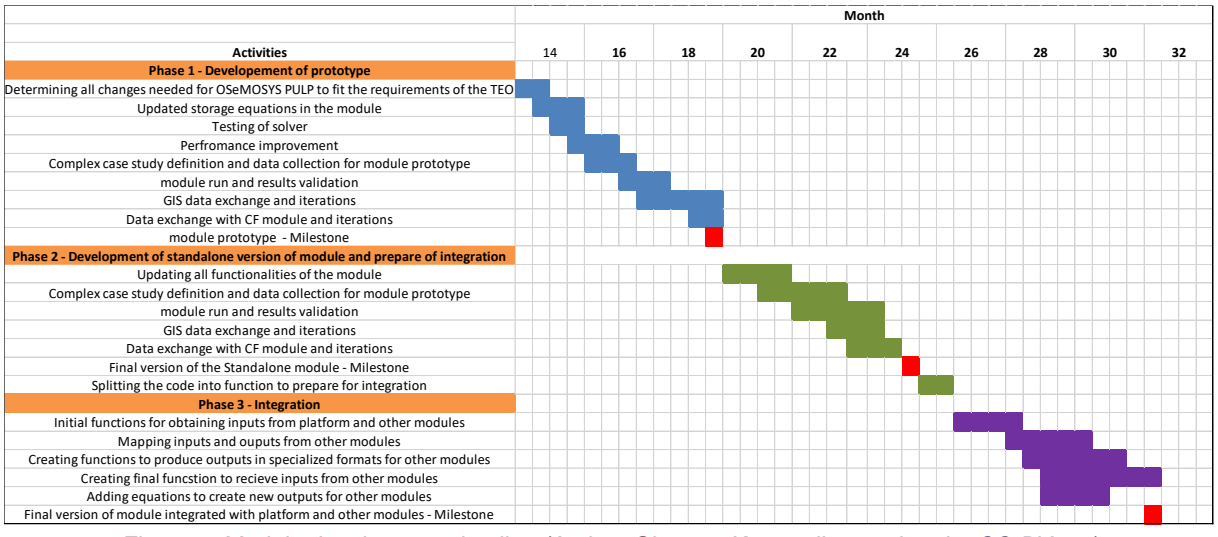

*Figure 1: Module development timeline (Author: Shravan Kumar, licensed under [CC-BY 4.0\)](https://creativecommons.org/licenses/by/4.0/legalcode)*

<span id="page-8-3"></span>The initial steps in the module development involved the review of the existing tool 'OSeMOSYS – PULP' to determine its capabilities to model a case of excess heat

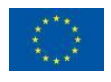

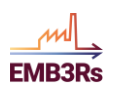

recovery and meet the requirements of the TEO in the EMB3RS platform. Further, some additions were made to the tool in terms of updated storage equations represent the operation of thermal storage, adding equations to include losses from the heating network in the energy balance, improving the performance of the code by reducing the size of the solution matrix and testing the module with different solvers. These additions led to the prototype version of the module.

The prototype was first tested with a simple use case and the results were validated. In the second phase, all pre-existing functionalities of the model were updated to fit the requirements of the TEO module and validated. A complex real-life use case was used to test and validate the module code. Furthermore, this phase also included some iterations with the GIS and the CF modules. The methodology for the iteration and the data exchange was initially discussed in this phase. The TEO-GIS iteration was tested first using a simple test case and validated. Later, the complex test case was also simulated using the TEO and the GIS and the results were further validated. The final version of the standalone code was thus developed. The code was further split into several functions to make it more modular for the integration. The function for building and running the model was separated from the function for obtaining inputs and writing out the outputs. This version of the code can be accessed on GitHub [here.](https://github.com/Emb3rs-Project/p-teo)

Finally, in the third phase, the module and the functions were further developed and changed to facilitate the integration process. The standalone version of the module obtained inputs from an excel file. This had to be changed for integration. An initial function was developed to create a part of the inputs. The module was first tested with some inputs and default values for others. The function is further developed to obtain inputs from the platform, the CF module and the GIS module. Simultaneously, the data exchange between the TEO and the other modules was discussed and finalized. To facilitate the data exchange, additional equations were added to outputs for the business and the market modules. Furthermore, the inputs from the TEO to the GIS module have a specialized format that needs significant post-processing of the TEO results. A function was created for this purpose. Lastly, the TEO module was fully integrated with the platform and the other modules when all functions were tested.

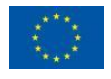

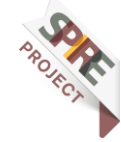

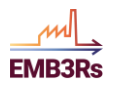

## <span id="page-10-0"></span>**2 System Manual**

## <span id="page-10-1"></span>**2.1 Purpose and scope**

The Techno-Economic Optimization (TEO) module identifies the least-cost combinations of technologies for using and conveying excess Heat and Cold (HC) from defined sources to defined sinks. The user (representing the excess heat producer i.e., source – or a demand point – i.e., sink) wants to evaluate the options of utilizing excess HC generated to meet the heating/cooling demand for one or more known/assumed sinks. The objective of the optimisation is to find the least-cost mix of technologies and match between sources and sinks that satisfies the demands under constraints dictated by regulation, availability of heat, load profiles, techno-economic characteristics of technologies, investment plans, etc. The mix of technologies may include the District Heating/Cooling Network (DH/CN), technologies to upgrade the Temperature level on the sink or the source side, thermal storage on the sink or the source side, as well as heating alternatives.

The main desired features of the tool for building the techno-economic optimisation module within the EMB3RS framework are:

- High temporal resolution Daily to hourly
- Low simulation time
- High flexibility and ability to be modified
- Interaction and interoperation with other modules
- Open access

The techno-economic optimisation module should provide the following results:

- The technology mix (existing and newly installed yearly capacities in terms of energy flows throughout the supply-demand chain)
- Share of each technology in meeting the demand in any time step of the analysis (where the time resolution is defined by the user within certain limits) and throughout the analysis period
- Annual costs (investment, fuel, operation & maintenance, Levelized costs of heat (LCOH) etc.) associated with the technologies
- Emissions, emission savings and emission costs over the defined period.

## **2.2 Main Features of the TEO Module**

<span id="page-10-2"></span>• The TEO module optimizes the matching between the different sources and the sinks while taking into accounts various technical and economic constraints,

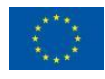

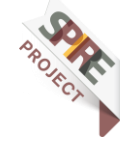

such as demand profiles, technology cost, efficiencies and losses while also considering thermal energy storage.

- An optimal mix of investments in technologies and optimal capacities in storage and district heating network can be determined. The operation of the technologies and the intra-annual heat supply are also optimized in the module.
- The module can also analyse the competition between centralized and decentralized solutions. The current input data includes competition between waste heat sources and decentralized solar thermal based heating solutions.
- The TEO module optimizes the matching between the different sources and the sinks while accounting for various technical and economic constraints, such as demand profiles, technology cost, efficiencies and losses while also considering thermal energy storage.
- The TEO module carries out a socio-economic type of optimisation, where the total system cost is minimised, irrespective of who bears it. It does not take a policy-maker, investor, or business perspective.
- The time domain, time resolution and technological options are flexible and chosen by the user. For example, an analysis can be carried out for a time domain of 5, 10 or 30 years. Similarly, the time resolution can be of few time steps in a year, up to 8760 hourly time steps. The types of technologies that can be modelled include heat exchangers, heat pumps, boilers etc. The module is a model generator, where none of the above is pre-defined.
- The module relies on two core types of objects: Technologies and Fuels. These are very flexibly defined so that many different processes and commodities can be represented in a model. A Technology is nothing but a process - I.e. a box – with inputs, outputs, a transfer function between them, and several associated techno-economic characteristics. A Fuel is any commodity entering or exiting a Technology. Therefore, with a Technology, the user may represent a heat exchanger or a heat pump and for Fuel, the user may represent electricity or the excess heat stream.

## <span id="page-11-0"></span>**2.3 General module architecture**

The TEO module is developed in Python. The module is organised into several functions as shown in [Figure 2.](#page-12-1) The TEO module receives inputs from the CF module, the GIS module and the user. These inputs are then prepared in the format needed by the TEO module using the 'prepare\_inputs' function. The inputs are then segregated into 'sets', 'parameters' and 'defaults' by separate functions. The segregation of the input data is essential for the data to suit the structure of the TEO module, which is described in section 3.2. Further, the 'buildmodel' function is used to build the linear program based optimisation model and solve it to determine the least cost matching of

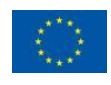

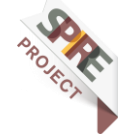

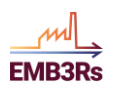

sinks and sources. The function has several sub-functions that assist in data preparation and solving the model. Finally, the 'CreateResults' function is used to prepare the results in the required format for the user and the other modules. All the functions can be found on the GitHub repository 'EMB3RS-TEO-Module' [here.](https://github.com/Emb3rs-Project/p-teo)

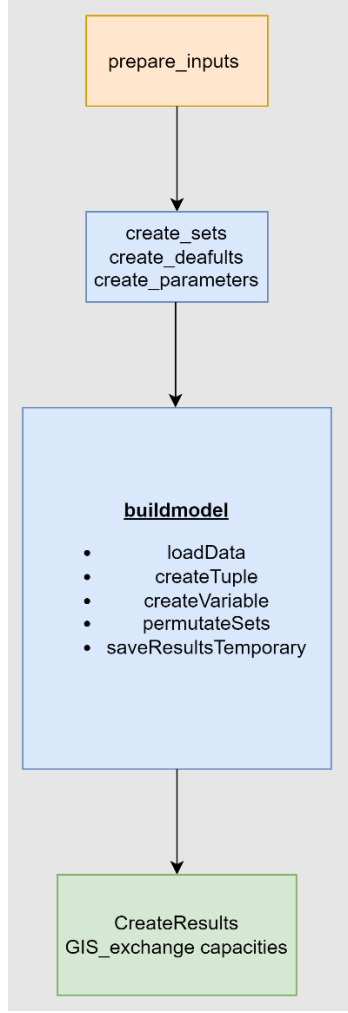

*Figure 2: TEO Architecture (Author: Shravan Kumar, licensed under [CC-BY 4.0\)](https://creativecommons.org/licenses/by/4.0/legalcode)*

## <span id="page-12-1"></span><span id="page-12-0"></span>**2.4 Module requirements**

The TEO module is developed using Python 3.9.0 and based on the PULP optimization package. The packages are needed to run the TEO module are listed below

- **numpy>=1.16.4**
- **pandas>=0.25.1**
- **PuLP>=1.6.8**
- **python>=3.7.7**

The major dependencies and the requirements are described in the 'Requirements.txt' file on GitHub [here.](https://github.com/Emb3rs-Project/p-teo/blob/master/Requirements.txt)

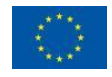

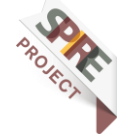

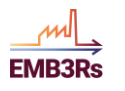

## <span id="page-13-0"></span>**2.5 Detailed Module description**

### <span id="page-13-1"></span>**Structure of the TEO module**

The code of the TEO module is based on the long-term energy-planning tool OSeMOSYS (Apache License 2.0) [1]. The TEO is built using the python version of OSeMOSYS written in the PULP package of python, which can be accessed at [here.](https://github.com/OSeMOSYS/OSeMOSYS_PuLP’) The standalone version of the TEO module can be accessed from [here.](https://github.com/ShravanKumar23/EMB3RS-TEO-Module)

The code for the TEO is written in PULP, python [2]. The user needs to install python and then the python package PULP to run the TEO. The code is organised in three python files, 'TEO\_Model', 'TEO\_functions' and 'TEO\_running\_file'. The 'TEO\_Model' file contains the code of the TEO module and all the equations of the optimization model. 'TEO functions' contains certain pre and post-processing functions that are needed to run the module. 'TEO running file' is the executable file of the TEO. The user can specify the input file and desired format of outputs in the 'TEO running file'.

The TEO module has been formulated as a linear (mixed-integer) optimisation problem. The objective function is the minimisation of the net present costs of the energy system under analysis, over the time domain of the case. The costs include operational and capital costs. The optimisation is deterministic and assumes perfect foresight and perfect competition. In the TEO module, the user defines the list of existing and potential future technologies as well as the energy vectors flowing between them. Based on the level of temperature, for example, Heat Exchanger (HE), Heat Pump (HP), Waste Heat Recovery (WHR) Boiler and thermal energy storage. The model will then choose the least-cost mix of technologies needed to match the source and sink based on defined constraints of capacity, costs etc.

The model is structured into SETS, PARAMETERS and VARIABLES. The model contains equations written based on a linear/mixed-integer linear program. The SETS, PARAMETERS and VARIABLES are described below. The optimisation is dynamic, over several years. Each year is divided into several time steps. Both the years and the time steps can be defined by the user. The time-domain can span over decades and the time resolution can be up to hourly. For a large model i.e. a model with several sources and sinks and amounting to more than 50 technologies, optimization at an hourly resolution might take several hours to a day and might need a large memory space for example, up to 128 or 156 GB of RAM.

#### *2.5.1.1 SETS*

The 'sets' define the physical structure of a model, usually independent of the specific scenarios which will be run. They define the time domain and time split, the spatial coverage, the technologies and energy vectors to be considered, etc. For instance, when a variable is defined as a function of the set 'YEAR' it will be indicated as **variablename[y]** at it will be computed for every year listed in the set. The sets of the TEO are presented in [Table 1](#page-14-0) [3].

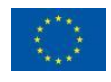

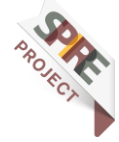

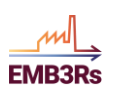

<span id="page-14-0"></span>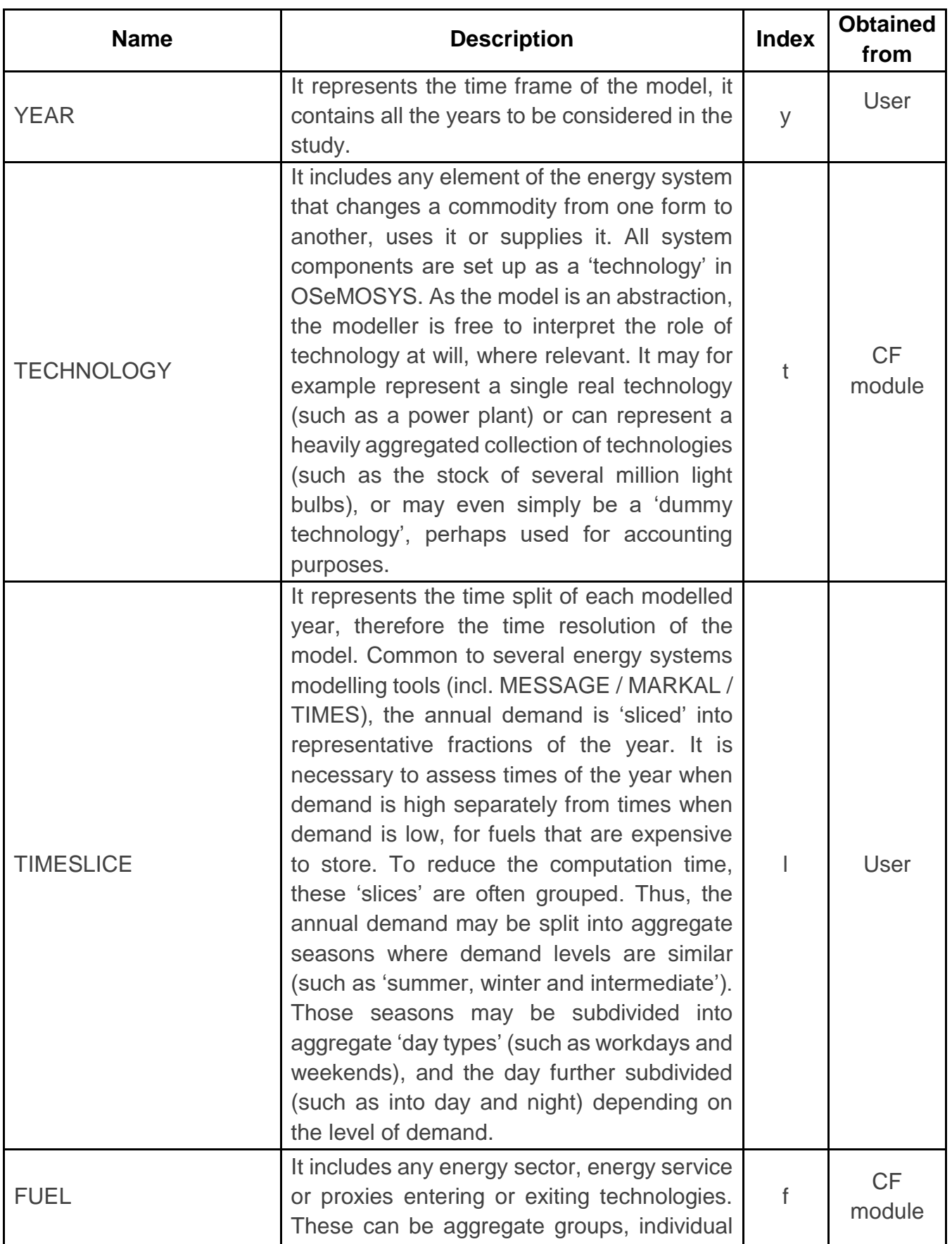

#### *Table 1: SETS (Author: Shravan Kumar, licensed under [CC-BY 4.0\)](https://creativecommons.org/licenses/by/4.0/legalcode)*

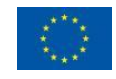

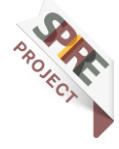

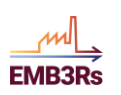

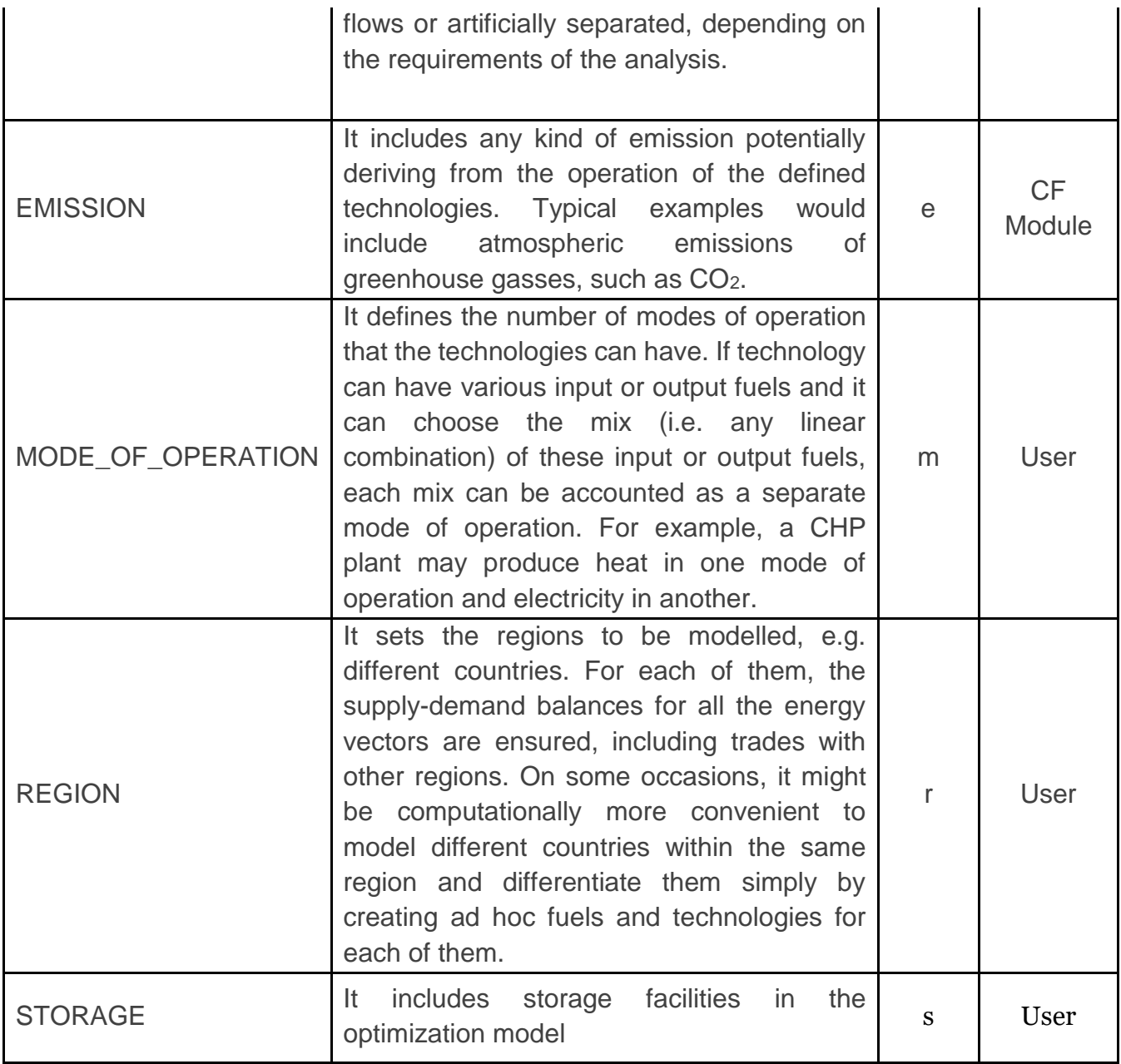

#### *2.5.1.2 PARAMETERS*

The parameters are the user-defined numerical inputs to the model. While usually the structure of a model, therefore the sets, remains fixed across scenarios, it is common practice to change the values of some parameters when running different scenarios and/or sensitivity analyses. As will be clear in the following, each parameter is a function of the elements in one or more sets. For instance, **CapitalCost[r, t, and y]** indicates that the capital cost is a function of the region (r), the technology (t) and the year (y). A list and a brief description of the parameters declared in the master version of OSeMOSYS are given in [Table 2\[](#page-16-0)3].

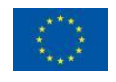

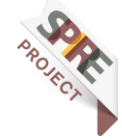

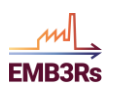

<span id="page-16-0"></span>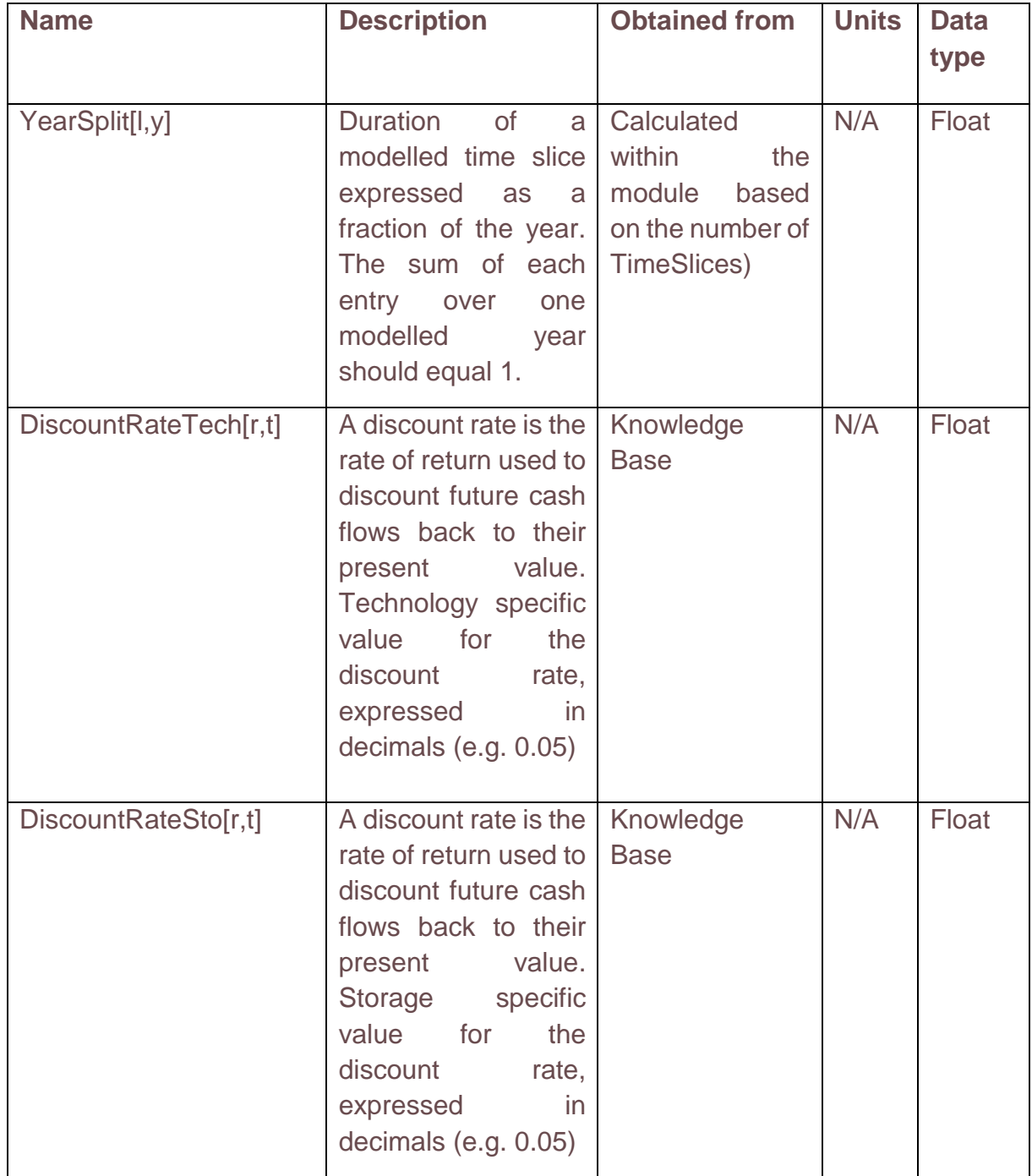

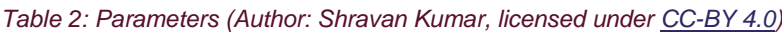

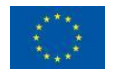

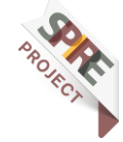

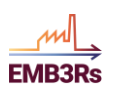

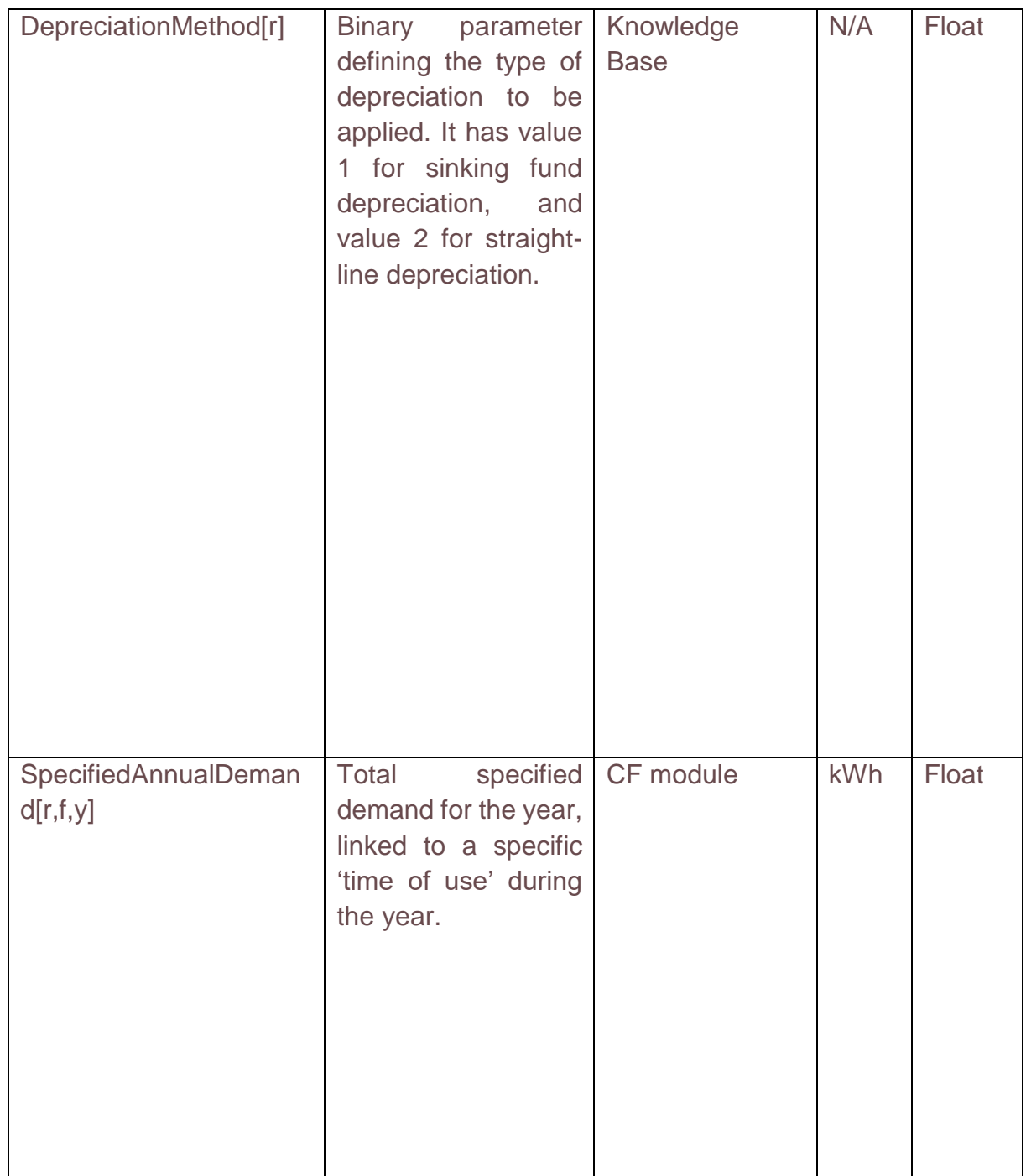

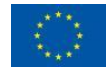

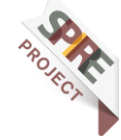

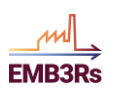

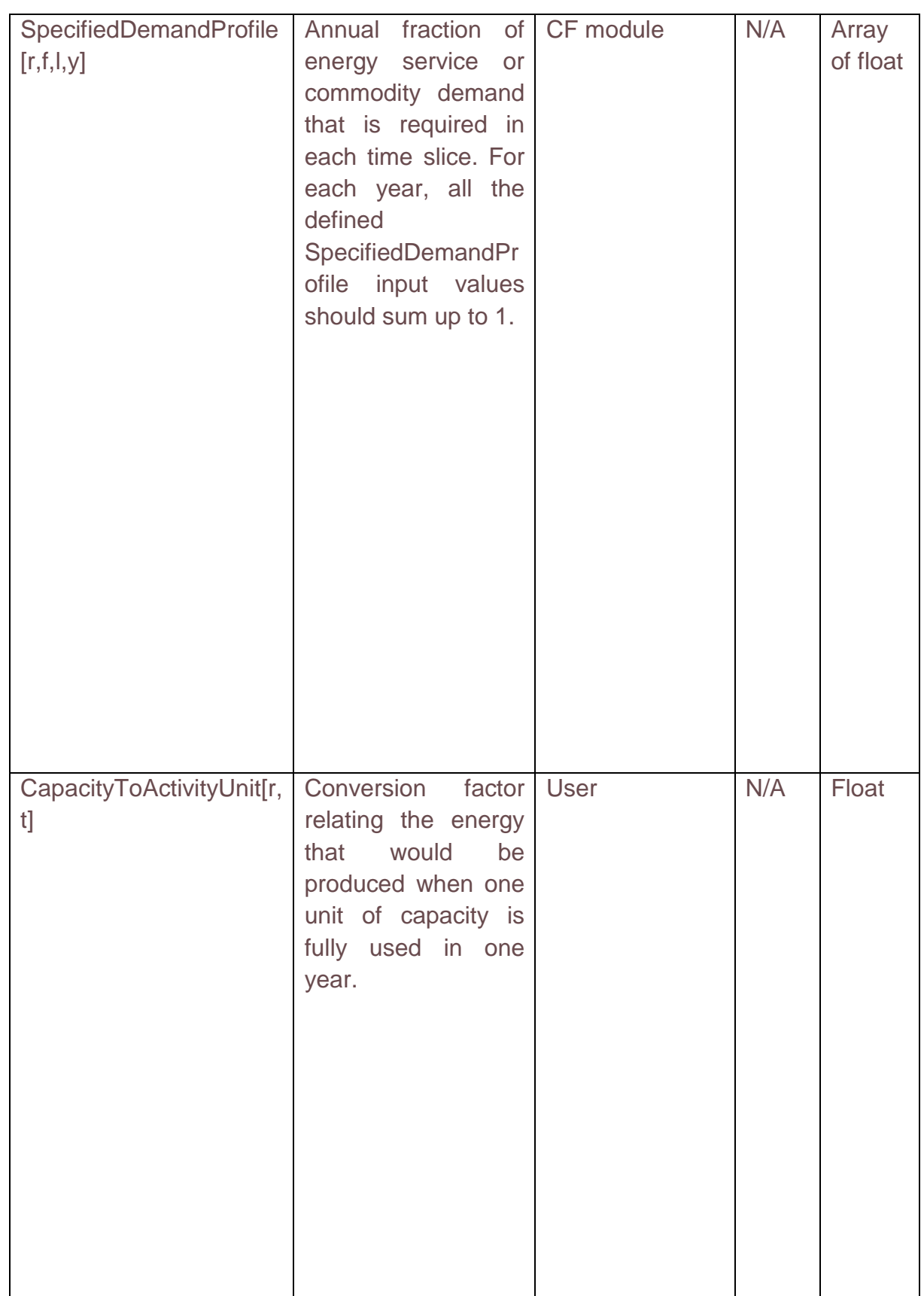

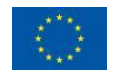

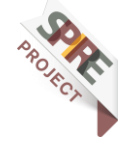

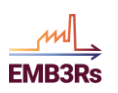

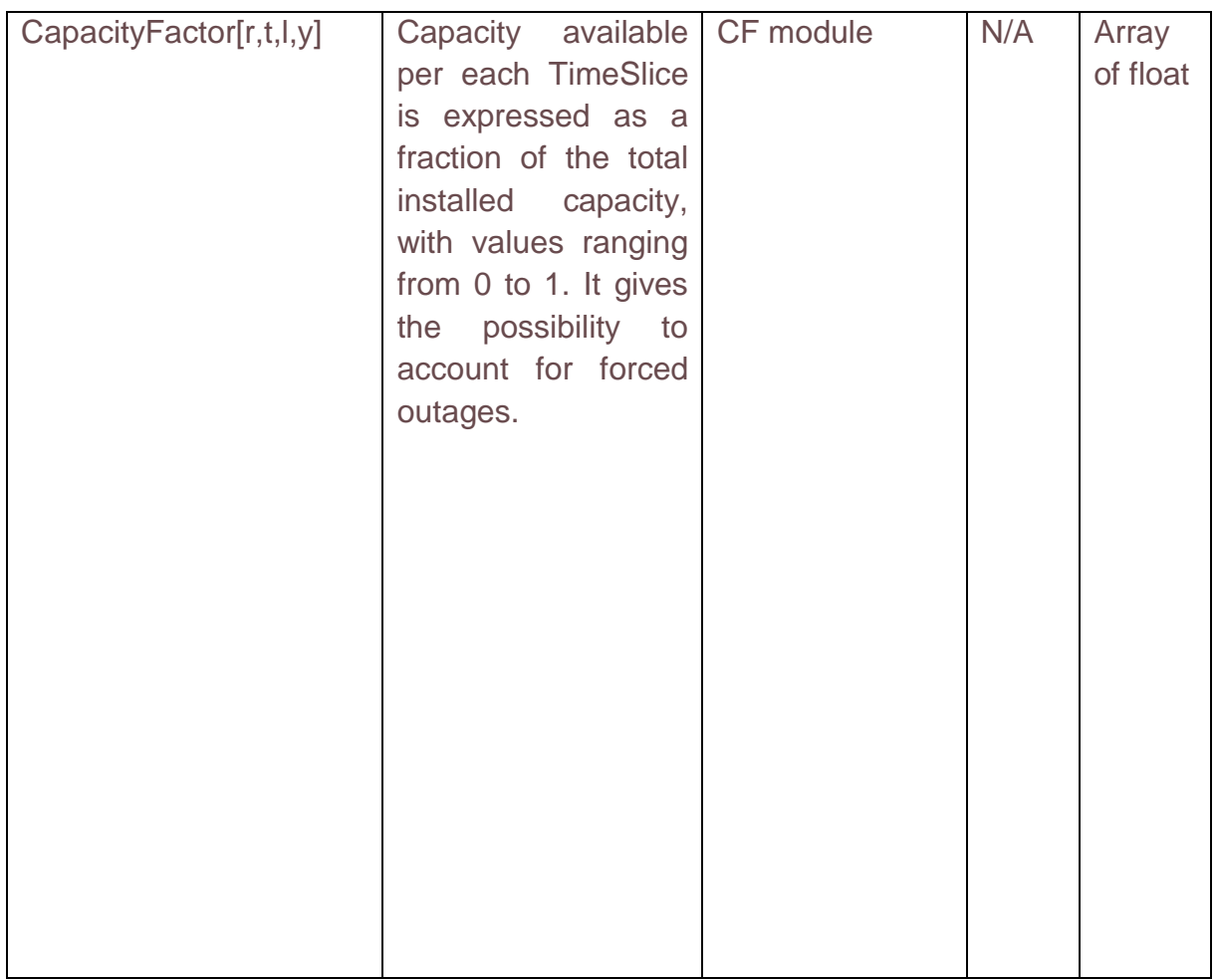

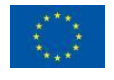

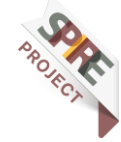

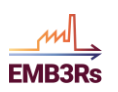

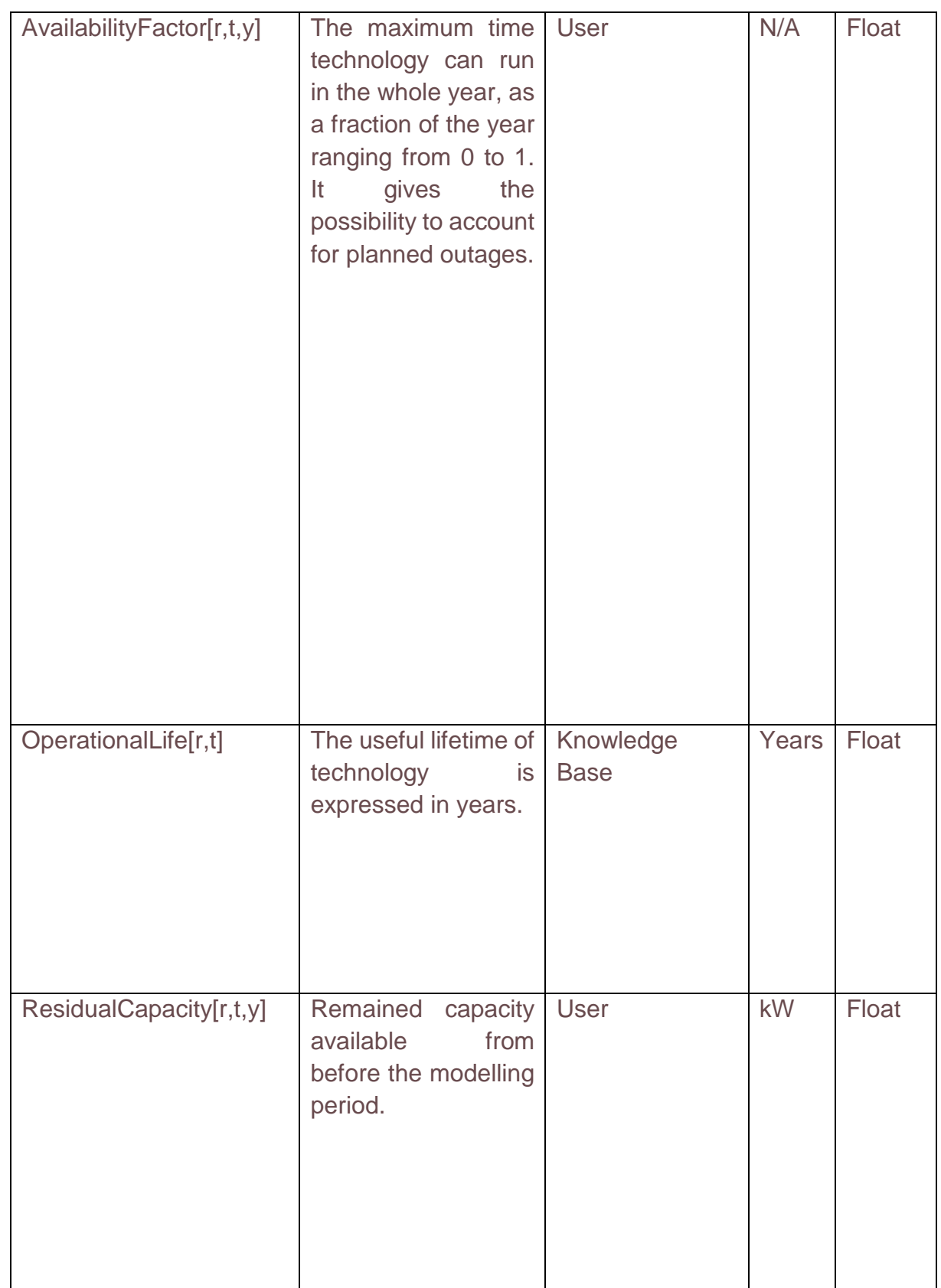

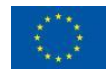

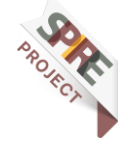

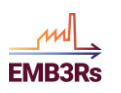

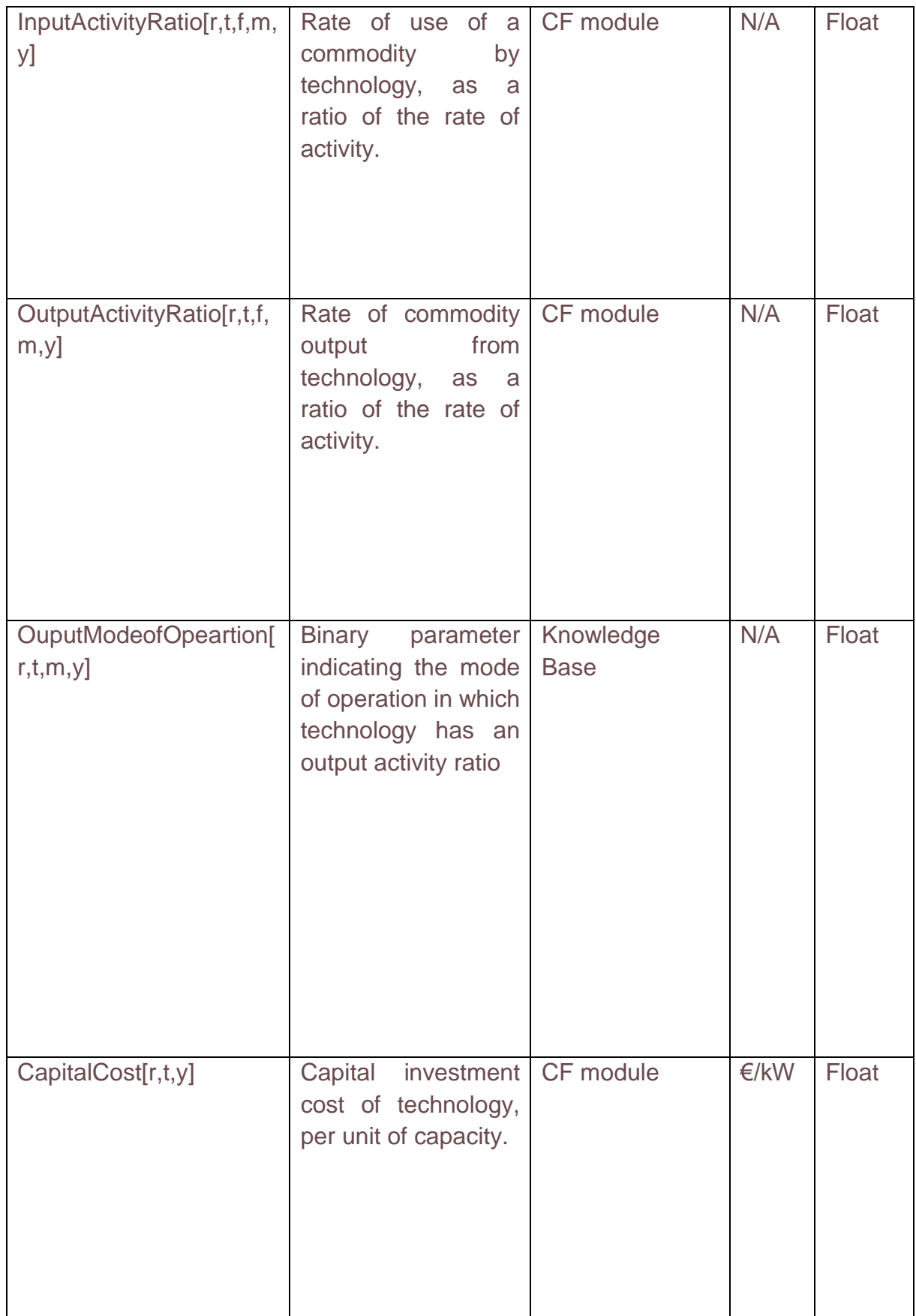

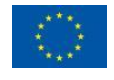

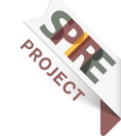

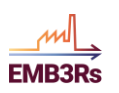

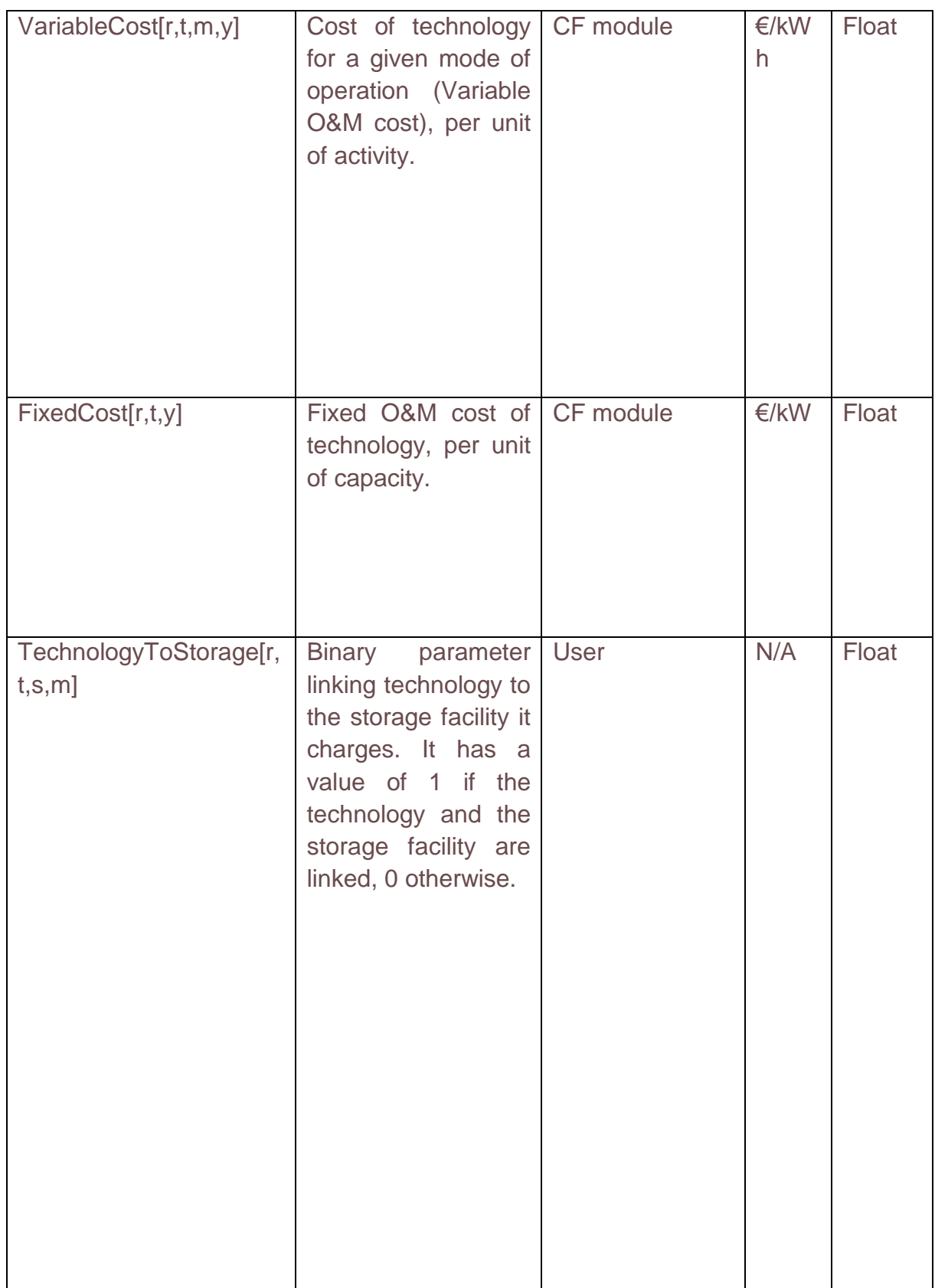

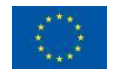

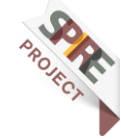

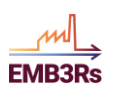

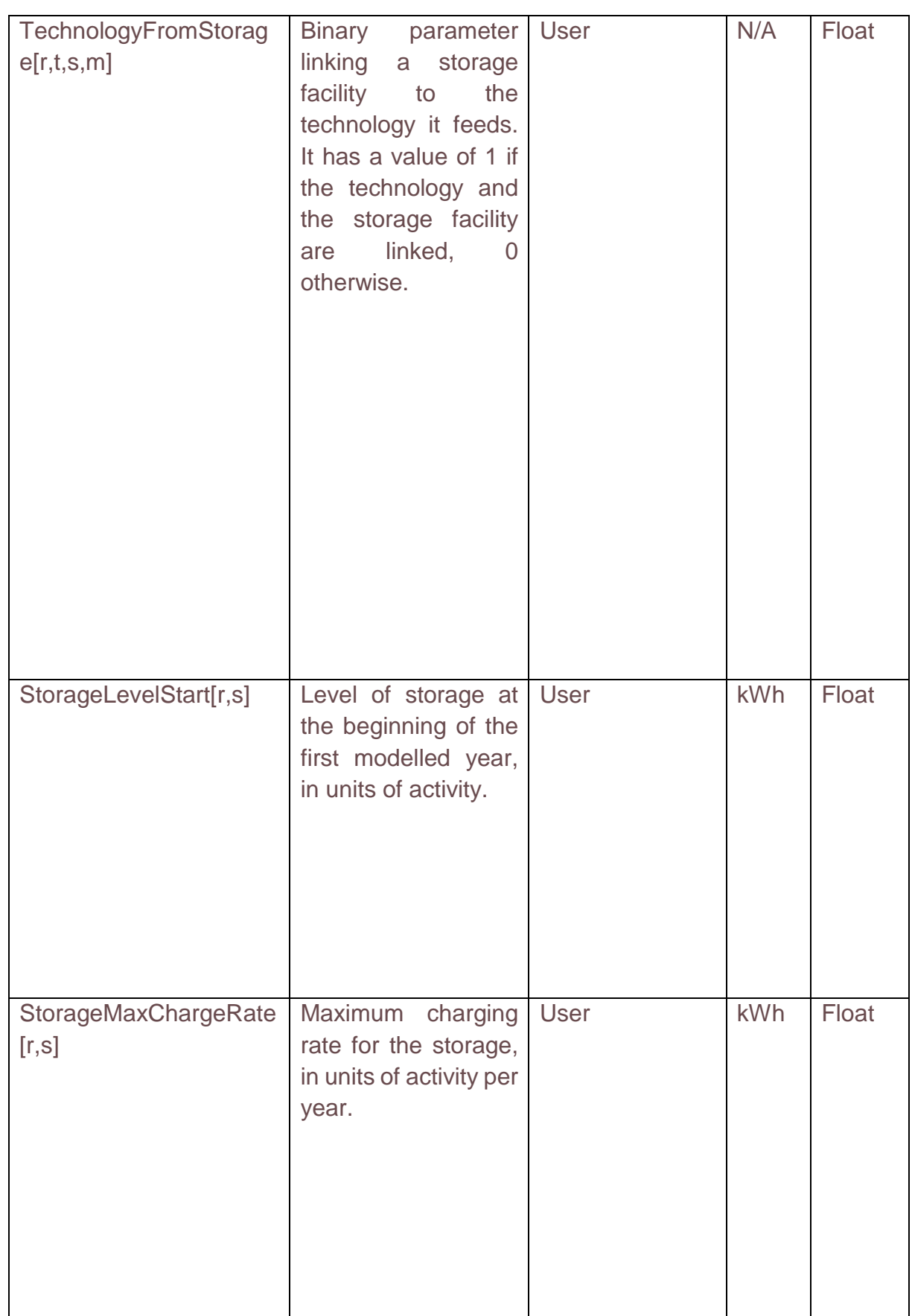

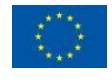

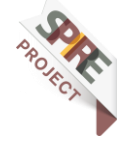

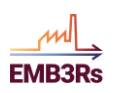

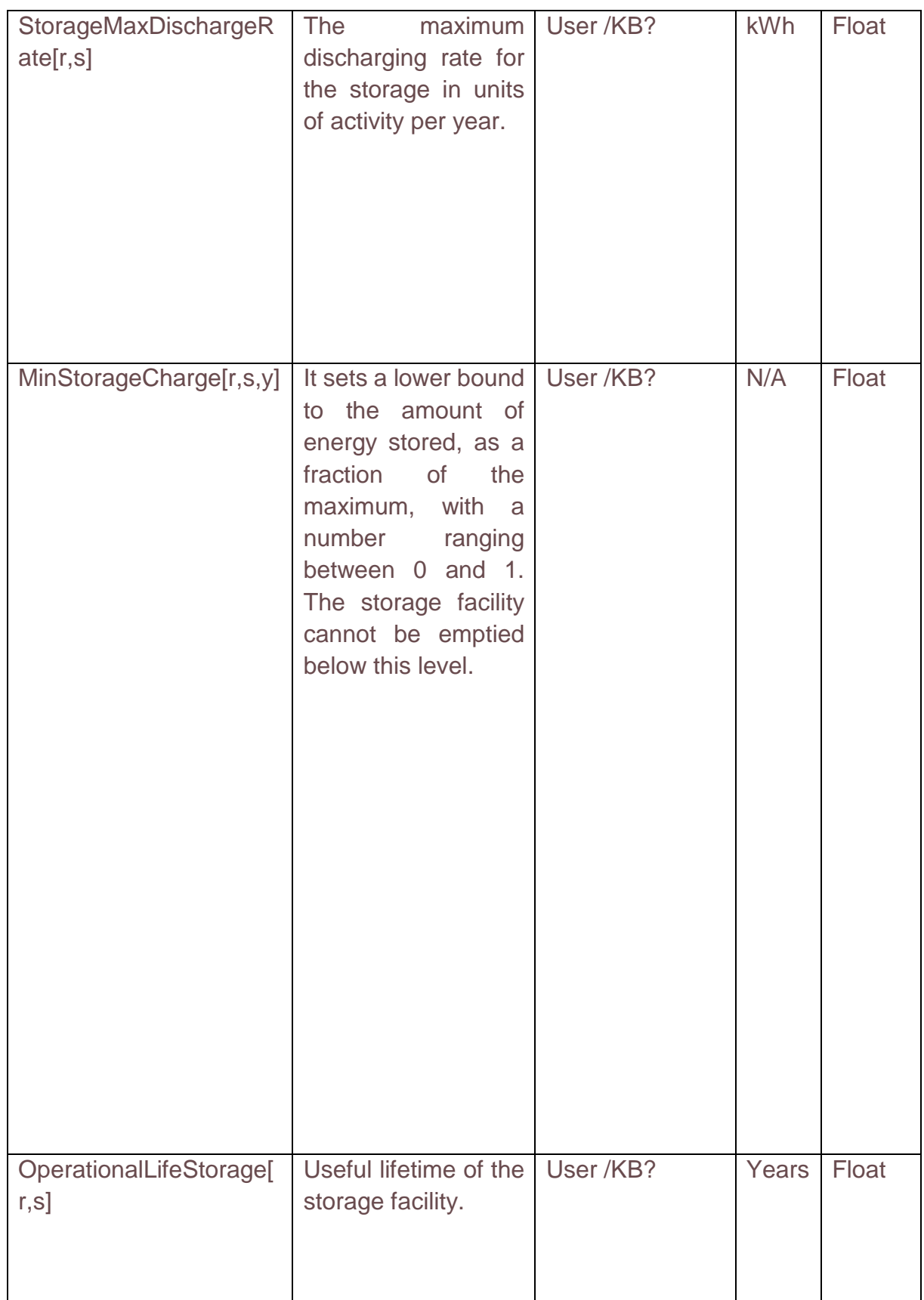

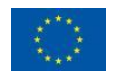

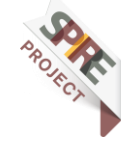

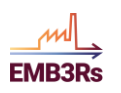

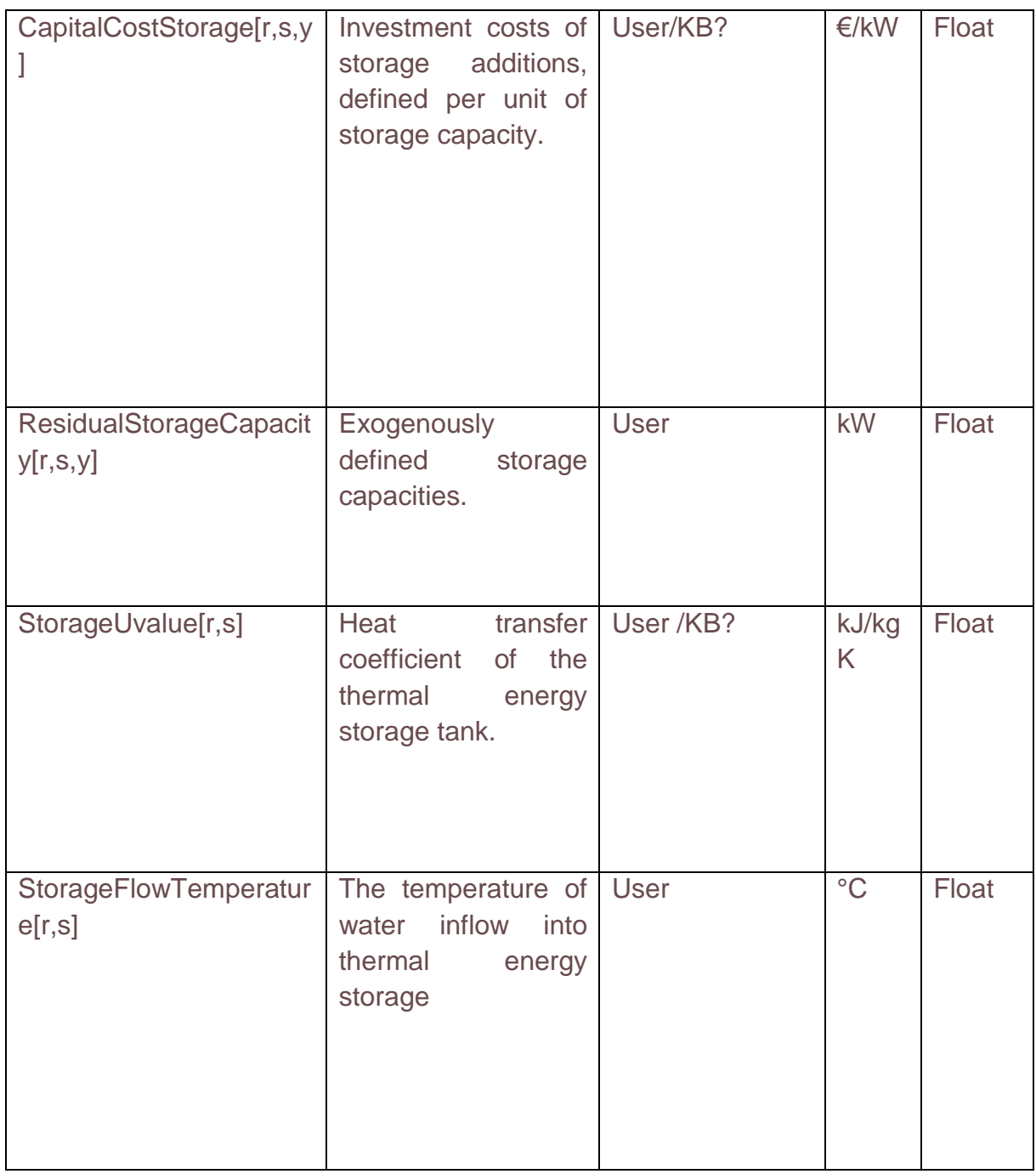

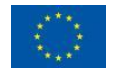

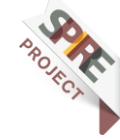

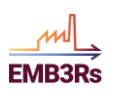

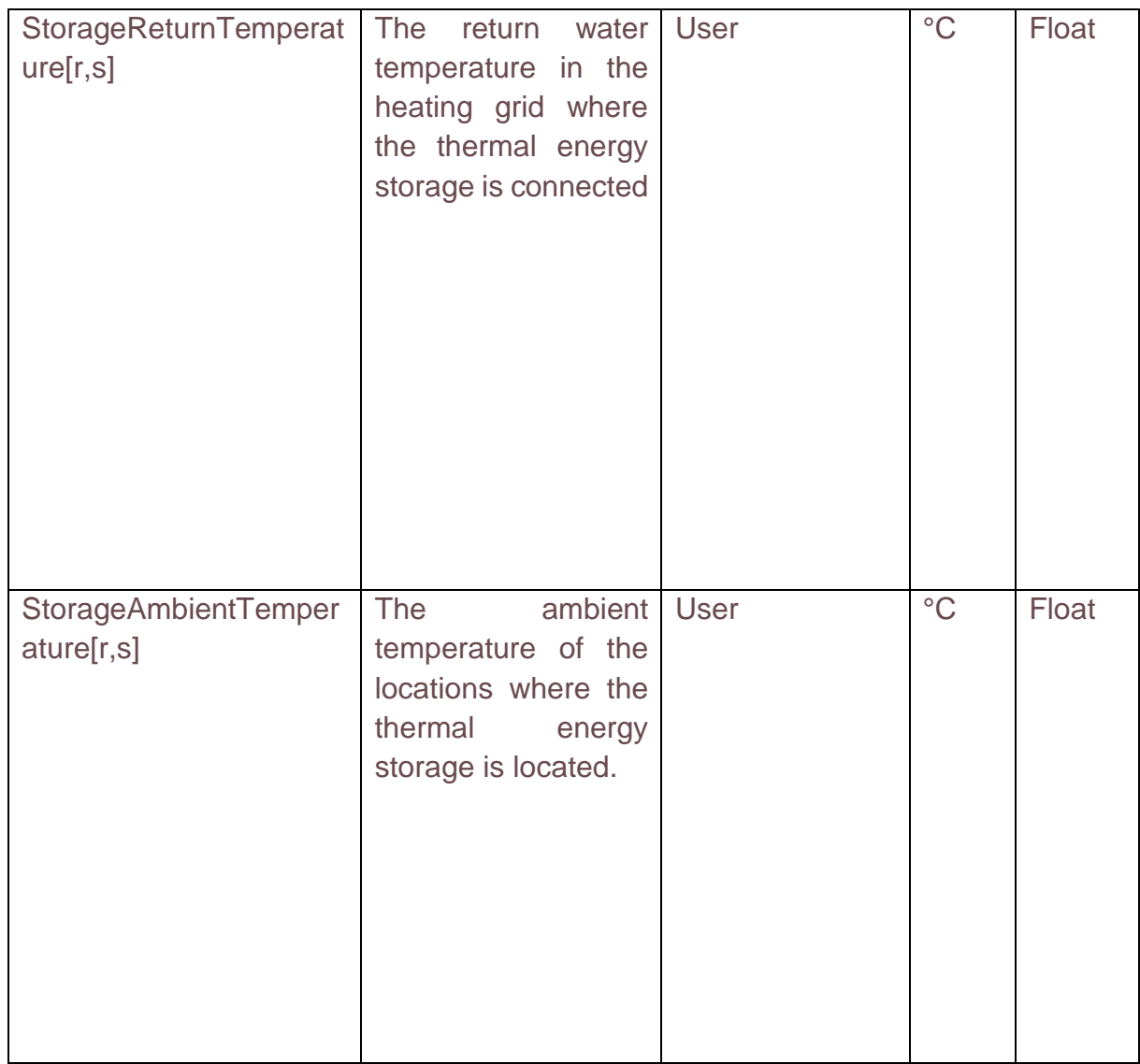

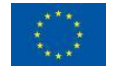

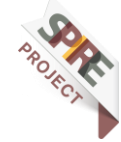

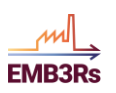

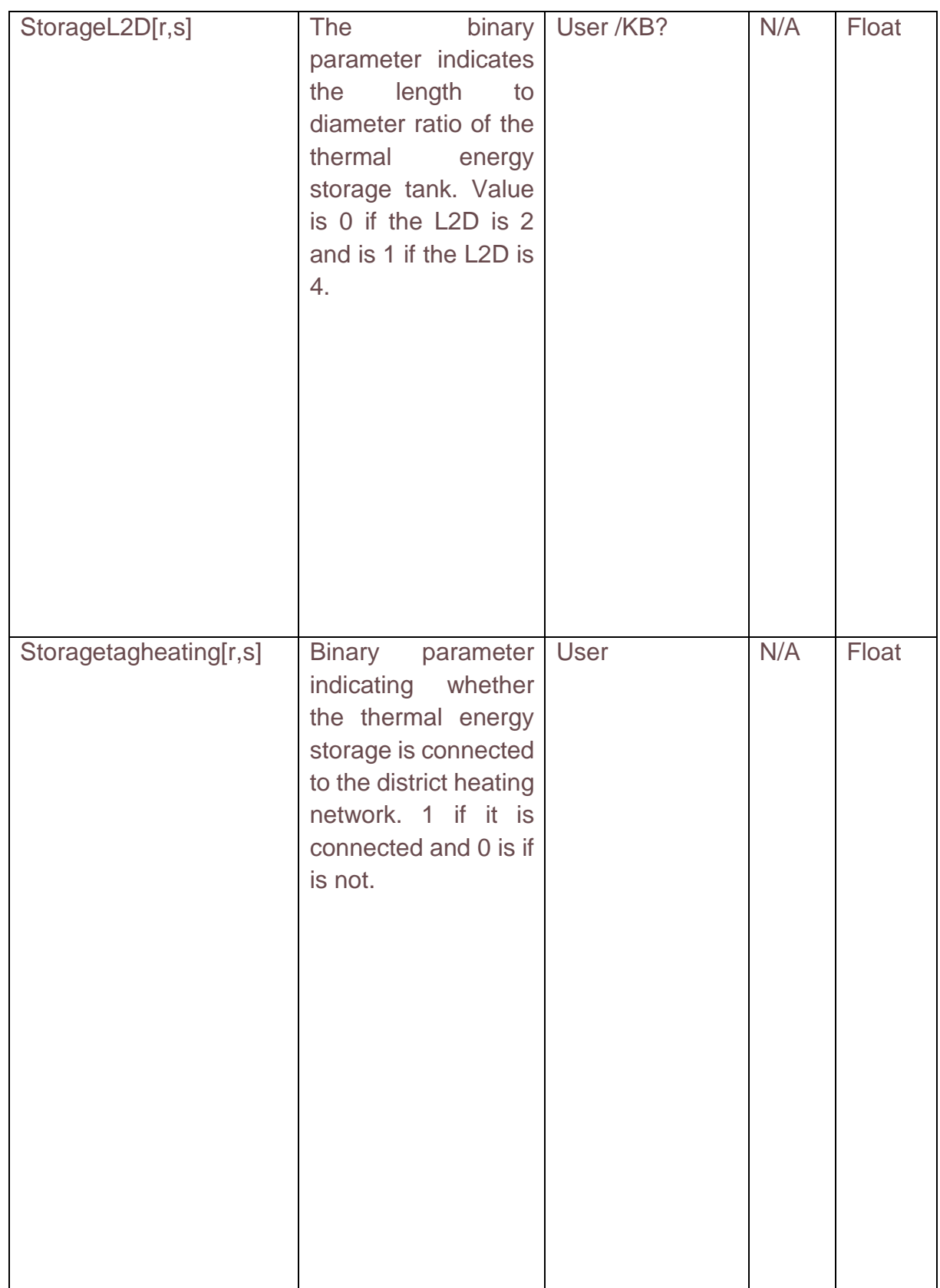

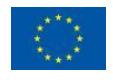

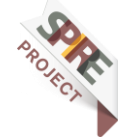

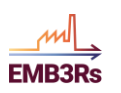

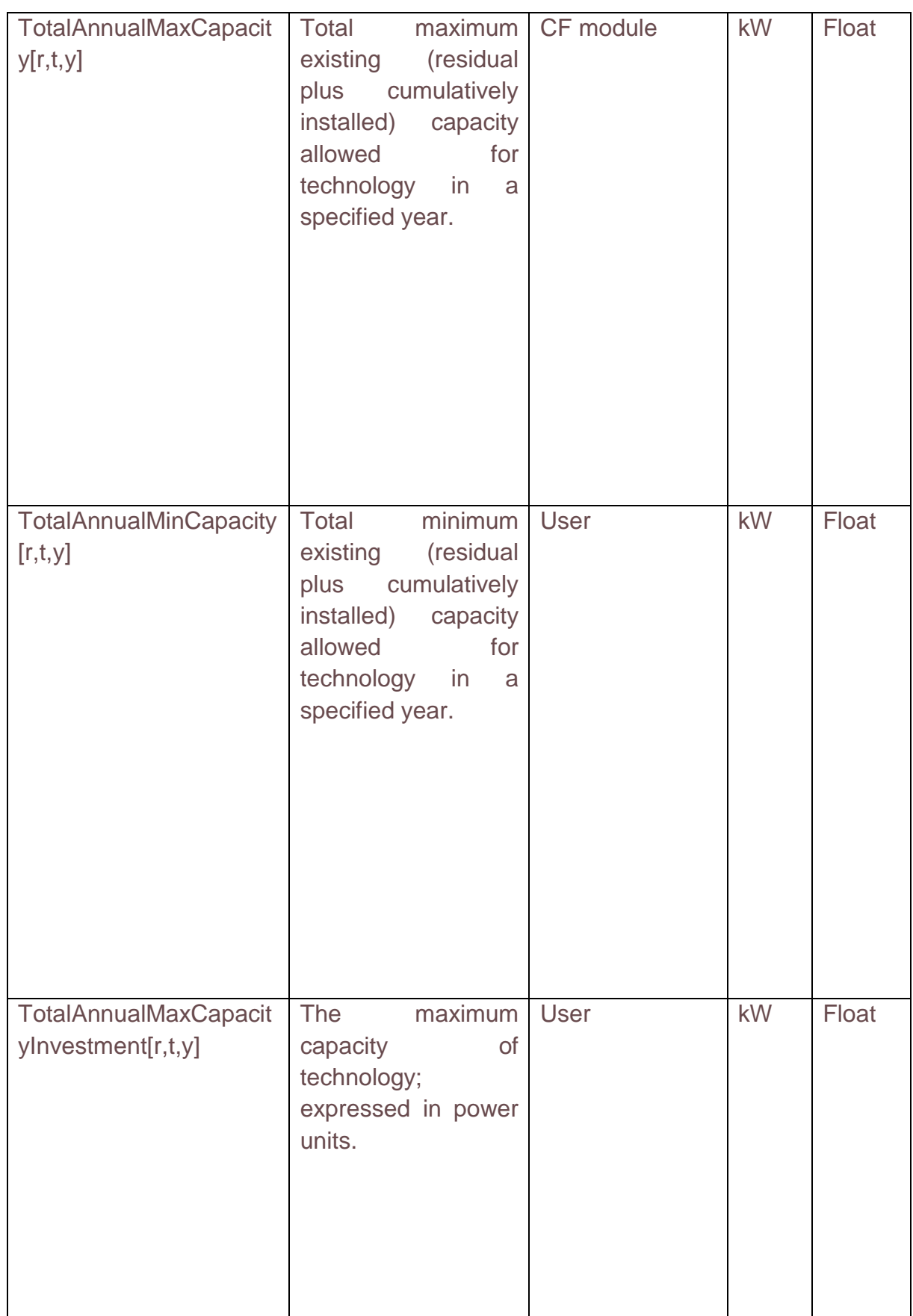

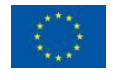

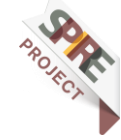

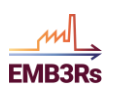

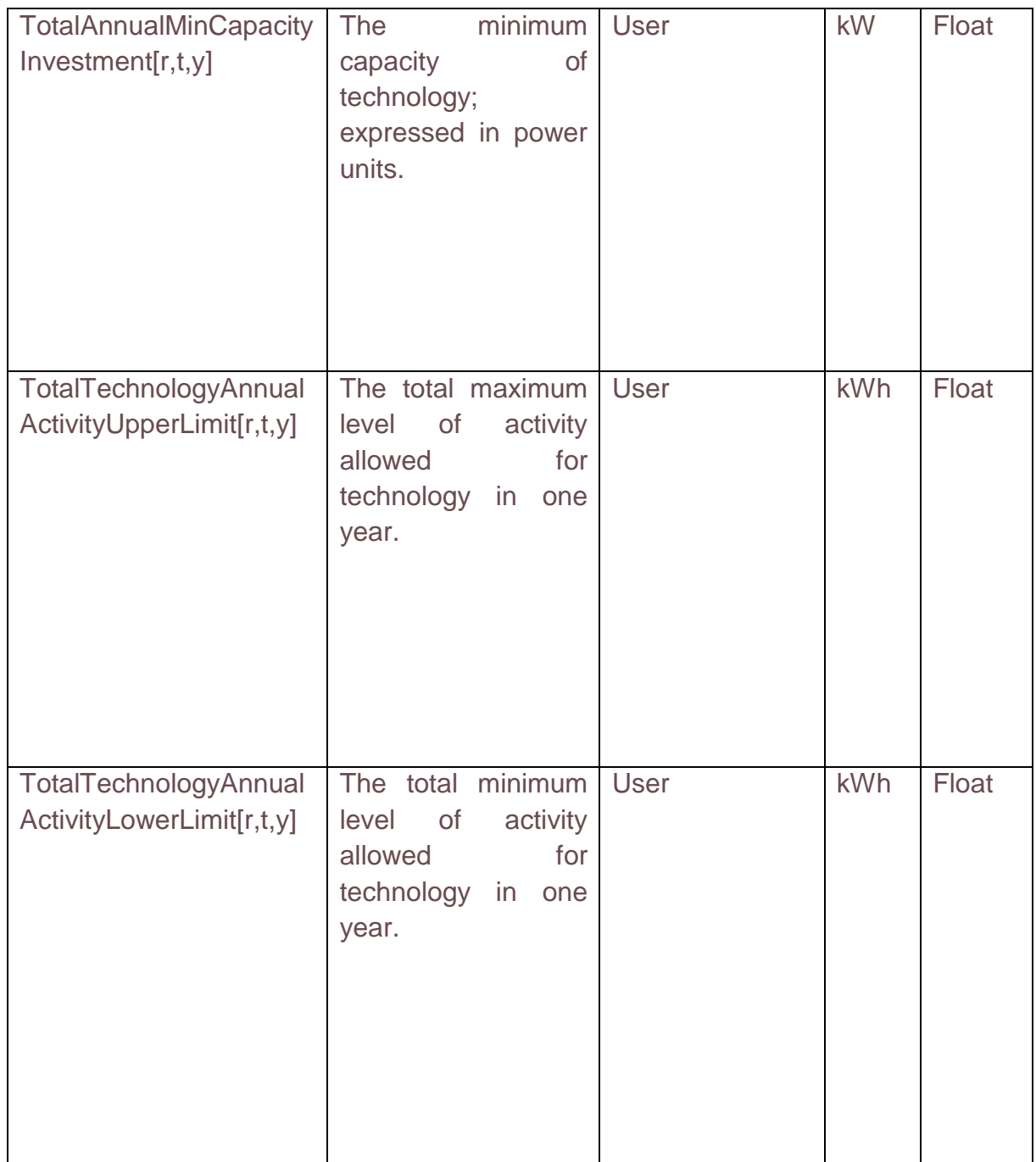

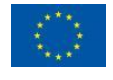

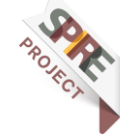

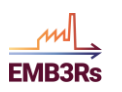

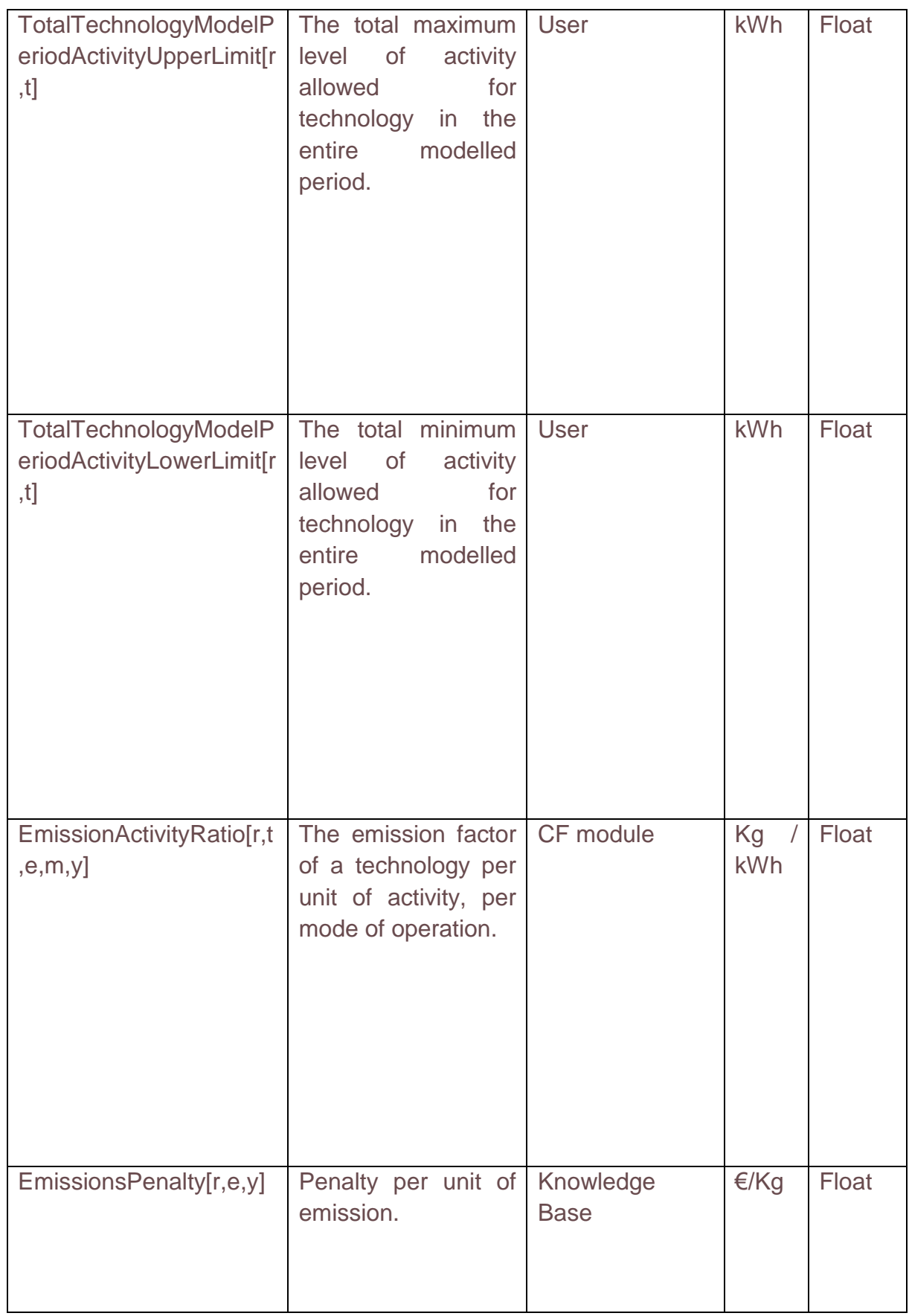

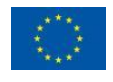

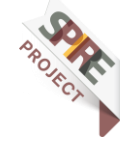

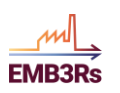

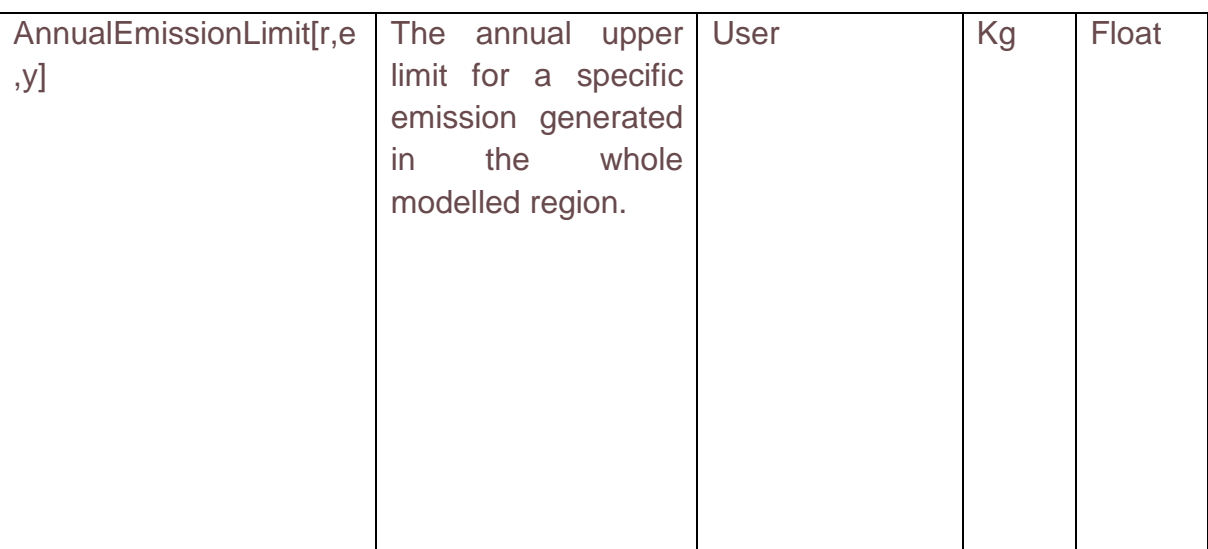

#### *2.5.1.3 VARIABLES*

The variables are the outputs computed by the code. As much as the parameters, also the variables are functions of the elements in one or more sets. In [Table 3,](#page-32-0) a list and a brief description of all the variables computed by the code of OSeMOSYS (in its full version) are given. As will be explained next in this manual, a shortened version of OSeMOSYS has been created, to improve the computational capability at the expense of the readability of the code. In such a version, only some of the variables here listed are computed. When reasonable, the domain of several variables has been constrained to be positive, to decrease the size of the solution space and therefore the computational effort. The list of variables is shown in [Table 3](#page-32-0) [3].

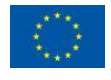

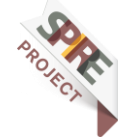

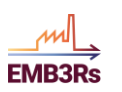

<span id="page-32-0"></span>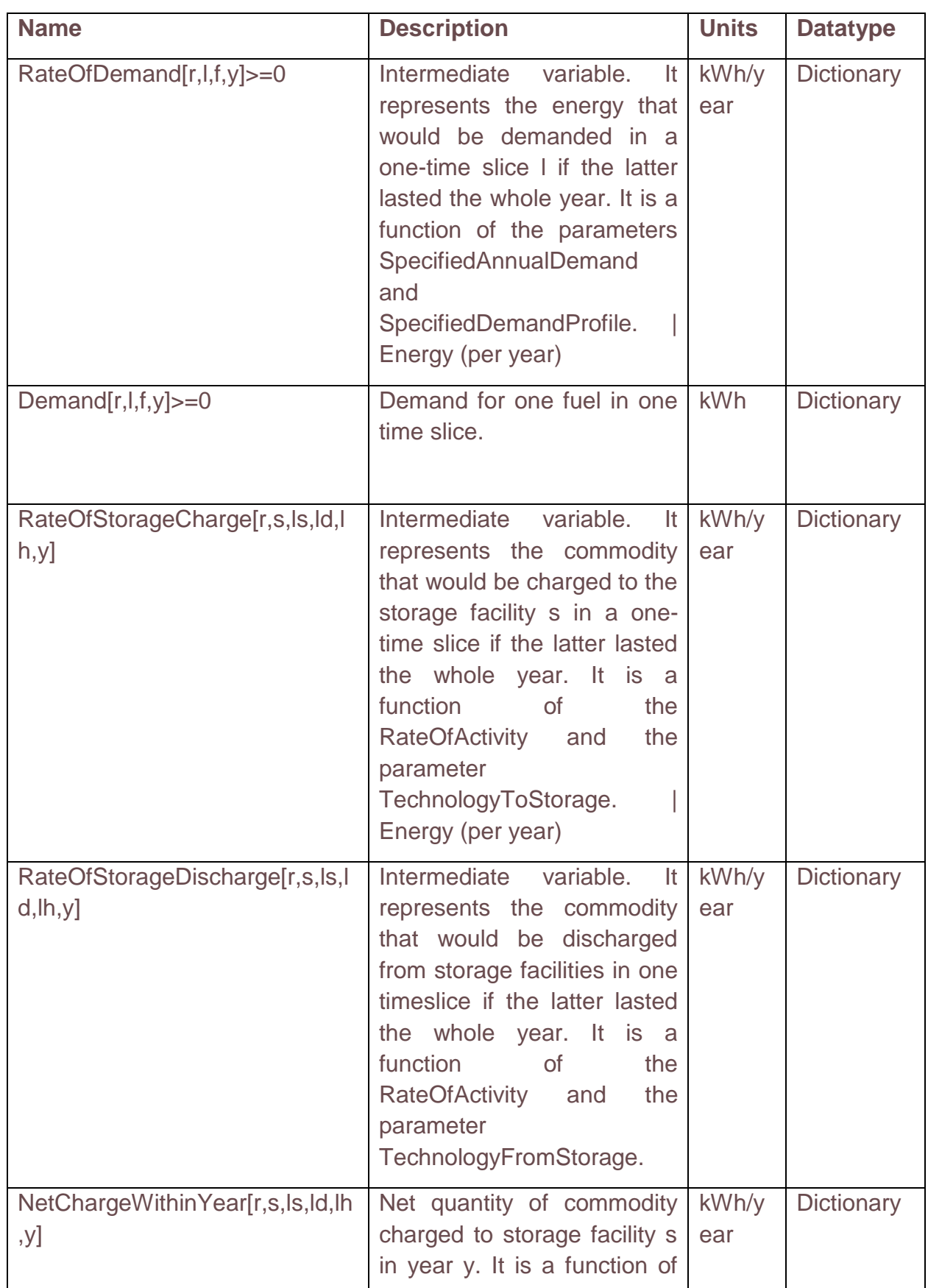

#### *Table 3: Variables (Author: Shravan Kumar, licensed unde[r CC-BY 4.0\)](https://creativecommons.org/licenses/by/4.0/legalcode)*

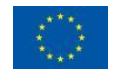

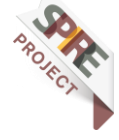

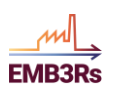

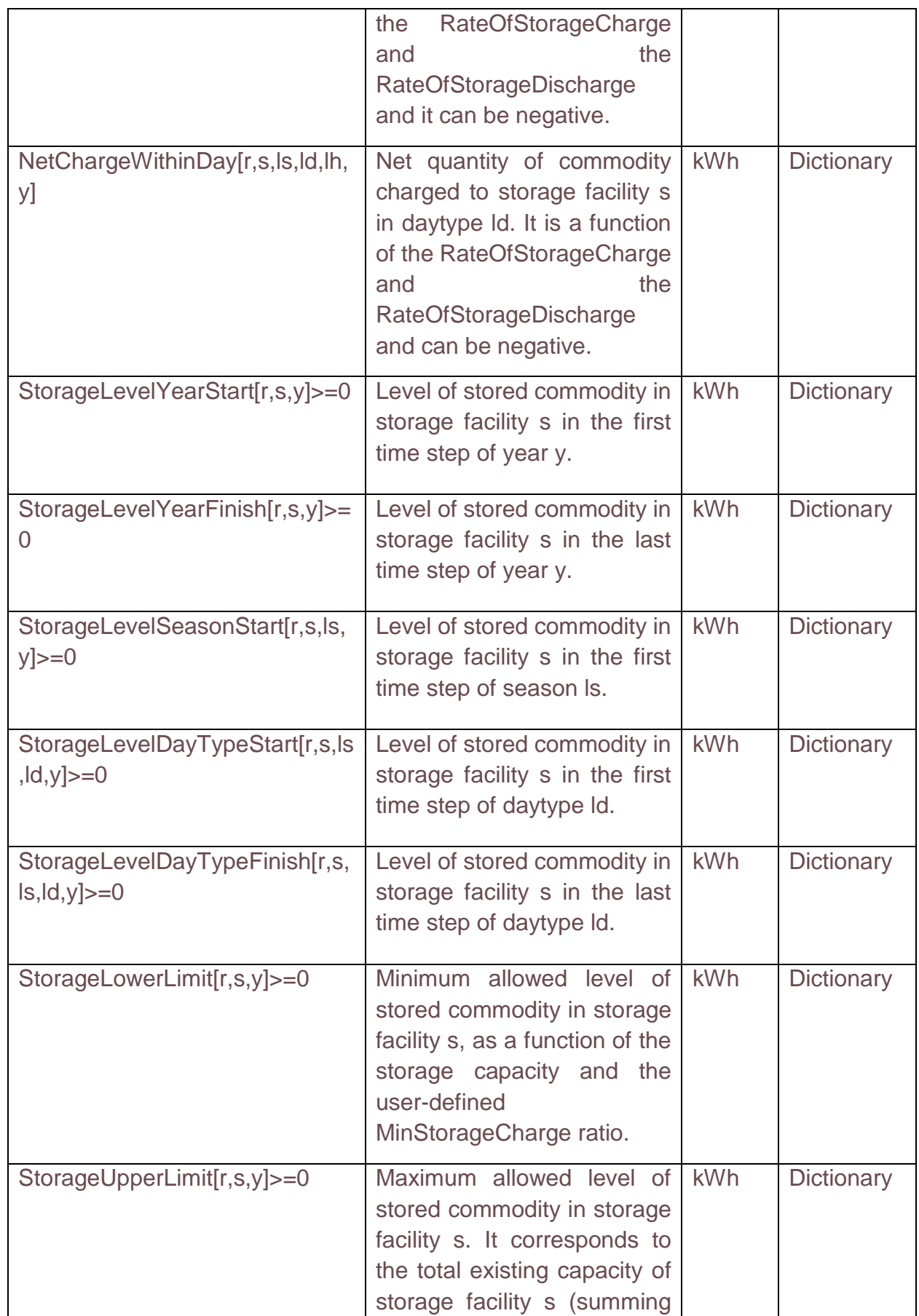

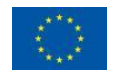

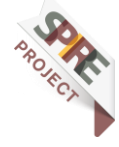

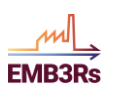

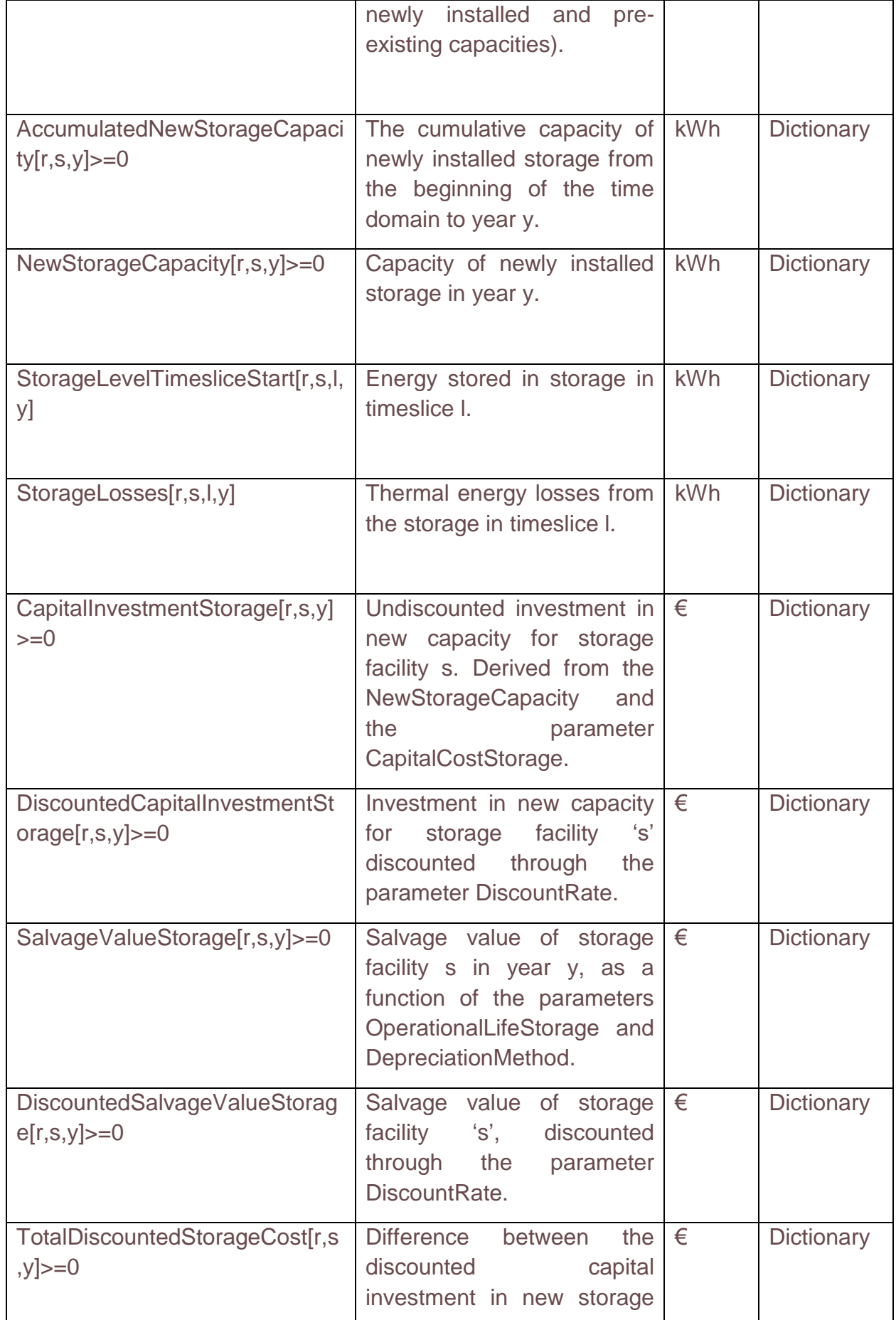

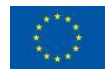

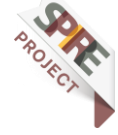

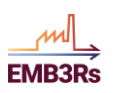

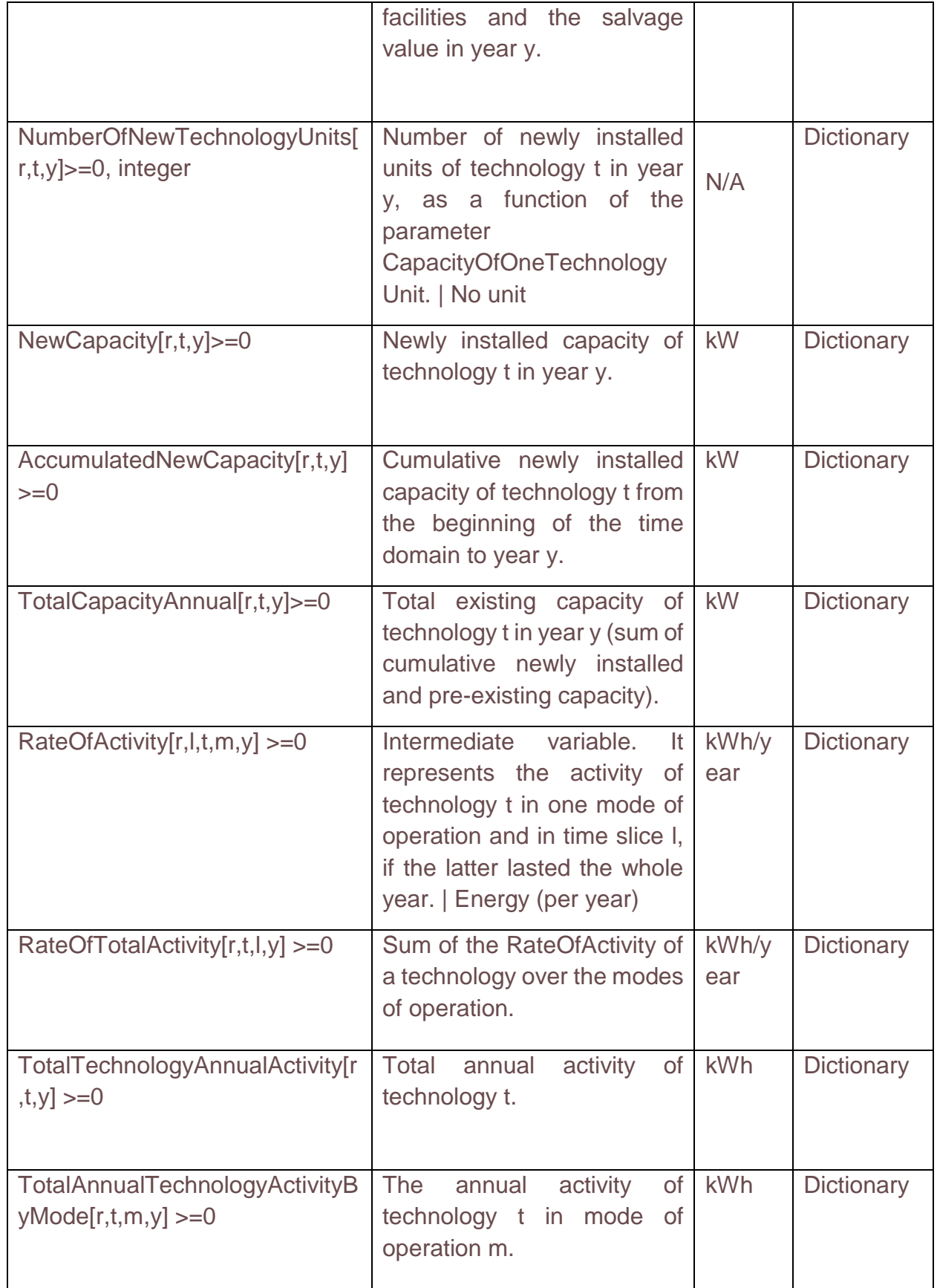

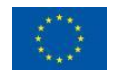

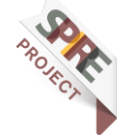
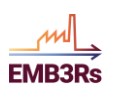

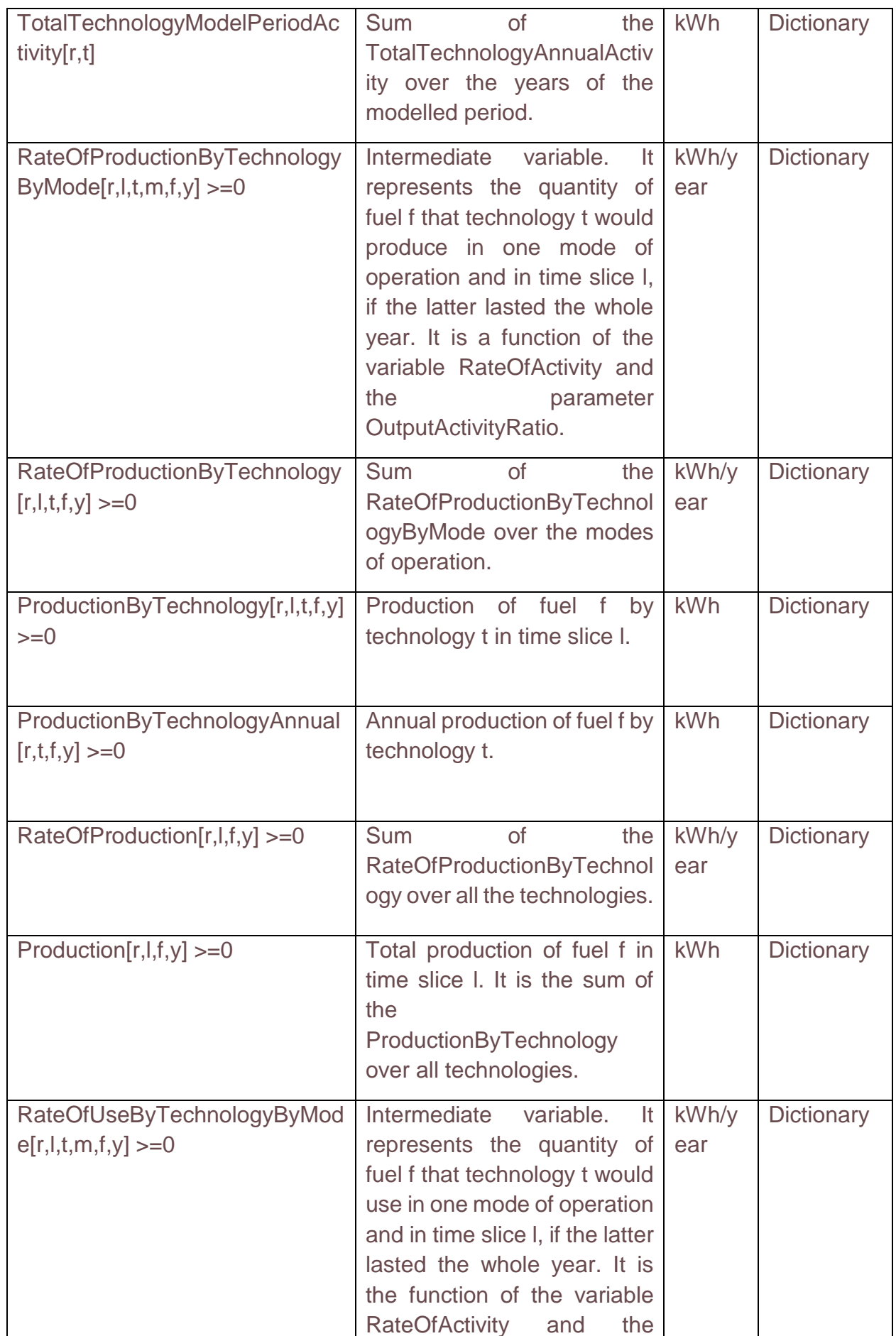

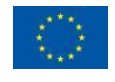

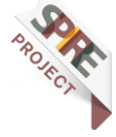

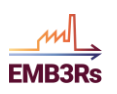

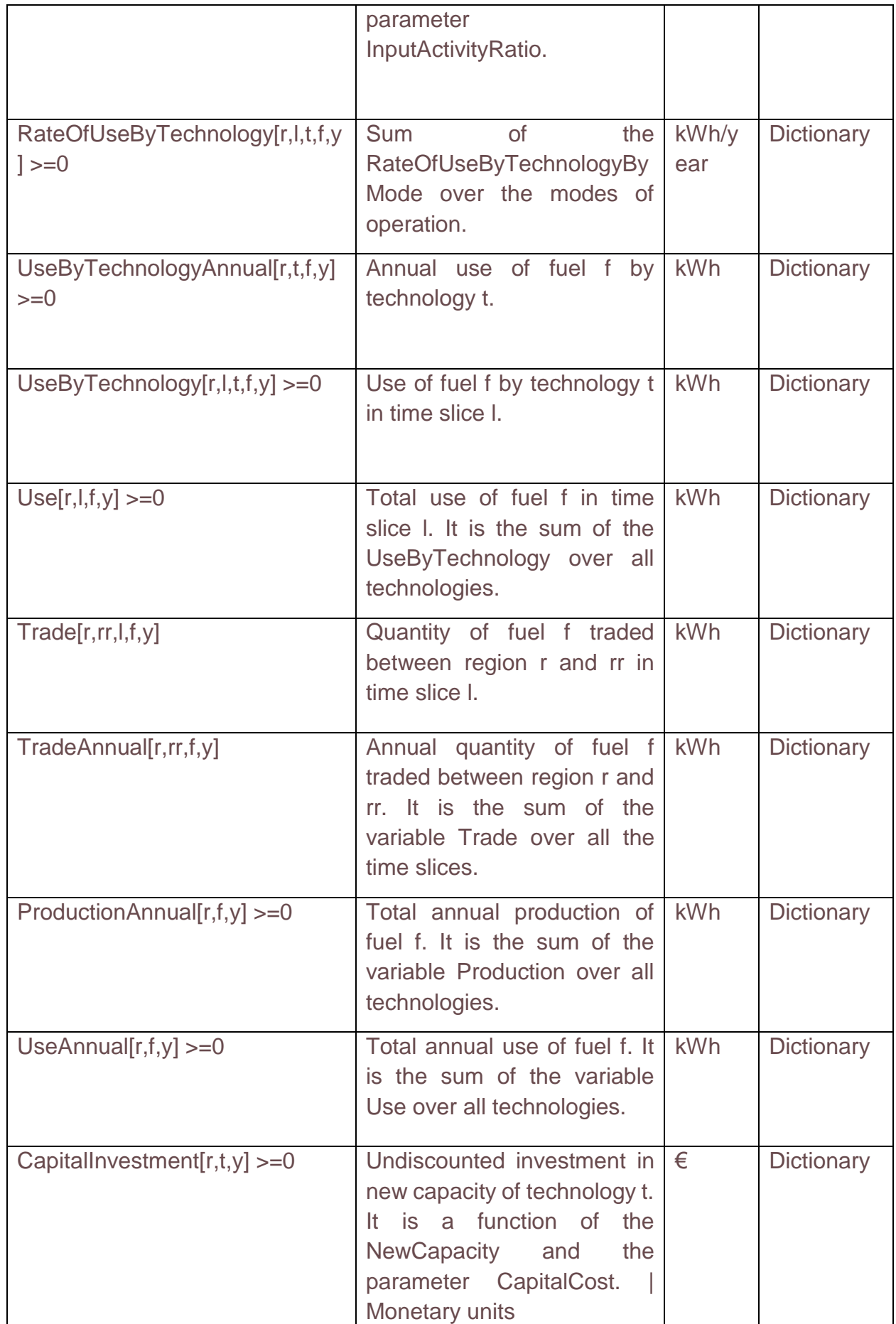

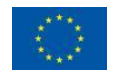

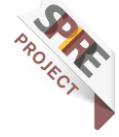

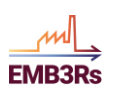

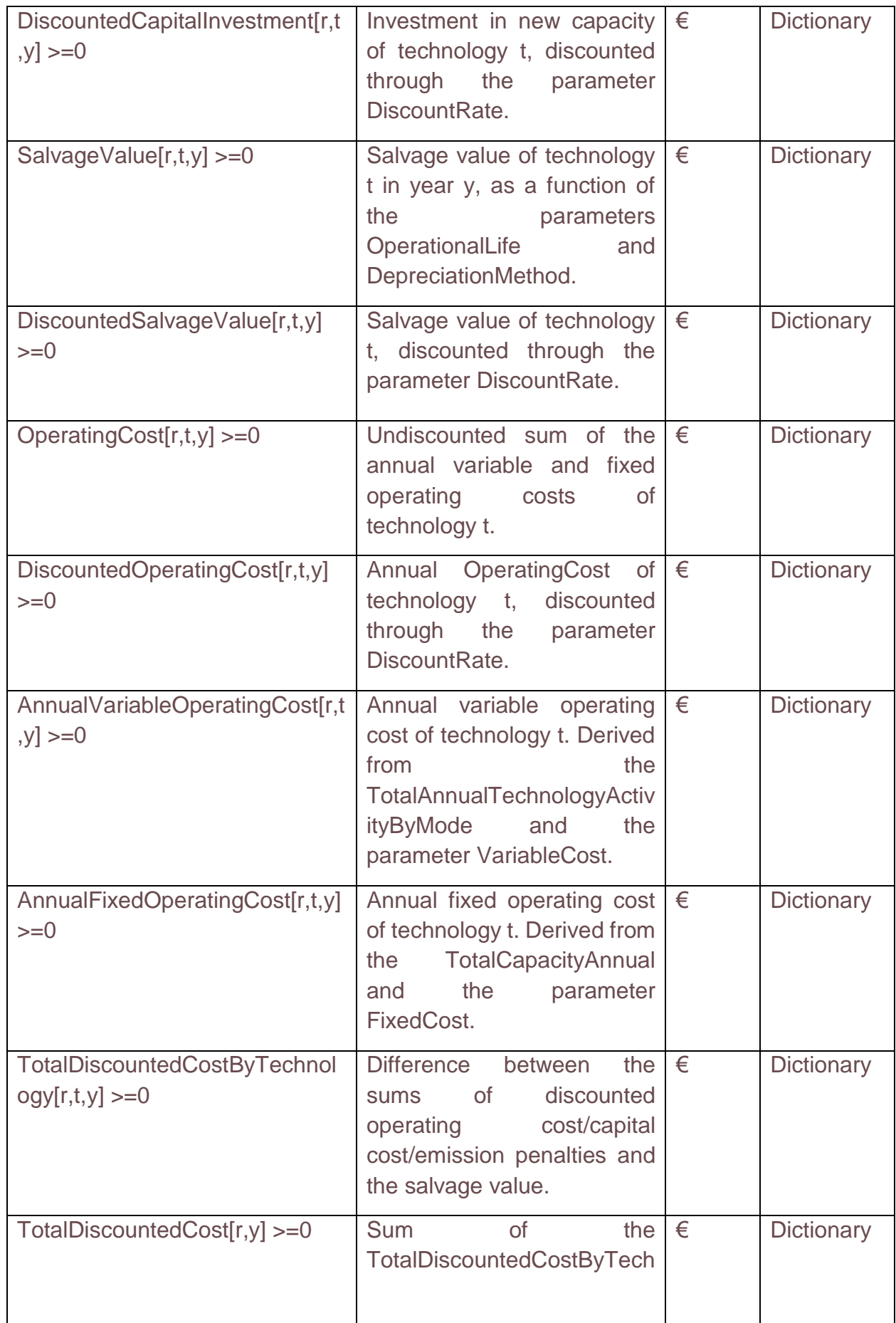

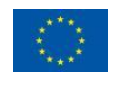

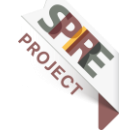

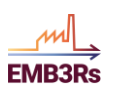

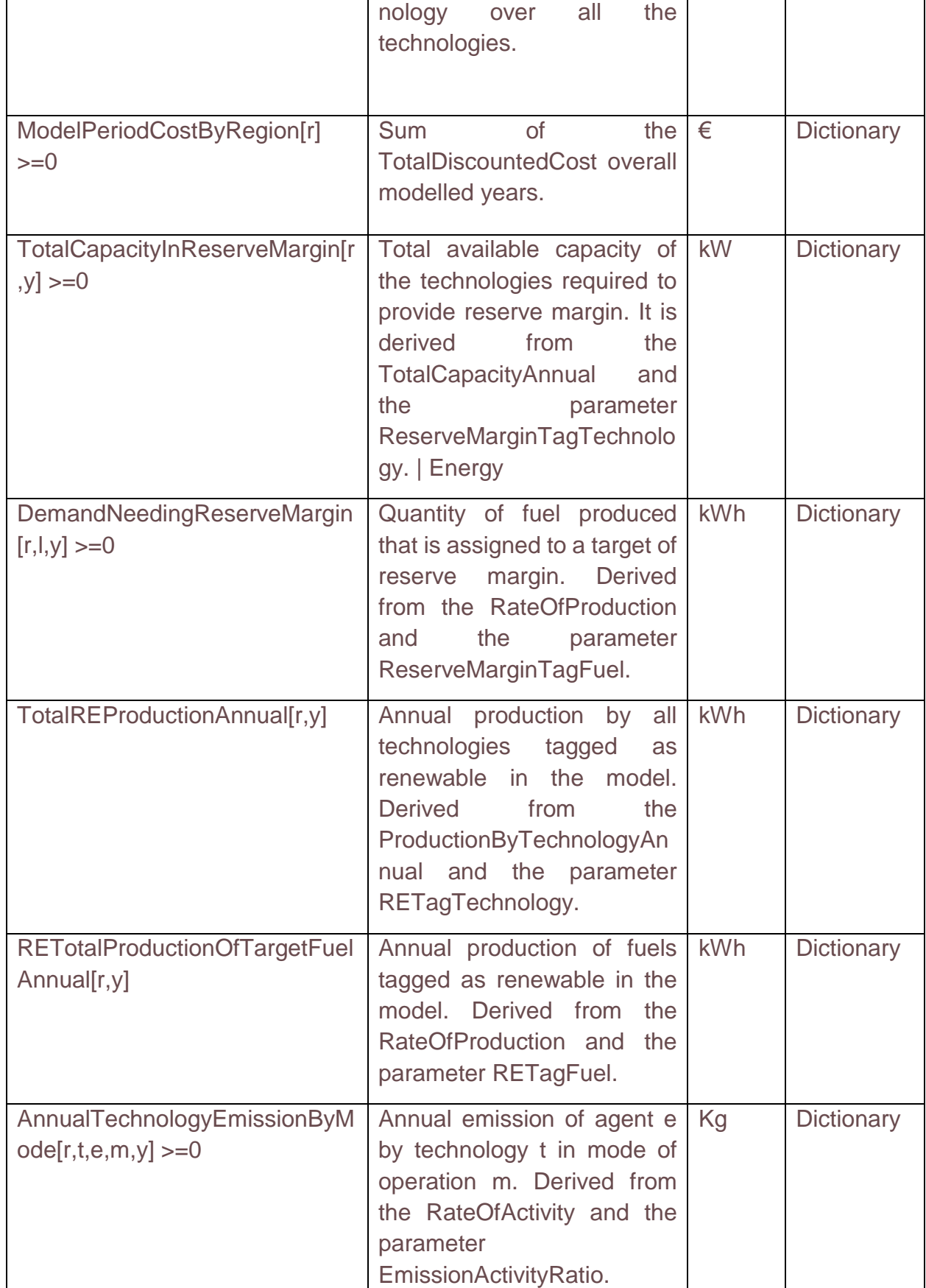

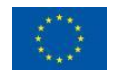

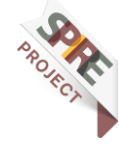

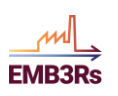

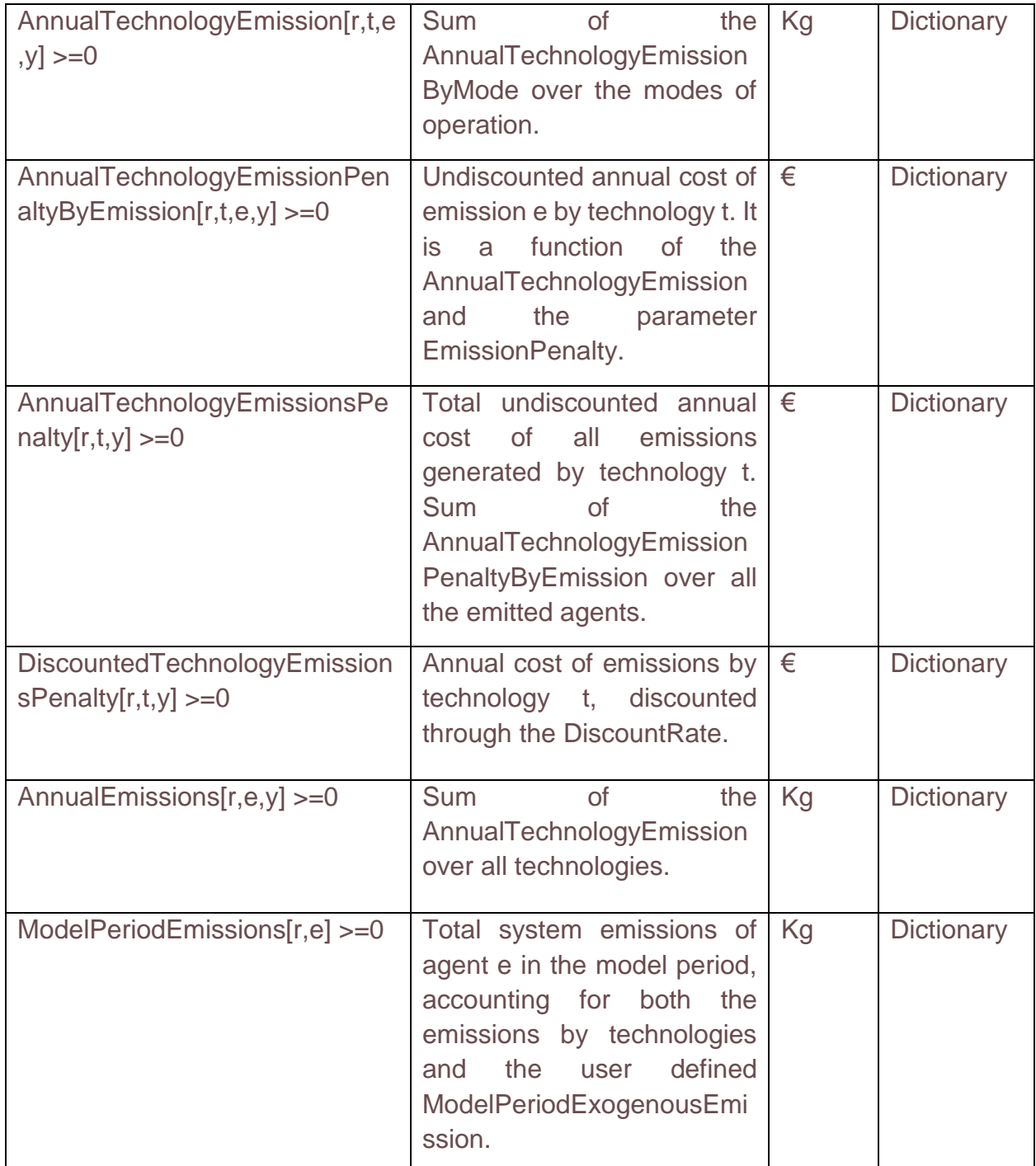

### **Inputs and Outputs**

The module obtains inputs from the CF module, GIS module and the user. It provides outputs to be used by the market and business modules. Further, some results of the TEO module must also be used for the visualization. The TEO module needs several inputs from the CF and the user. Some of these inputs, namely, the 'SETS' will be used to structure the model while other inputs, 'Parameters' will be used to make the calculations within the model.

The user gives inputs through the platform. To improve the user-friendliness of the platform, a detailed description is provided for each user input. Furthermore, it will also

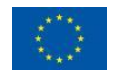

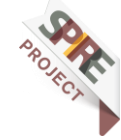

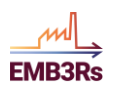

be conveyed to the user if the input is mandatory or not. If the user does not give a value for a no-mandatory input, it will be obtained from the default values stored in the knowledge base. This is further discussed in the next section. A preliminary list of labels for the user inputs is shown in [Table 4.](#page-41-0)

<span id="page-41-0"></span>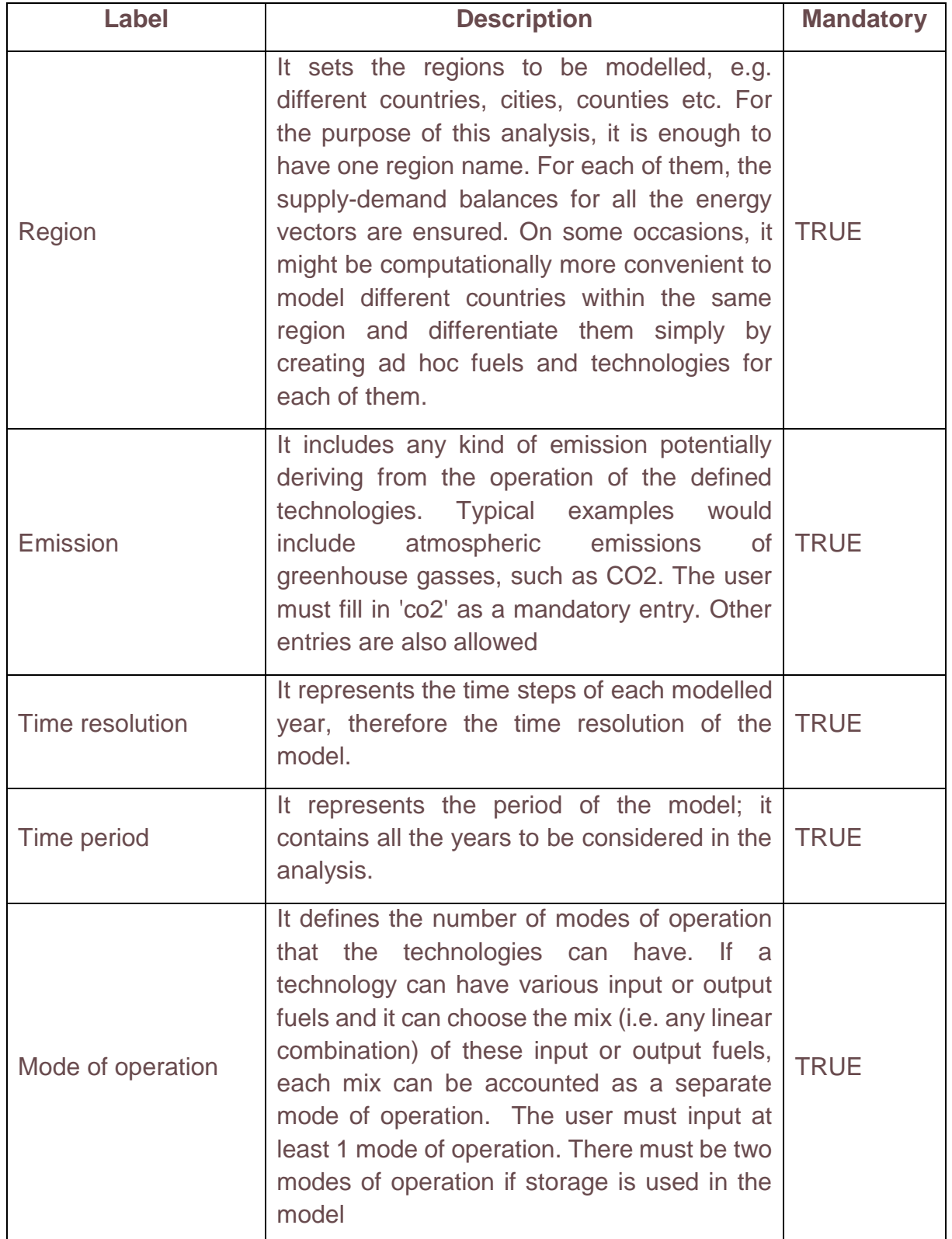

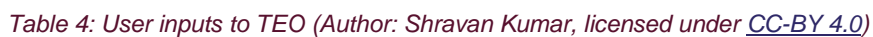

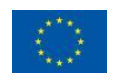

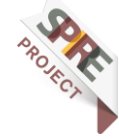

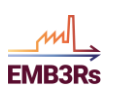

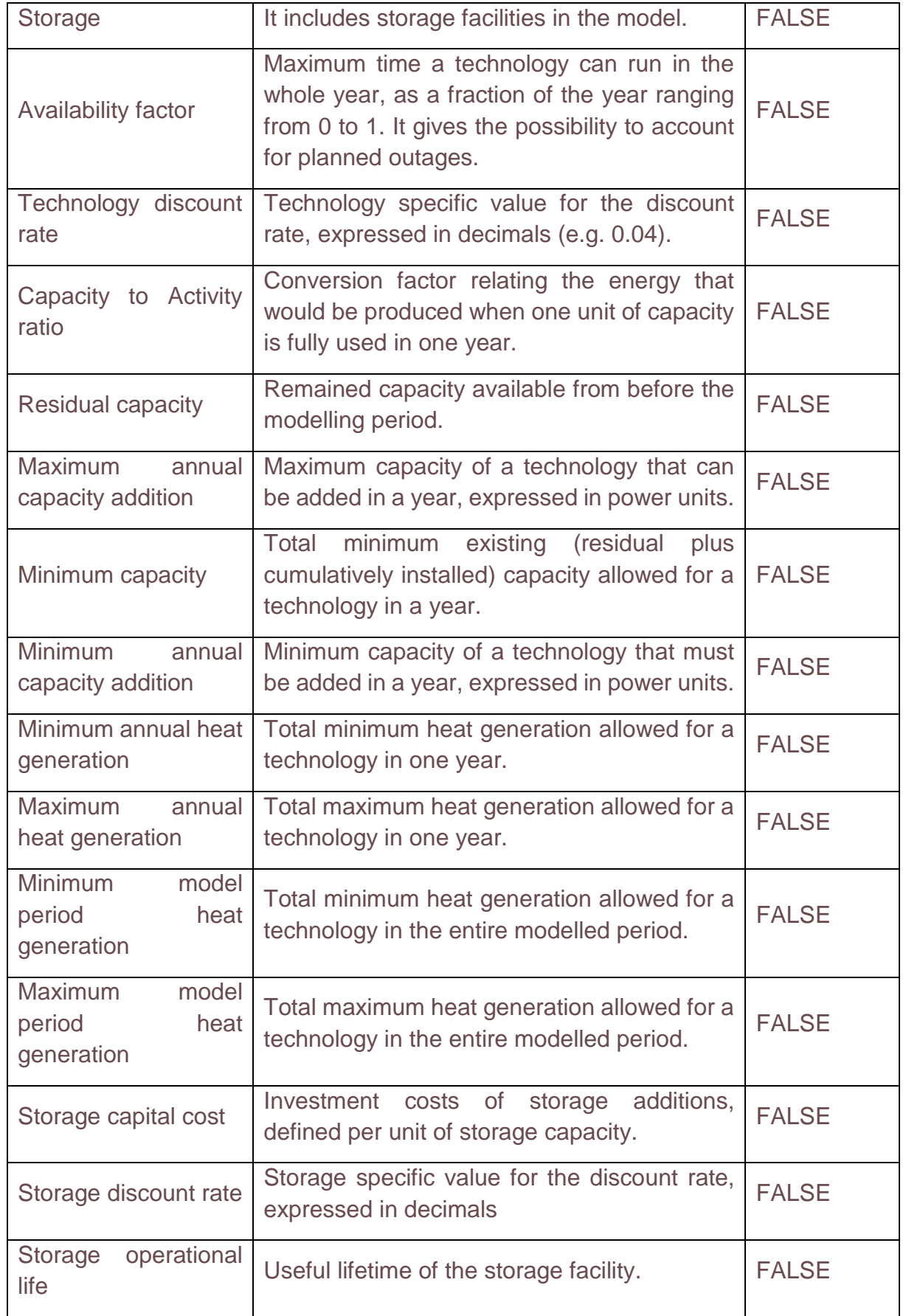

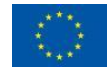

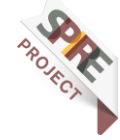

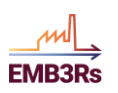

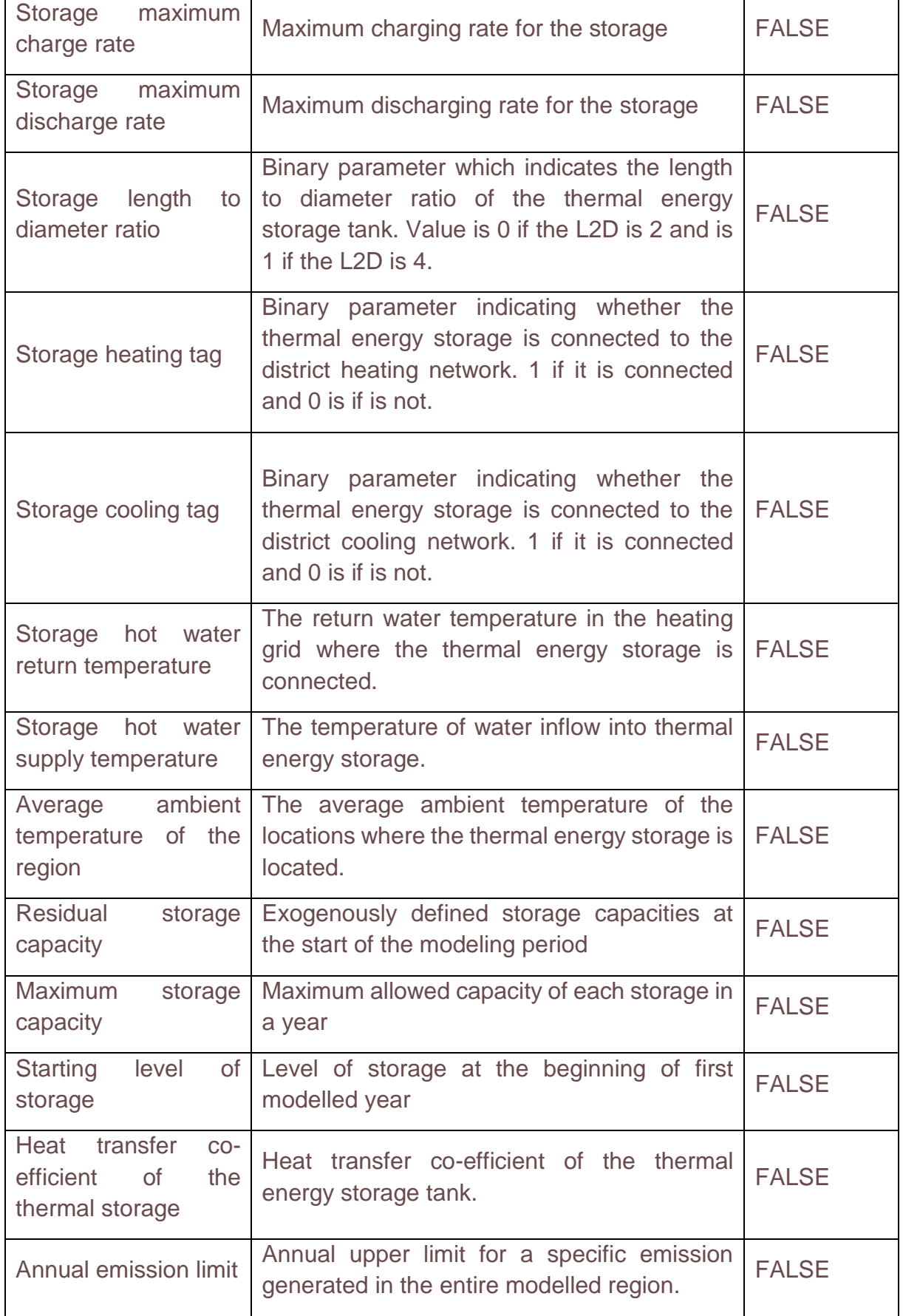

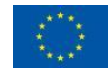

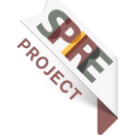

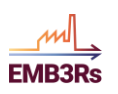

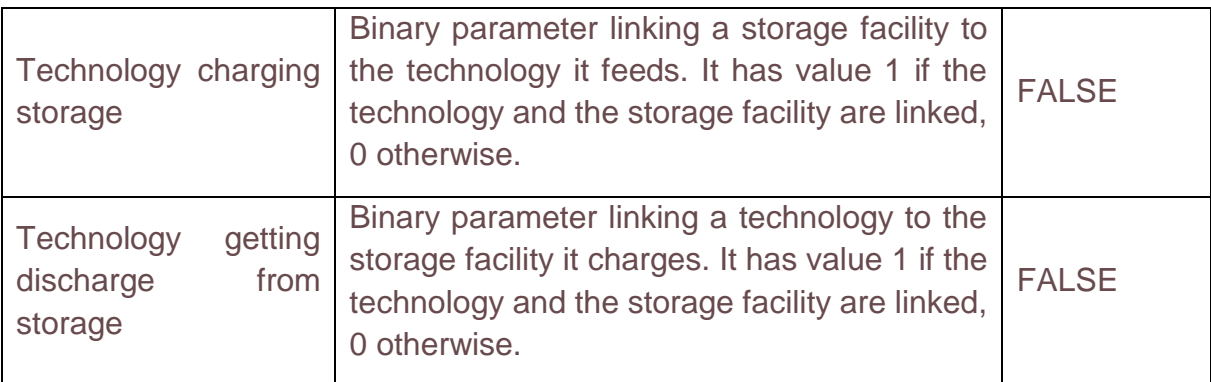

The inputs from the CF and the GIS modules along with a detailed description are shown in Table 5[.](#page-44-0)

<span id="page-44-0"></span>[Table 5](#page-44-0)

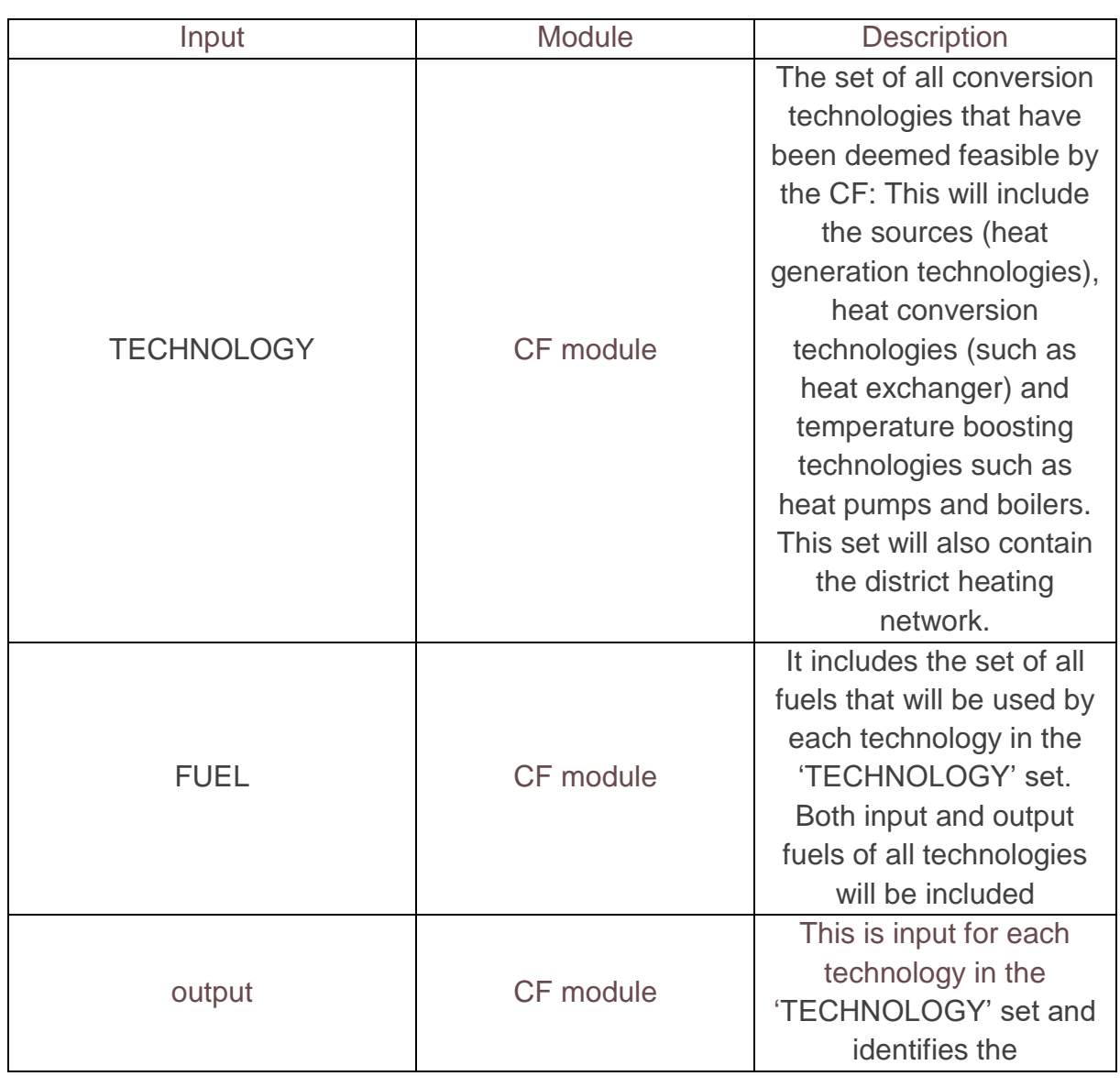

### *Table 5: Inputs from other modules to TEO (Author: Shravan Kumar, licensed unde[r CC-BY 4.0\)](https://creativecommons.org/licenses/by/4.0/legalcode)*

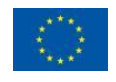

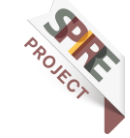

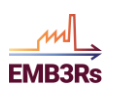

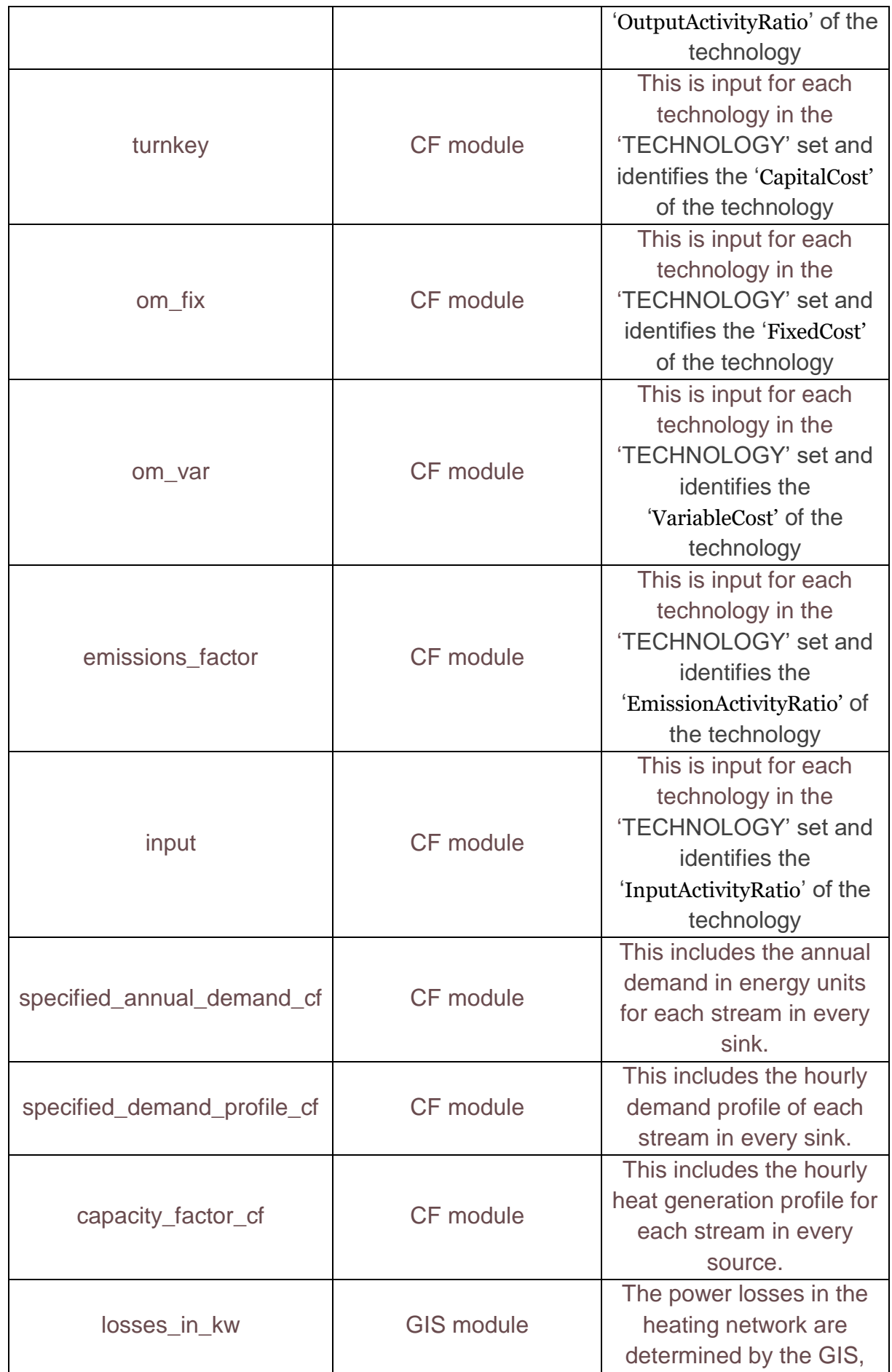

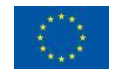

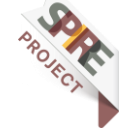

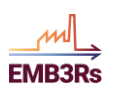

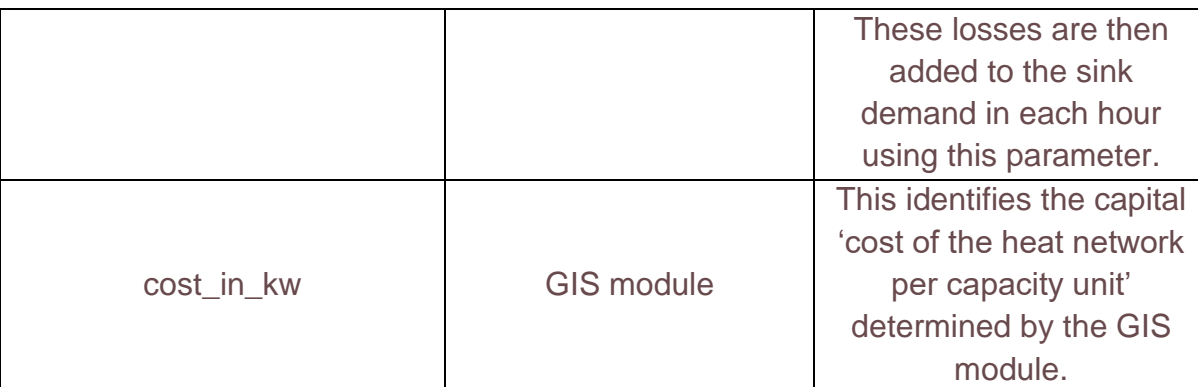

# **Contributions and requirements for the knowledge base**

The TEO is linked to the knowledge base for the module to provide the default values that are needed to run the model. All the parameters in the TEO are necessary for the model to be run. However, the user might not have inputs for all the parameters for each technology. Thus, a default value is used if the user is unable to provide values for the parameters. The default values are stored in the knowledge base as shown in [Table 6.](#page-46-0)

<span id="page-46-0"></span>*Table 6: Default values in the knowledge base (Author: Shravan Kumar, licensed under [CC-BY 4.0\)](https://creativecommons.org/licenses/by/4.0/legalcode)*

| Parameter                   | Value          |
|-----------------------------|----------------|
| YearSplit                   | 0              |
| Storagetagcooling           | 0              |
| Storagetagheating           | 0              |
| AccumulatedAnnualDemand     | 0              |
| AnnualEmissionLimit         | 99999999       |
| AnnualExogenousEmission     | 0              |
| AvailabilityFactor          | $\mathbf{1}$   |
| CapacityFactor              | $\mathbf{1}$   |
| CapacityOfOneTechnologyUnit | 0              |
| CapacityToActivityUnit      | 8760           |
| CapitalCost                 | 0              |
| CapitalCostStorage          | 0              |
| ConversionId                | 0              |
| Conversionlh                | 0              |
| Conversionls                | 0              |
| DaysInDayType               | 7              |
| DaySplit                    | 0              |
| DepreciationMethod          | $\overline{1}$ |
| DiscountRateTech            | 0.05           |
| <b>DiscountRateSto</b>      | 0.05           |
| EmissionActivityRatio       | 0              |

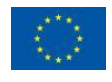

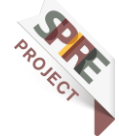

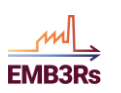

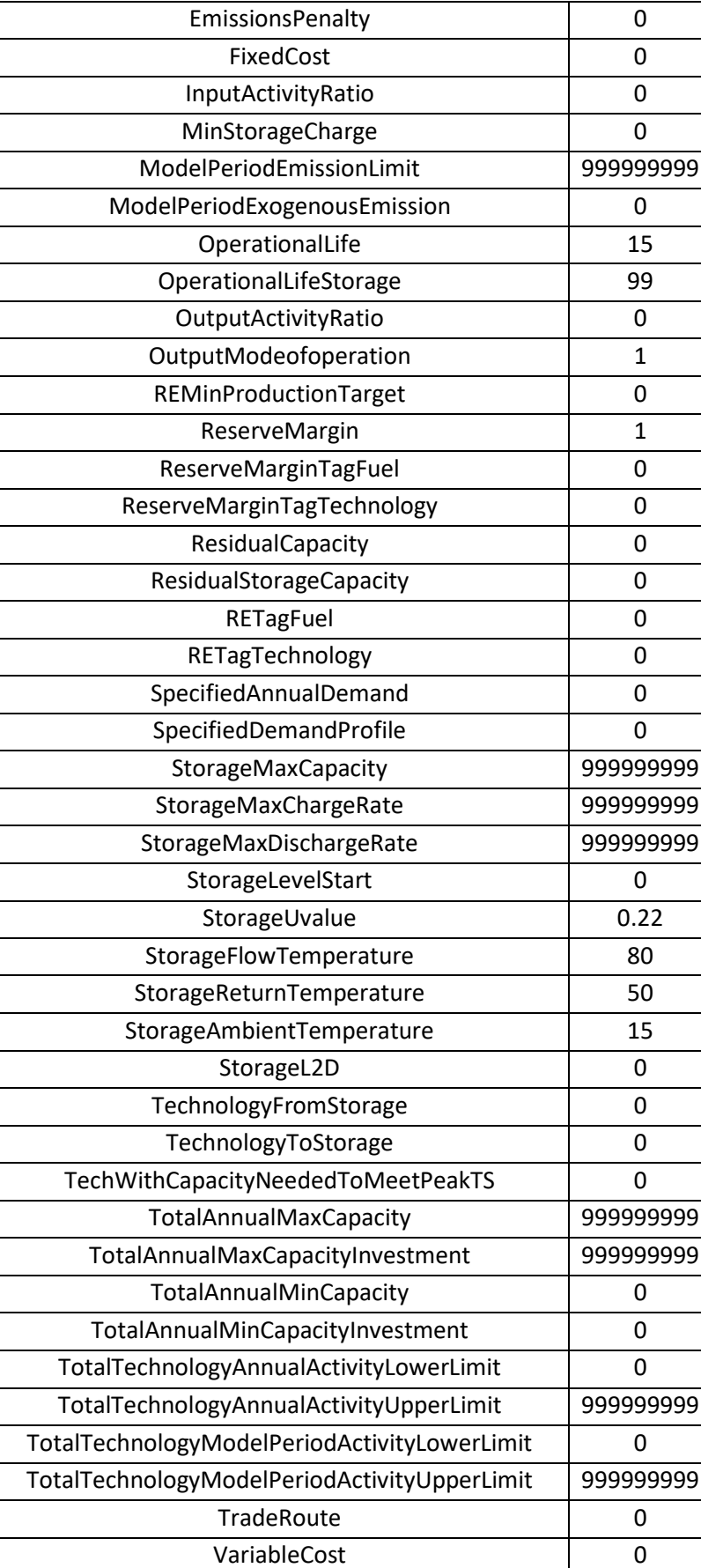

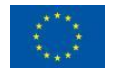

GIS\_Losses 0

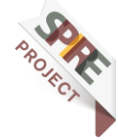

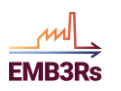

The default values are assigned in a manner such that they do not constrain the optimization model. For example, the 'LowerLimit' highlights the minimum allowed value in the model. Thus, the default value is assigned as zero. Similarly, the 'UpperLimits' are assigned to be very high values such as 99999999, so that they do not interfere with the solution.

# **Functioning of the TEO module**

The TEO module is a techno-economic optimization model that determines the leastcost investment and operation of the system. The module is built based on the longterm energy system optimization tool OSeMOSYS. The model optimizes the capacities and the operation of the heat generation and conversion technologies while seeking to minimize the overall net present costs of the energy system over a time horizon relevant for investments (i.e. years or decades). The optimization algorithm is formulated as a linear program using the PULP package in python. The module uses the inputs specified in [Table 1](#page-14-0) and [Table 2](#page-16-0) to formulate a linear program based model.

The module considers the temporal availability of excess heat and the heat demand to determine the optimal capacities and the operation of the heat generation and conversion technologies to maintain the energy balance as shown in [Equation 1.](#page-48-0)

> Production  $(r, f, l, y) = Use(r, f, l, y) + Demand(r, f, l, y)$ *Equation 1: Energy balance*

<span id="page-48-0"></span>Furthermore, the module also uses constraints to ensure that the capacity adequacy is respected, i.e. the heat generation in each time step is less than the installed capacity of heat generation. Here, the Availability Factor represents the maximum time a technology can run in the whole year, as a fraction of the year ranging from 0 to 1. It gives the possibility to account for planned outages and the Capacity Factor represents capacity available per each TimeSlice expressed as a fraction of the total installed capacity, with values ranging from 0 to 1. It gives the possibility to account for forced outages.

```
Production (r, t, l, y) \leq Capacity (r, t, l, y) * Capacity Factor (r, t, l, y) * Availability Factor (r, t, y)Equation 2: Capacity Adequacy
```
The maximum capacity for each technology in each year 'x' can be constrained by using the parameter TotalAnnualMaxCapacity and TotalAnnualMinCapacity as shown in [Equation 3](#page-48-1) and [Equation 4.](#page-49-0) These parameters are described in [Table 2.](#page-16-0)

> $\sum$  InstalledCapacity(r, t, x)  $\leq$  TotalAnnualMaxCapacity(r, t, x)  $y=1$  to x

> > *Equation 3: Maximum allowed capacity in each year*

<span id="page-48-1"></span>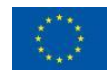

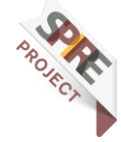

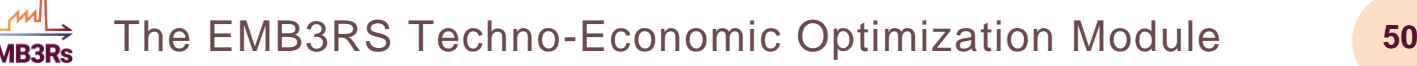

 $\}$  Installed Capacity  $(r, t, x) \geq$  Total Annual MinCapacity  $(r, t, x)$ y=startyear to x

*Equation 4: Maximum allowed capacity in each year*

<span id="page-49-0"></span>The annual production from each technology is calculated as shown in [Equation 5.](#page-49-1)

$$
AnnualProduction(r, t, y) = \sum_{l} Production(r, l, t, y)
$$

*Equation 5: Annual Production*

<span id="page-49-1"></span>Furthermore, the production from each technology can be constrained in each year and for the model period as shown in [Equation 6](#page-49-2) to [Equation 9.](#page-49-3)

<span id="page-49-2"></span> $AnnualProduction(r, t, y) \geq AnnualActivityLowerLimit(r, t, y)$ 

*Equation 6: Maximum allowed annual production*

 $AnnualProduction(r, t, y) \leq AnnualActivityUpperLimit(r, t, y)$ 

*Equation 7: Minimum allowed annual production*

 $\sum_{n=1}^{\infty}$  AnnualProduction(r, t, y)  $\leq$  ModelPeriodActvityUpperLimit(r, t, y)  $\mathcal{Y}$ 

*Equation 8: Maximum allowed model period production*

 $\sum_{i}$  AnnualProduction(r, t, y)  $\geq$  ModelPeriodActvityLowerLimit(r, t, y)  $\mathcal{Y}$ 

*Equation 9: Minimum allowed model period production*

<span id="page-49-3"></span>The model considers storage as an intermediary between two technologies thus transferring energy between the two technologies and simultaneously storing energy. Consider two technologies T1 and T2 and a storage STO1. The storage equations in the TEO would be represented as shown in [Equation 10.](#page-50-0) Here, 'Production' indicates the production of a fuel from the first technology 'T1' while 'Use' indicates the use of the fuel to the next technology 'T2'. Thus, using the storage the fuel is stored and dispatched from the storage when needed by the second technology.

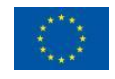

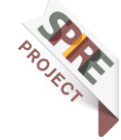

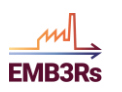

 $Production(r, T1, l, y) * TechnologyToStorage(r, T1, ST01, y)$  $=$  StorageLevel (STO1, l, y) – StorageLevel (STO1, l – 1, y)  $-$  StorageLosses(STO1, l, y) + Use(r, T2, l, y)

 $*TechnologyFromStorage(r, T2, ST01, y)$ 

*Equation 10: Storage operation*

<span id="page-50-1"></span><span id="page-50-0"></span>The capacity of the storage is also accounted for and limited as shown in [Equation 11](#page-50-1) and [Equation 12.](#page-50-2)

 $Storage Capacity(r, s, y) \geq StorageLevel(s, l, y)$ 

*Equation 11: Storage Capacity*

 $StorageMaxCapacity(r, s, y) \geq Storage Capacity(r, s, y)$ 

*Equation 12: Maximum allowed storage capacity*

<span id="page-50-2"></span>The model also accounts for the emissions, constrains the limits, and calculates the emission penalties as shown in [Equation 13](#page-50-3) to [Equation](#page-50-4) 15.

 $Annual TechnologyEmission(r, t, e, y) \leq StorageLevel (STO1, l, y)$ 

*Equation 13: Emissions accounting*

<span id="page-50-3"></span> $\sum_{n=1}^{\infty}$  AnnualTechnologyEmission(r, t, e, y)  $\leq$  AnnualEmissionLimit(r, e, y)  $\mathcal{Y}$ 

*Equation 14: Emission constraints*

<span id="page-50-4"></span> $AnnualEmissionPenalty(r, t, e, y) \leq Annual TechnologyEmission(r, t, e, y) * EmissionPenalty(r, e, y)$ 

*Equation 15: Annual emission penalty*

The model minimizes the total costs of the energy system. Thus, it also calculated different parts of the total cost as shown in [Equation 16](#page-50-5) to [Equation 20.](#page-51-0)

 $TotalCapitalCost = \sum_{t,y} Capital investment(r, t, y) * InsteadCapacity(r, t, y) Saluage$  Value  $(r, t, y)$ 

*Equation 16: Total capital cost*

<span id="page-50-5"></span>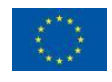

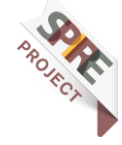

$$
TotalFixedOperatingCost = \sum_{t,y} FixedCost(r,t,y) * InsteadCaquality(r,t,y)
$$

$$
TotalFixedOperatingCost = \sum_{t,y} FixedCost(r,t,y) * InsteadCaparity(r,t,y)
$$

*Equation 17: Fixed operating cost*

 $TotalVariable OperatingCost = \sum VariableCost(r, t, y) * AnnualProduction(r, t, y)$  $t, y$ 

*Equation 18: Total variable operating cost*

$$
TotalEmissionPenalty = \sum_{t,e,y} \text{AnnualEmissionPenalty}(r, t, e, y)
$$
\n
$$
Equation 19: Total emission penalty
$$

<span id="page-51-0"></span>Total operating  $Cost = TotalVariable Operating Cost + TotalFixedOperating Cost + TotalEmissionPenalty$ *Equation 20: Total fixed operating cost*

$$
Total System Cost = Total CapitalCost + Total operating Cost
$$

The main objective of the optimization model is called the objective function. Here, the objective is to minimize the total system cost. This is shown in [Equation 21.](#page-51-1)

 $Objective = \textit{Mimimize}( \textit{Total System Cost})$ 

*Equation 21: Objective function*

<span id="page-51-1"></span>All the equations in the code of the TEO module can be found in Appendix.

# **Interaction with other modules**

The TEO module is linked to all the modules in the EMB3RS platform. The module obtains inputs from the CF module, has a two-way input-output link with the GIS module and provides inputs for the market and business modules.

[Figure 3](#page-52-0) shows the inputs to the TEO and the outputs from the TEO to the modules.

### **Pre-Conditions**

For the simulation of the TEO module on the EMB3RS platform, the following conditions:

- **The user must be logged into the platform**
- **The user must have inserted all mandatory input data for TEO**
- **The CF module must have run successfully and generated inputs for the TEO**
- **The GIS module must have run successfully and generated inputs for the TEO**

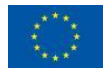

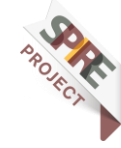

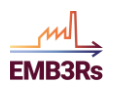

## **Input data error handling**

The TEO will be capable of picking out errors in the user's input data before running the module. A simple script is being added, which will look for conflicting inputs from the user which could lead to an infeasible model. For example, if the user inputs the minimum allowed heat generation from technology to be greater than the maximum allowed heat generation, then the TEO would send out a message asking the user to check the inputs for the two parameters. This script is currently being developed and will be integrated into the code as a function that will check the inputs before executing the model.

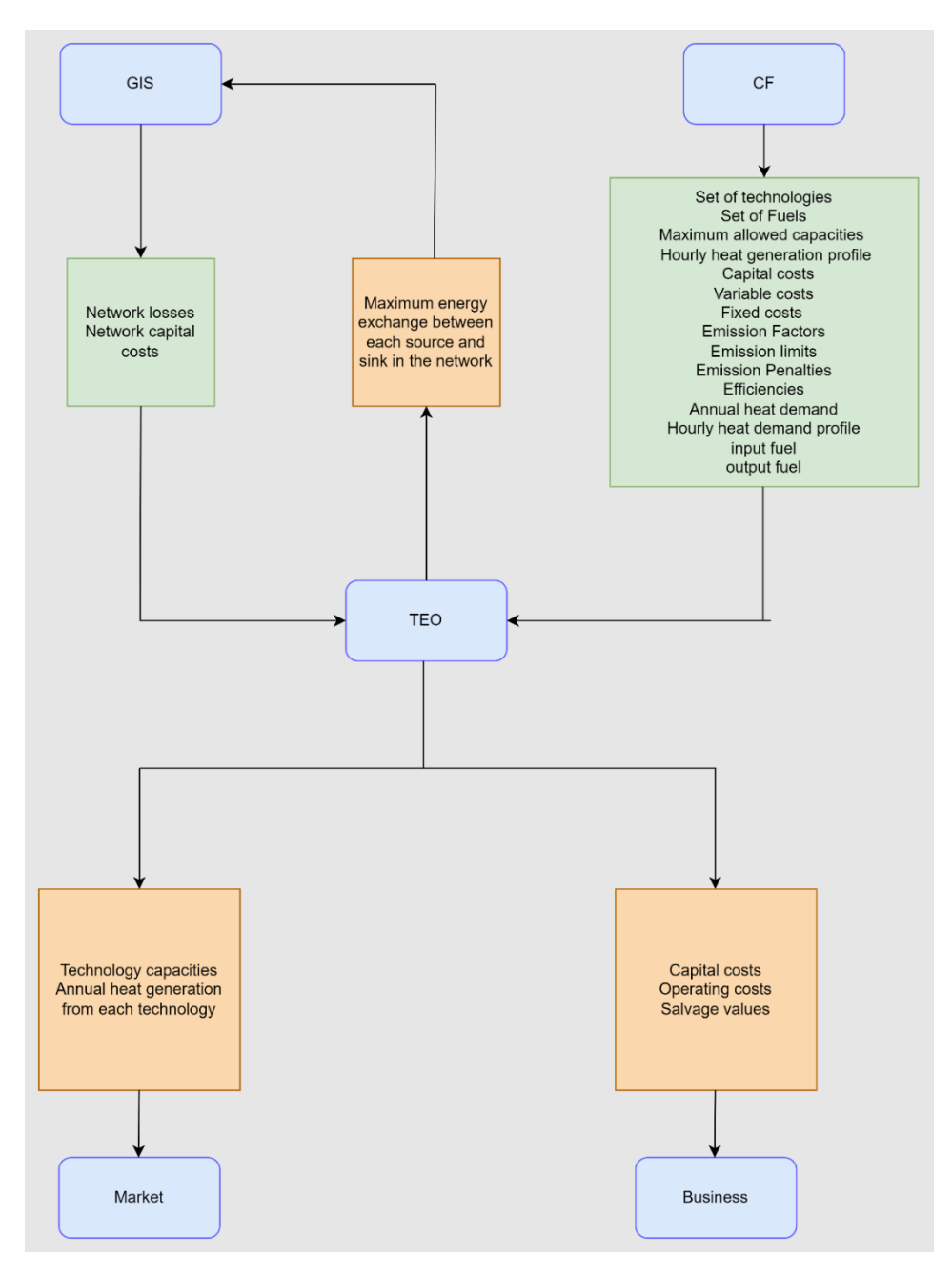

<span id="page-52-0"></span>*Figure 3: Data transfer between TEO and the other modules (Author: Shravan Kumar, licensed under [CC-BY 4.0\)](https://creativecommons.org/licenses/by/4.0/legalcode)*

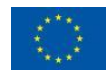

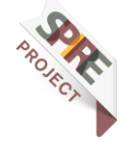

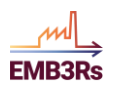

The CF accesses the emission factors and penalties from the regulatory framework. These are then passed to the TEO. TEO module is linked to the GIS and CF module to design the capacities of the heat generation technologies and the heating network. The outputs from TEO are given to the GIS module for the iterative process. Other than this, the output from the TEO module provides some inputs to the market and business module.

The iteration between the TEO, the CF and the GIS modules will take place in two steps. In the first step, the GIS module will provide values for DHC costs and average network losses considering all possible connections in the network. The losses in the network consist both of energy and exergy losses. The CF module calculates the maximum possible heat generation capacities at the sources based on the temperature availability. To compensate for the exergy losses, the technologies on the source side must produce heat at higher temperatures. The CF module will account for the exergy losses and calculate the maximum possible heat generation capacities for all the sources side technologies. In some cases, additional temperature-boosting technologies such as heat pumps would be needed to overcome the exergy losses. The CF will provide the corrected maximum capacities of the technologies to the TEO. TEO will then determine the least cost matching of sources and sinks considering the energy losses in the network. Since the loss values from the GIS are as power losses (in terms of kW), these losses are added to the sink demand in each hour. The TEO then determines the optimal matching of sources and sinks. Based on this, the exchange capacities between the sources and the sinks i.e. the maximum exchange between each source and sinks are calculated. The exchange capacities indicate the hourly heat flow from each source to each sink in the network. The maximum hourly heat exchange between each source and sink will be used by the GIS module to design the pipe capacities in the district heating network. The sources and the sinks in the network and the maximum hourly heat exchange between each source and sink will be fed back to the GIS. In Some cases, the TEO might discard certain sources due to the lack of profitability. This information is also passed on to the GIS module.

In the second step, the GIS will use the calculated maximum exchange capacities to determine the accurate losses and the investments costs of the DHC. These losses are once again fed into the CF to determine the corrected maximum capacities accounting for the exergy losses and forward this information to the TEO. These results are then fed into the TEO to obtain the accurate least-cost mix of technologies. A schematic of the iteration is shown in [Figure 4.](#page-54-0)

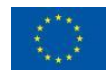

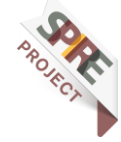

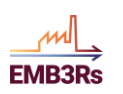

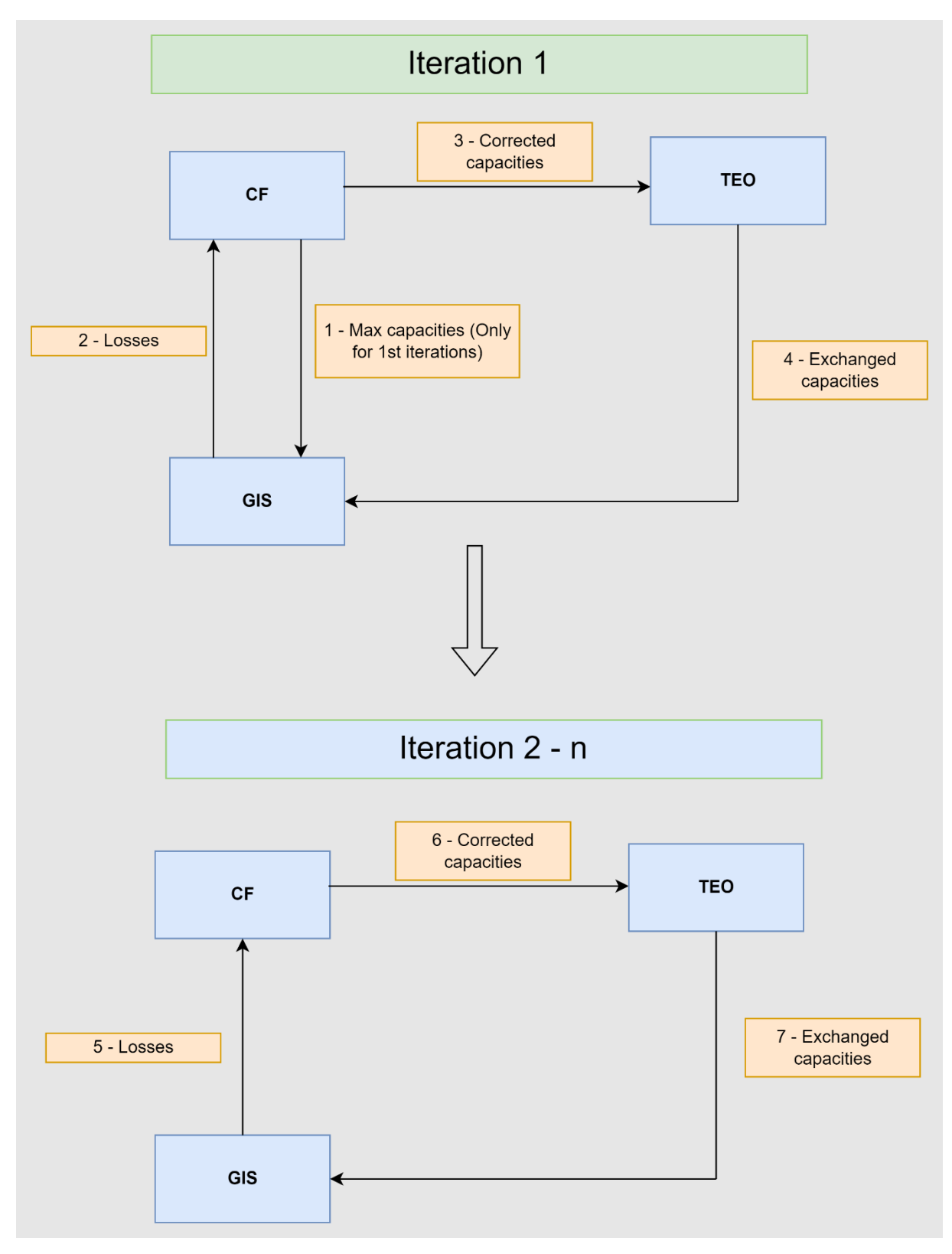

*Figure 4: TEO-CF-GIS iterations (Author: Shravan Kumar, licensed under [CC-BY 4.0\)](https://creativecommons.org/licenses/by/4.0/legalcode)*

<span id="page-54-0"></span>In every iteration, the loss value from the GIS is monitored and used as a critical value for stopping the iteration. When the difference in the loss values in two consecutive iterations is below 0.01%, the iterations are stopped.

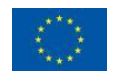

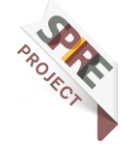

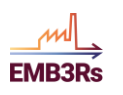

The market and business modules directly use the TEO results. The market module uses the installed capacities of the different technologies to calculate the dispatch from each technology. The business module uses the capital investment and operation and maintenance costs of the different technologies and storage, and the salvage values to analyse the financial feasibility of the project.

# **2.6 Reports**

The simulation reports and the results produced by the TEO module are presented in this section.

# **Contribution to the main Simulation report**

The main results of the TEO module will be included in its contribution to the main simulation report. The main results of the TEO are the Cost of the total system and the annual capacities and heat generation and consumption of the sources and the sinks respectively. Furthermore, the logs in the TEO can also be used to identify whether the optimal solution is reached or if there is an error in the module. The description of the main results and the formatting instruction are presented in [Table 7.](#page-55-0)

<span id="page-55-0"></span>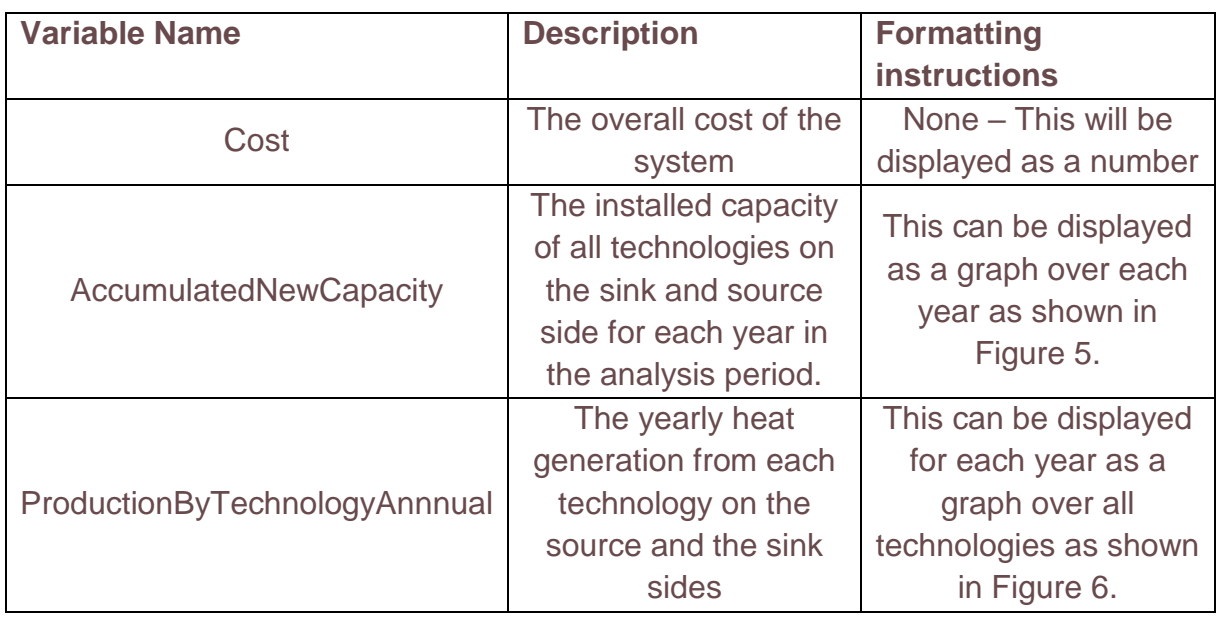

### *Table 7: Main results from TEO (Author: Shravan Kumar, licensed under [CC-BY 4.0\)](https://creativecommons.org/licenses/by/4.0/legalcode)*

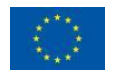

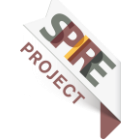

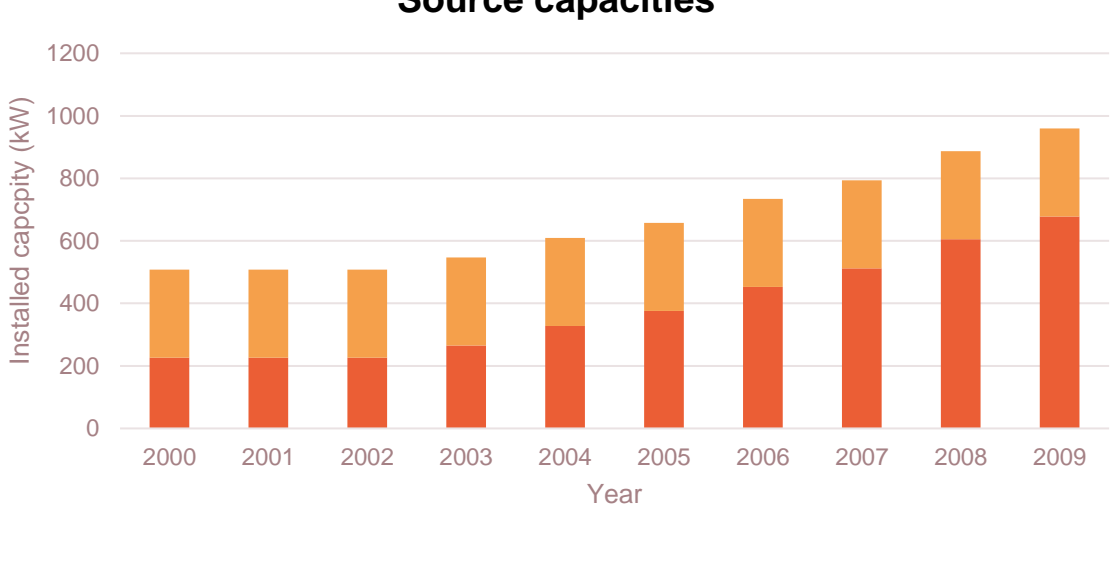

**Source capacities**

<span id="page-56-0"></span>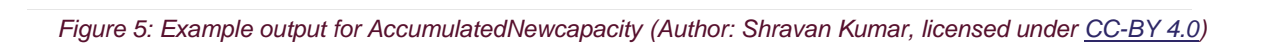

■ Metal casting Outlflow 1 ■ Metal casting Outlflow 2 ■ Metal casting Outlflow 3 ■ Supermarket Outflow

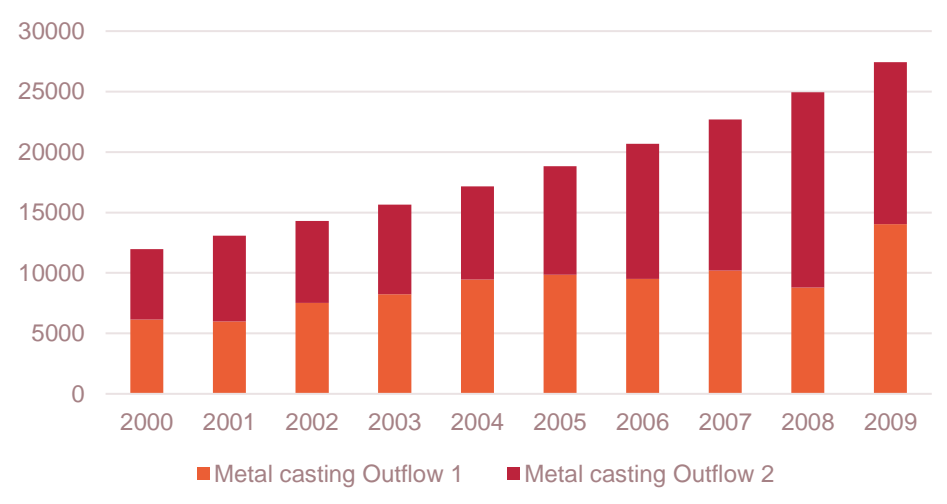

### **Annual heat generation from Sources**

<span id="page-56-1"></span>*Figure 6: Example for ProductionByTechnologyAnnual (Author: Shravan Kumar, licensed under [CC-BY 4.0\)](https://creativecommons.org/licenses/by/4.0/legalcode)*

#### **Detailed Module report and configuration**  $2.6.2$

This section of reports will contain all the main results from the TEO. These are listed along with the description and the formatting instruction in

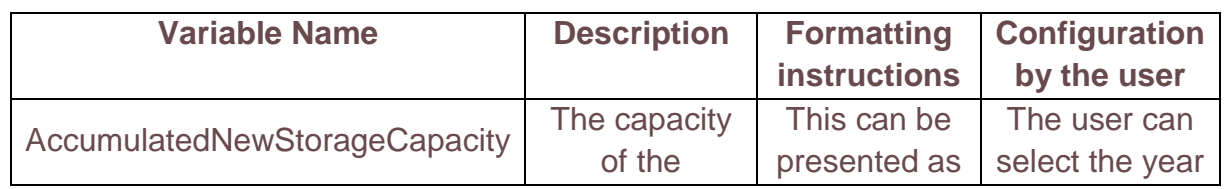

*Table 8: Detailed results from the TEO (Author: Shravan Kumar, licensed under [CC-BY 4.0\)](https://creativecommons.org/licenses/by/4.0/legalcode)*

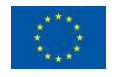

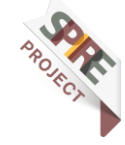

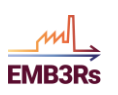

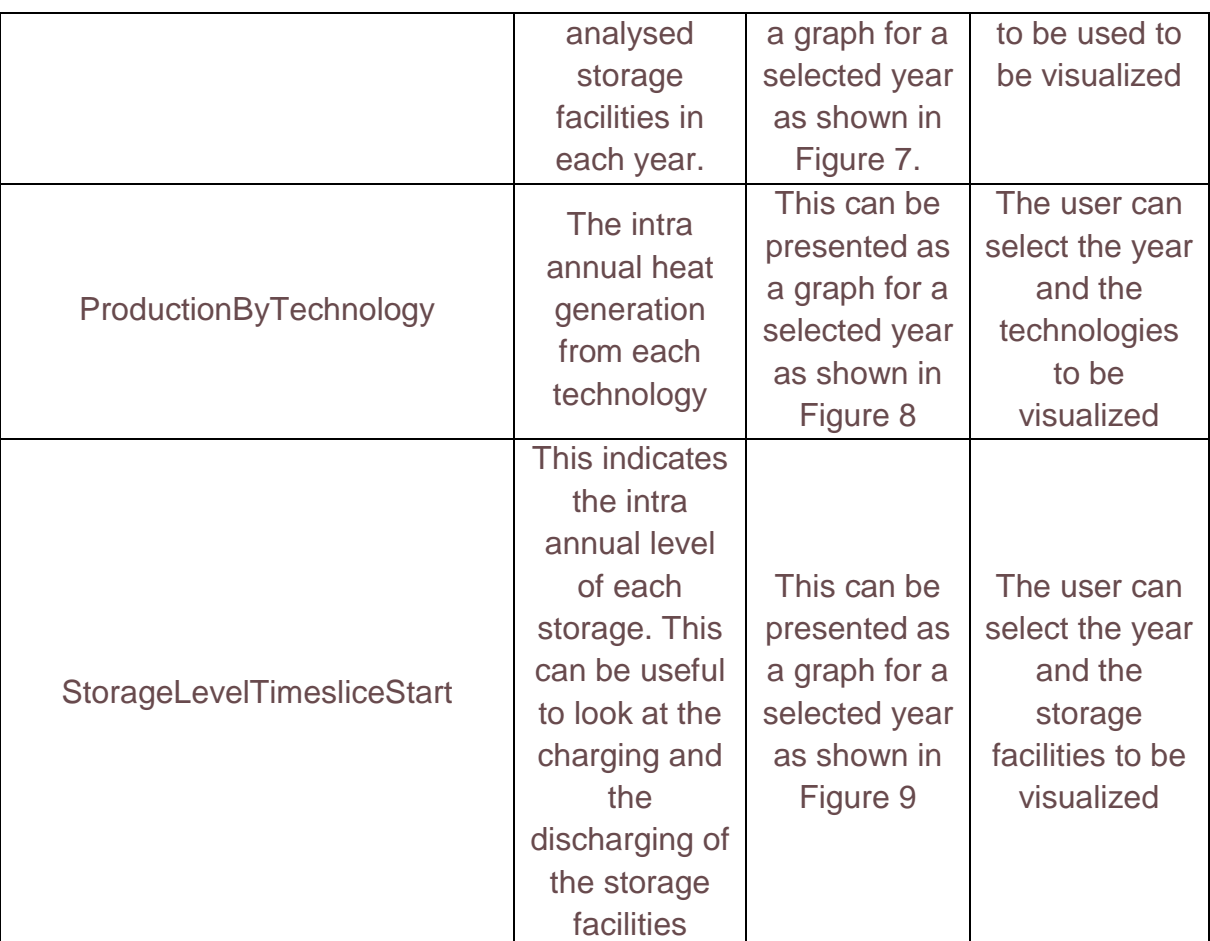

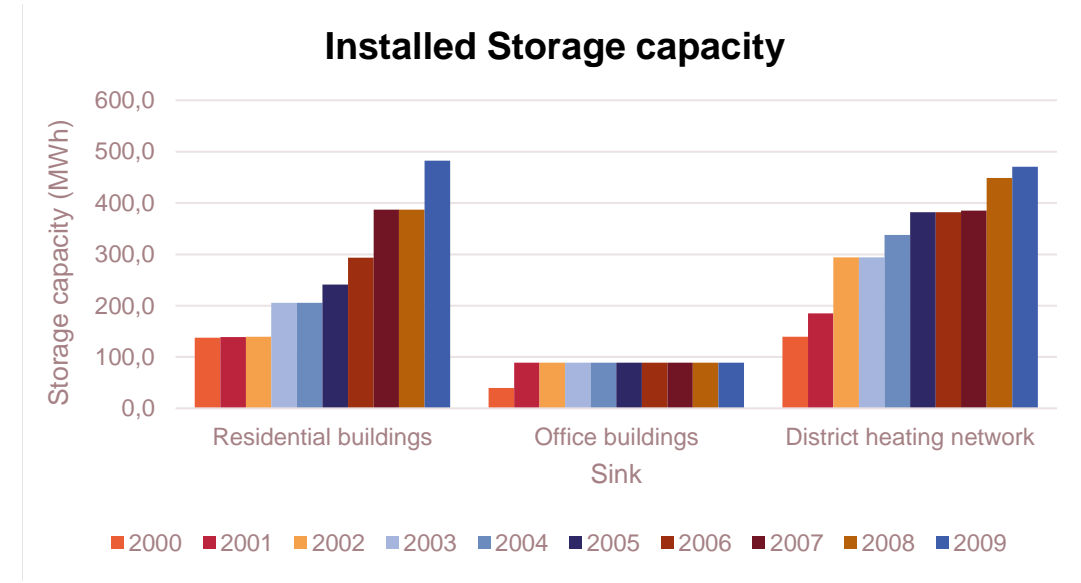

<span id="page-57-0"></span>*Figure 7: Accumulated New Storage capacity (Author: Shravan Kumar, licensed under [CC-BY 4.0\)](https://creativecommons.org/licenses/by/4.0/legalcode)*

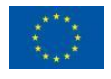

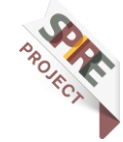

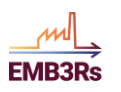

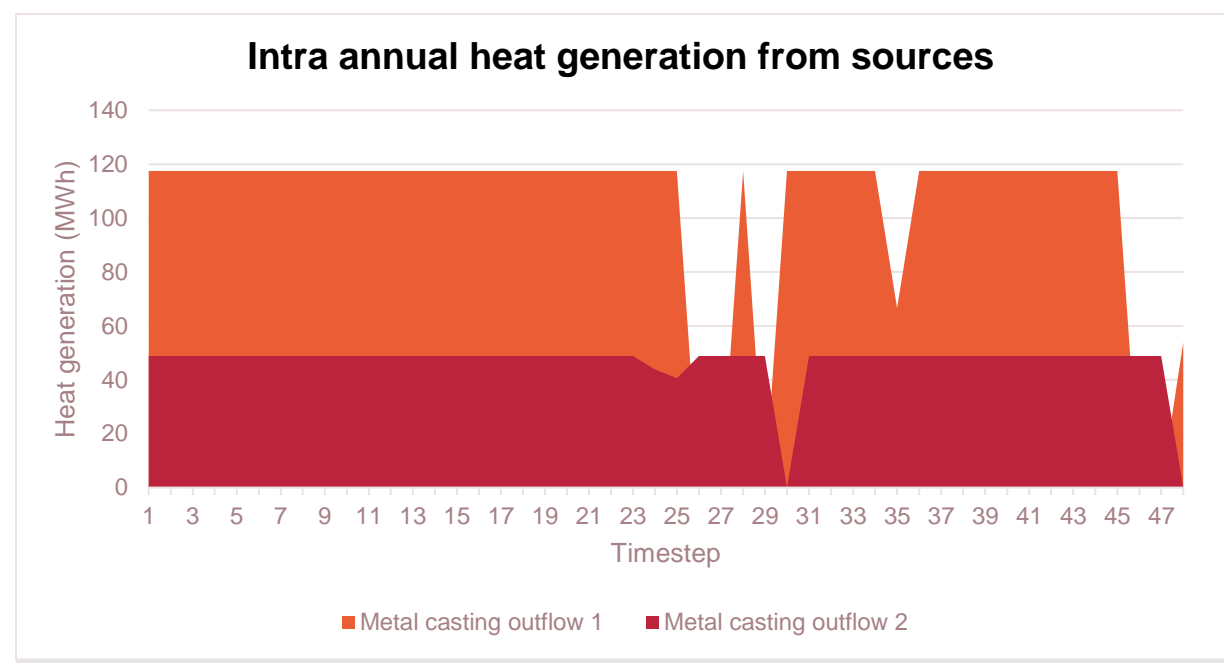

*Figure 8: Production by technology (Author: Shravan Kumar, licensed under [CC-BY](https://creativecommons.org/licenses/by/4.0/legalcode) 4.0)*

<span id="page-58-0"></span>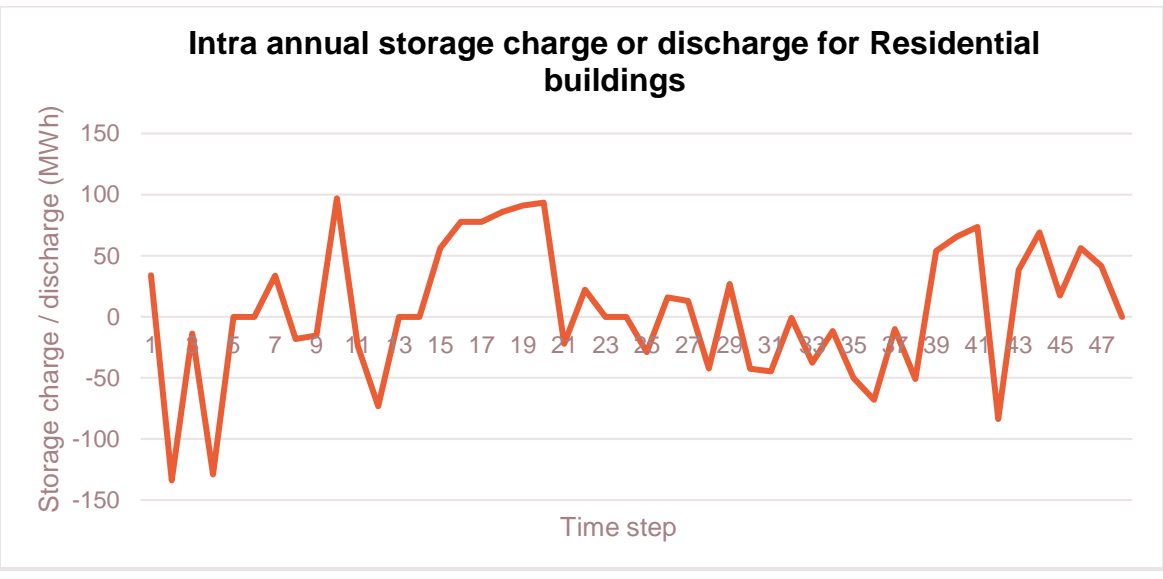

*Figure 9: Storage level TimeSlice start (Author: Shravan Kumar, licensed unde[r CC-BY 4.0\)](https://creativecommons.org/licenses/by/4.0/legalcode)*

# <span id="page-58-1"></span>**3 User Manual**

# **3.1Introduction to the TEO**

The Techno-Economic Optimization (TEO) module identifies the least-cost combinations of technologies for using and conveying excess Heat and Cold (HC) from defined sources to defined sinks. The user (representing the excess heat producer i.e., source – or a demand point – i.e., sink) wants to evaluate the options of utilizing excess HC generated to meet the heating/cooling demand for one or more known/assumed sinks. The objective of the optimisation is to find the least-cost mix of technologies and match between sources and sinks that satisfies the demands under

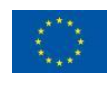

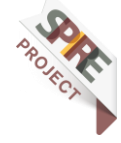

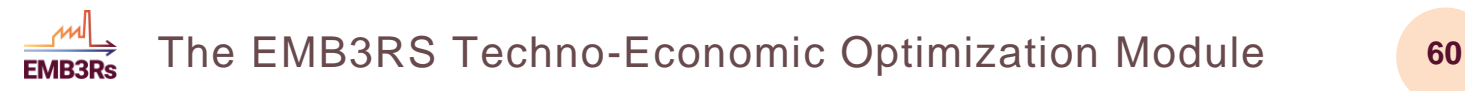

constraints dictated by regulation, availability of heat, load profiles, techno-economic

characteristics of technologies, investment plans, etc. The mix of technologies may include the District Heating/Cooling Network (DH/CN), technologies to upgrade the Temperature level on the sink or the source side, thermal storage on the sink or the source side, as well as heating alternatives.

The main requirements of the tool for building the techno-economic optimisation module within the EMB3RS framework are:

- High temporal resolution Daily to hourly
- Low simulation time
- High flexibility and ability to be modified
- Interaction and interoperation with other modules
- Open access

The techno-economic optimisation module should provide the following results:

- The technology mix (in terms of existing and newly installed yearly capacities in terms of energy flows throughout the supply-demand chain)
- Share of each technology in meeting the demand in any time step of the analysis (where the time resolution is defined by the user within certain limits) and throughout the analysis period
- Annual costs (investment, fuel, operation & maintenance, Levelized costs of heat (LCOH) etc.) associated with the technologies
- Emissions, emission savings and emission costs over the defined period.

# **3.2 Main Features of the TEO Module**

- The TEO module optimizes the matching between the different sources and the sinks while taking into accounts various technical and economic constraints, such as demand profiles, technology cost, efficiencies and losses while also considering thermal energy storage.
- An optimal mix of investments in technologies and optimal capacities in storage and district heating network can be determined. The operation of the technologies and the intra-annual heat supply are also optimized in the module.
- The module can also analyze the competition between centralized and decentralized. The current input data includes competition between waste heat sources and decentralized solar thermal based heating solutions

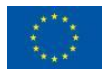

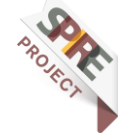

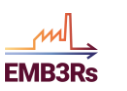

- The TEO module optimizes the matching between the different sources and the sinks while taking into accounts various technical and economic constraints, such as demand profiles, technology cost, efficiencies and losses while also considering thermal energy storage.
- The TEO module carries out a socio-economic type of optimisation, where the total system cost is minimised, irrespective of who bears it. It does not take a policy-maker, investor, or business perspective.
- The time domain, time resolution and technological options are flexible and chosen by the user. For example, an analysis can be carried out for a time domain of 5, 10 or 30 years. Similarly, the time resolution can be of few time steps in a year, up to 8760 hourly time steps. The types of technologies that can be modelled include heat exchangers, heat pumps, boilers etc. The module is a model generator, where none of the above is pre-defined.
- The module relies on two core types of objects: Technologies and Fuels. These are very flexibly defined so that many different processes and commodities can be represented in a model. A Technology is nothing but a process - I.e. a box – with inputs, outputs, a transfer function between them, and several associated techno-economic characteristics. A Fuel is any commodity entering or exiting a Technology. Therefore, with a Technology, the user may represent a heat exchanger or a heat pump and for Fuel, the user may represent electricity or the excess heat stream.

# **3.3 User inputs**

The user gives inputs through the platform. To improve the user-friendliness of the platform, a detailed description is provided for each user input. Furthermore, it will also be conveyed to the user if the input is mandatory or not. If the user does not give a value for a no-mandatory input, it will be obtained from the default values stored in the knowledge base.

### *3.3.1.1 SETS*

The initial inputs to the TEO module consist of the global sets in the model. The 'sets' define the physical structure of a model, usually independent from the specific scenarios which will be run. They define the time domain and time resolution, the spatial coverage, the technologies, and energy vectors to be considered, etc. Some of these inputs are mandatory since they are essential for building the cost optimization. These are shown in [Table 9.](#page-61-0) The description for each set is also provided in [Table 9.](#page-61-0) A sample value to be entered for each SET is shown in the column 'Value'. An intraannual time resolution of 48 time slices is used in this case (but it can be lower or higher, up to hourly time steps!). This has been done to obtain quick results for the purpose of the workshop. A time period of one year has been used (but longer time

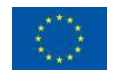

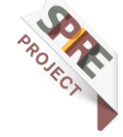

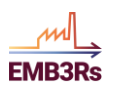

periods can be analysed, with results given per year). Two storage facilities have been implemented to demonstrate the two types of storage that can be modelled in the TEO. 'CST' identifies the centralised storage which is connected to the district heating network and 'DST' refers to a de-centralised storage on the source site.

<span id="page-61-0"></span>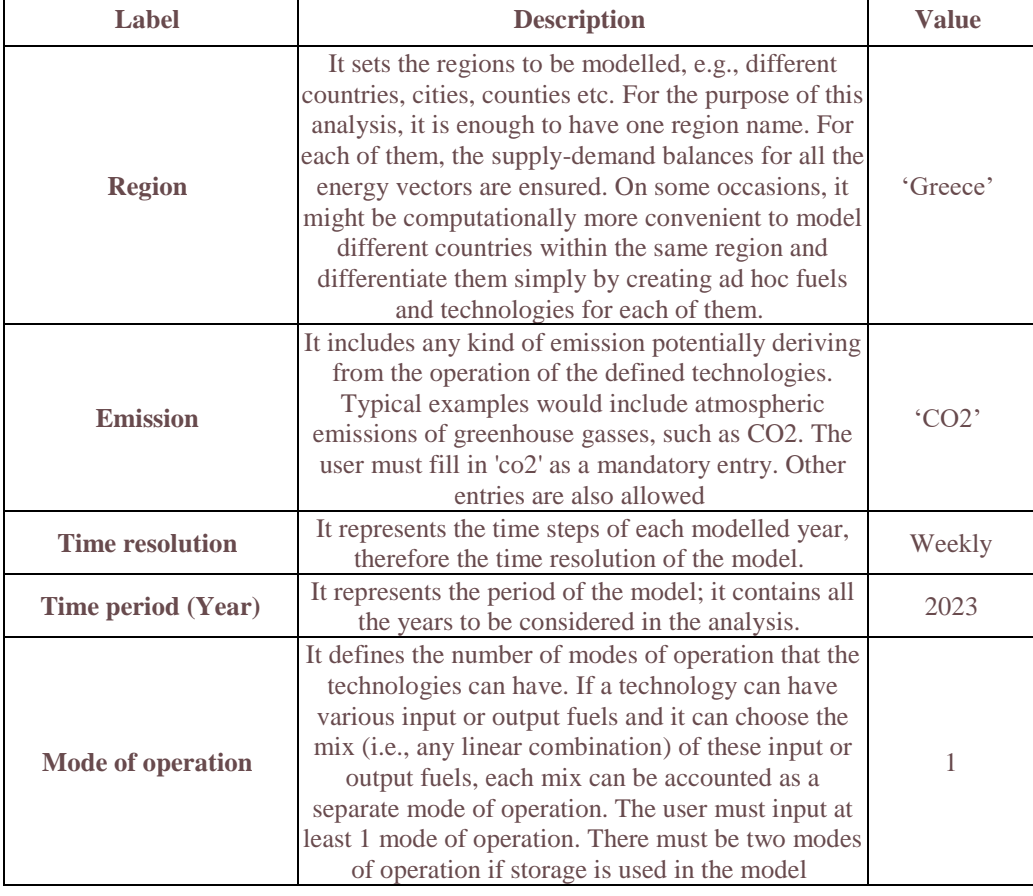

#### *Table 9: TEO Global SETS*

Taking the values from [Table 9,](#page-61-0) insert the value for each set in the TEO inputs section of the 'Create simulation' window on the platform as shown in [Figure 10](#page-62-0) and [Figure 11.](#page-62-1)

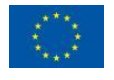

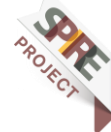

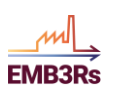

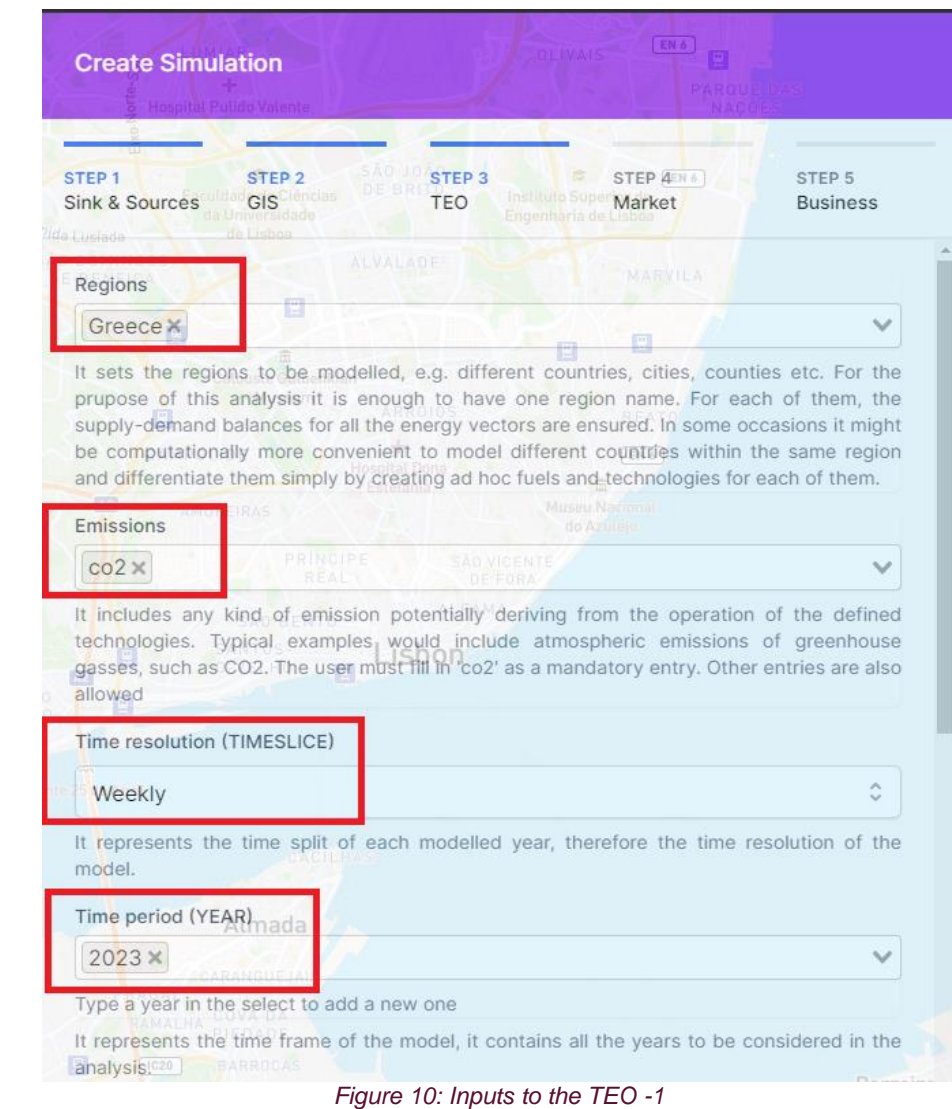

<span id="page-62-0"></span>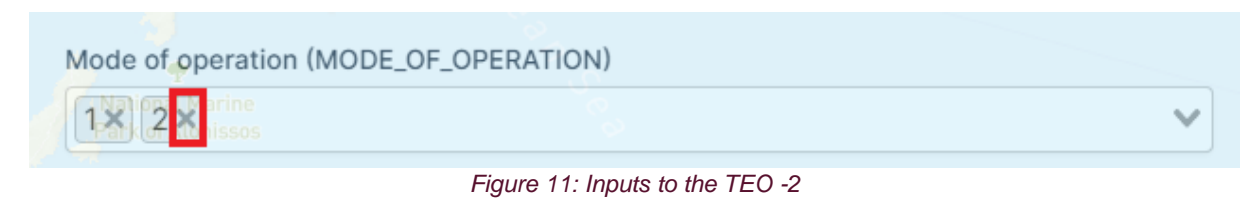

### <span id="page-62-1"></span>*3.3.1.2 Step 6.2: Storage inputs*

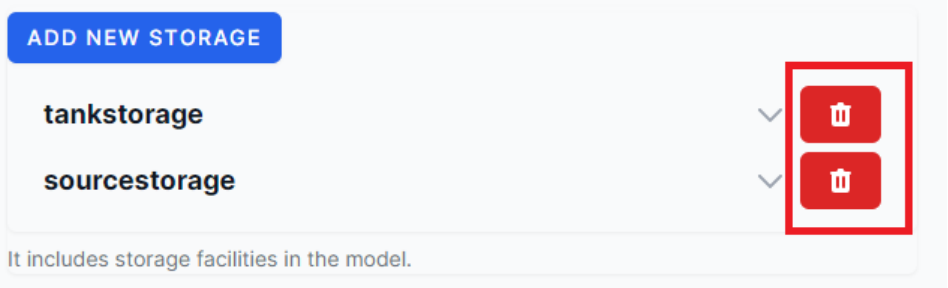

*Figure 12: Storage inputs to the TEO*

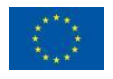

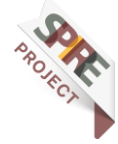

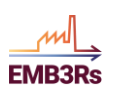

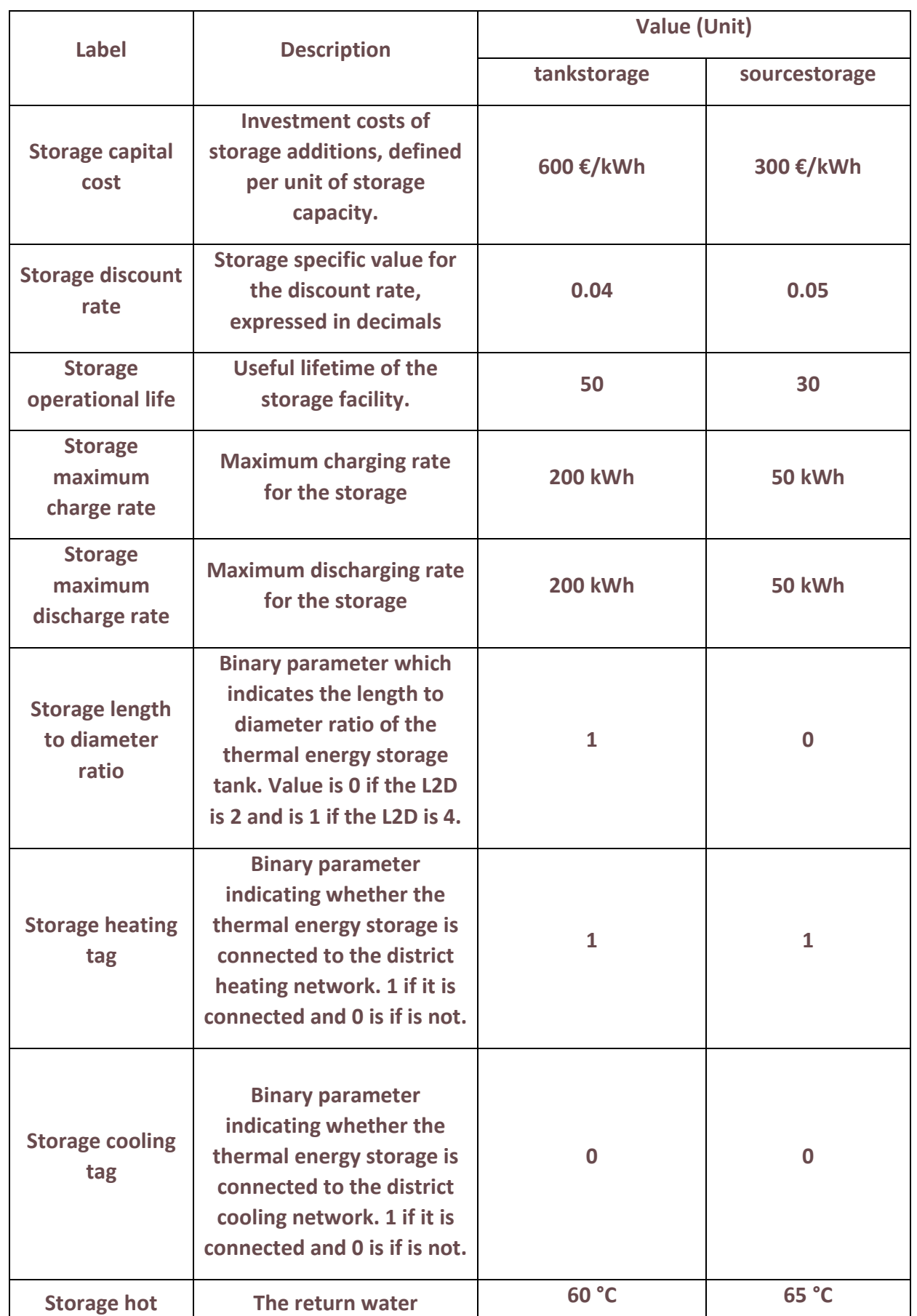

#### *Table 10: Storage inputs*

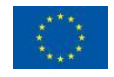

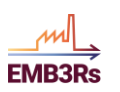

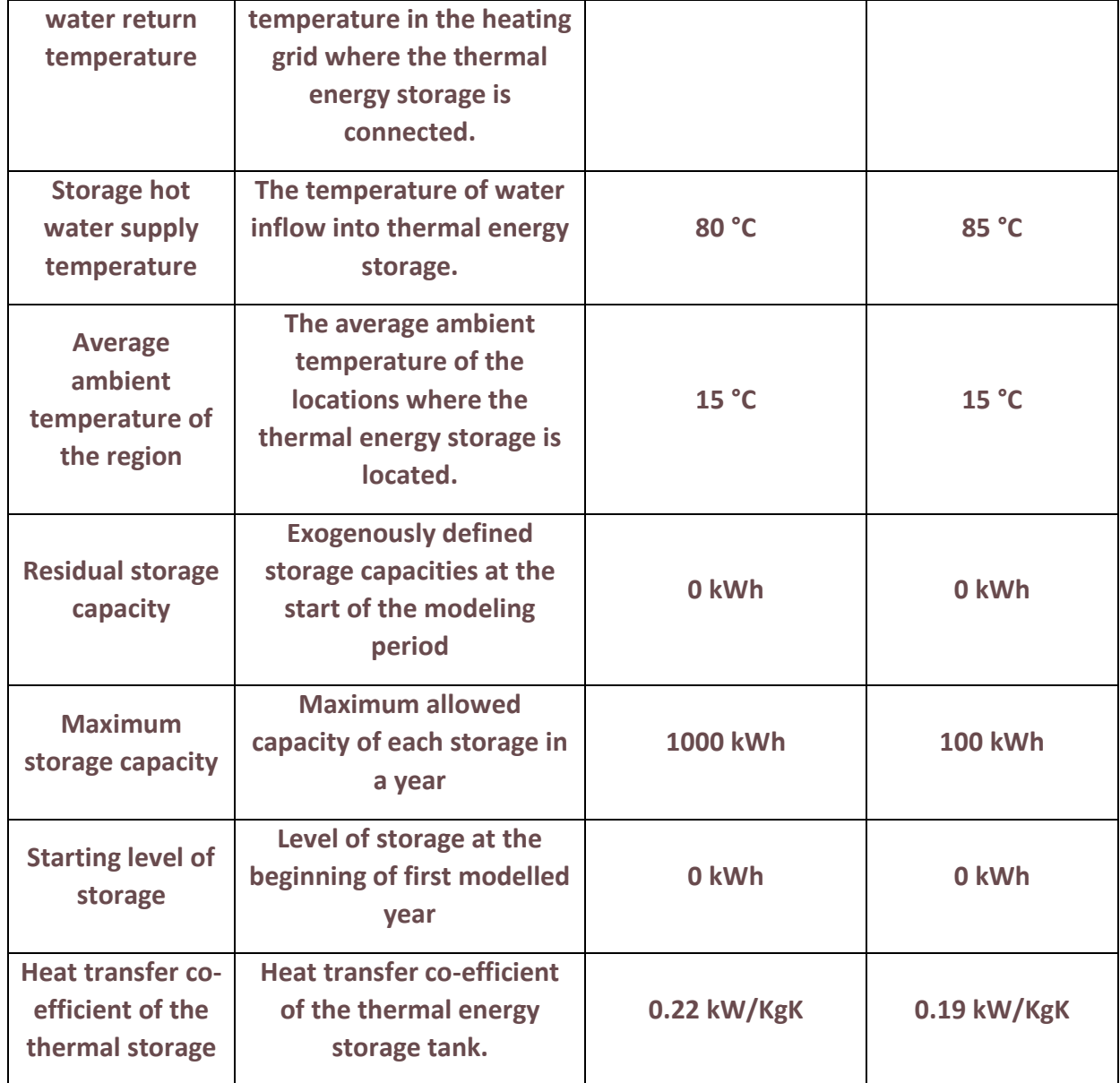

### *3.3.1.3 Step 6.3: Emission and budget constraints inputs*

The TEO module also accounts for the emission from each technology in the system. In the SETS, we had earlier defined 'CO2' in the 'EMISSION' set (more emissions could be defined, but we do not consider them in this case, for simplicity). The emission factor (kgCO2/kWh) for each technology is provided to the TEO from the the default database. Using this, the emission from each technology is calculated in the TEO. As a constraint, it is possible to limit the emission from the excess heat recovery system. For the workshop, the emission limit is defined as shown in [Table 11.](#page-64-0)

#### *Table 11: TEO Emission Limit*

<span id="page-64-0"></span>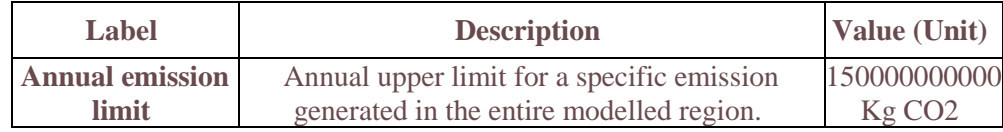

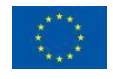

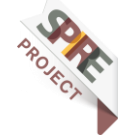

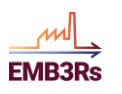

The TEO module also accounts for the maximum budget for the project. This can be done using the 'Maximum Budget Limit' constraint. The input for this exercise is as shown in the [Table](#page-65-0)  [12](#page-65-0). The value is set as very high so that we do not consider any budget constraint.

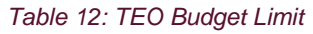

<span id="page-65-0"></span>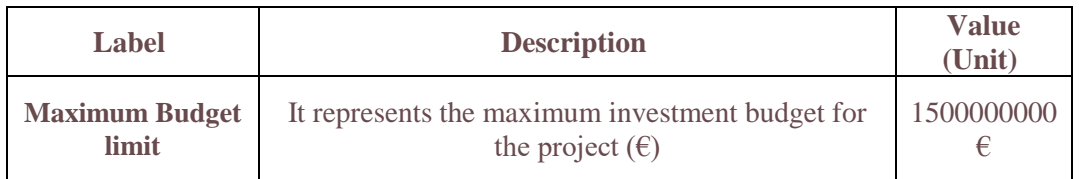

The inputs can be entered as shown in [Figure 13](#page-65-1).

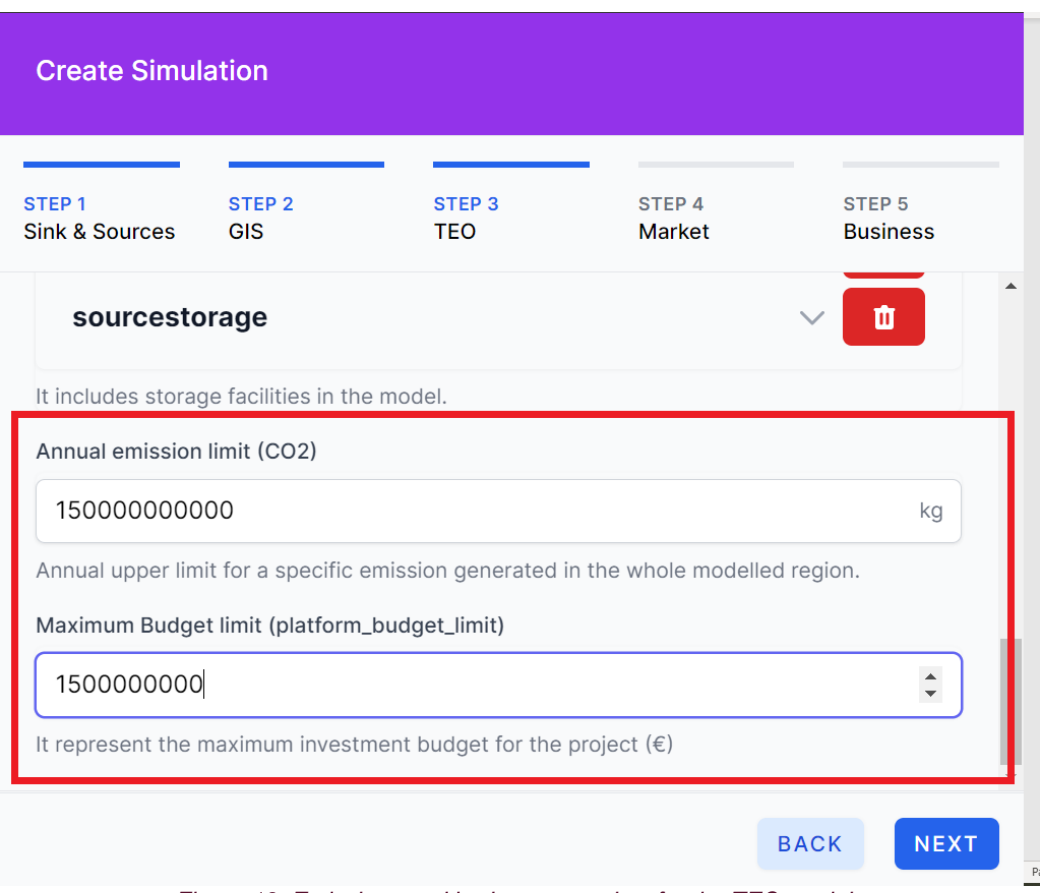

*Figure 13: Emissions and budget constraints for the TEO module*

# <span id="page-65-1"></span>**3.4 Simulation**

### **Actors**

The term 'Actors' identifies all the separate entities that will be involved during a simulation of the TEO module. In the case of the TEO module, it will involve the user,

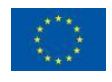

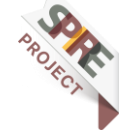

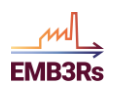

the knowledge base and all the modules that provide any inputs to the TEO as shown below:

- **Platform User**
- **Knowledge base**
- **Core functionalities (CF) module**
- **Techno-economic optimization (TEO) module**
- **Geographical Information System (GIS) module**

## **Pre-Conditions**

For the simulation of the TEO module on the EMB3RS platform, the following conditions:

- **The user must be logged into the platform**
- **The user must have inserted all mandatory input data for TEO**
- **The CF module must have run successfully and generated inputs for the TEO**
- **The GIS module must have run successfully and generated inputs for the TEO**

## **Basic Flow for the user**

The basic flow of the simulation is shown in [Figure 14.](#page-67-0) The TEO module obtains inputs from the CF and the GIS module. The inputs are first prepared and then the function 'buildmodel' is executed. If the data present a feasible model, the model is solved and the optimal solution is found. If the data do not present a feasible solution, an error message appears, which explains to the user where the run was not successful. The results are post-processed and forwarded to the user and other modules.

User inputs data

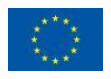

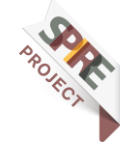

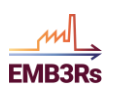

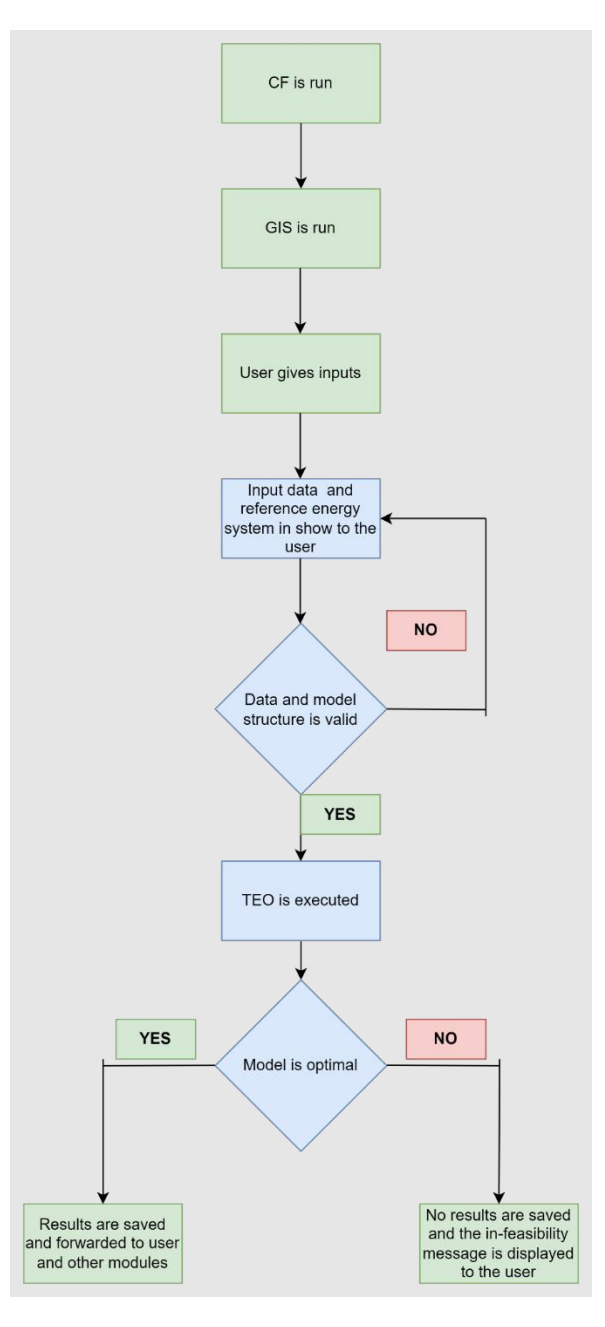

<span id="page-67-0"></span>*Figure 14: Basic flow for the user (Author: Shravan Kumar, licensed under [CC-BY 4.0\)](https://creativecommons.org/licenses/by/4.0/legalcode)*

For the simulation:

- **1. The user enters the platform and runs the CF and the GIS modules**
- **2. The user provides the inputs for the sets, storages and technologies a. SETS:**
	- **i. The user chooses the modelled region**
	- **ii. The user chooses the emissions to the included in the model**
	- **iii. The user chooses the time resolution of the model**
	- **iv. The user includes the period of the analysis**
	- **v. The user chooses the number of modes of operation**
	- **vi. The user enters the number of storage options**

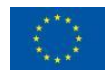

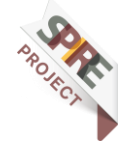

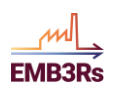

Example input for Time period (number of years to be analysed) and Time resolution (number of intra-annual time steps) is shown in [Figure 15.](#page-68-0)

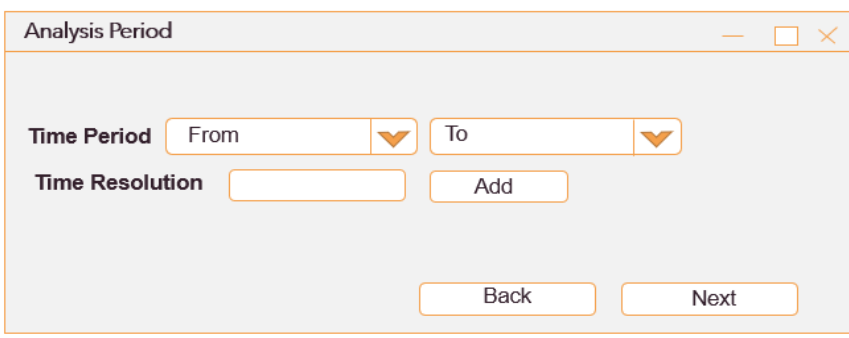

<span id="page-68-0"></span>*Figure 15: Mock-up example input or analysis period and Time resolution (Author: Shravan Kumar, licensed unde[r CC-BY 4.0\)](https://creativecommons.org/licenses/by/4.0/legalcode)*

### **b. Technology:**

- **i. The user enters the following data for each technology**
	- **1. Availability factor (No units)**
	- **2. Technology discount rate (No units)**
	- **3. Capacity to Activity ratio (kWh/kW)**
	- **4. Residual capacity (kW)**
	- **5. Maximum annual capacity addition (kW)**
	- **6. Minimum capacity (kW)**
	- **7. Minimum annual capacity addition (kW)**
	- **8. Minimum annual heat generation (kWh)**
	- **9. Maximum annual heat generation (kWh)**
	- **10. Minimum model period heat generation (kWh)**
	- **11. Maximum model period heat generation (kWh)**

Example input for the user input parameters for each technology is shown in [Figure](#page-69-0)  [16.](#page-69-0) Here, the list of technologies is obtained from the CF module. The user can choose to enter a value for each parameter for each technology. If the user does not enter the values, the default values from the knowledge base (shown in [Table 6\)](#page-46-0) will be used. The second step of the input is shown in [Figure 17.](#page-69-1)

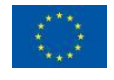

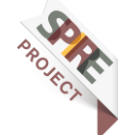

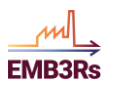

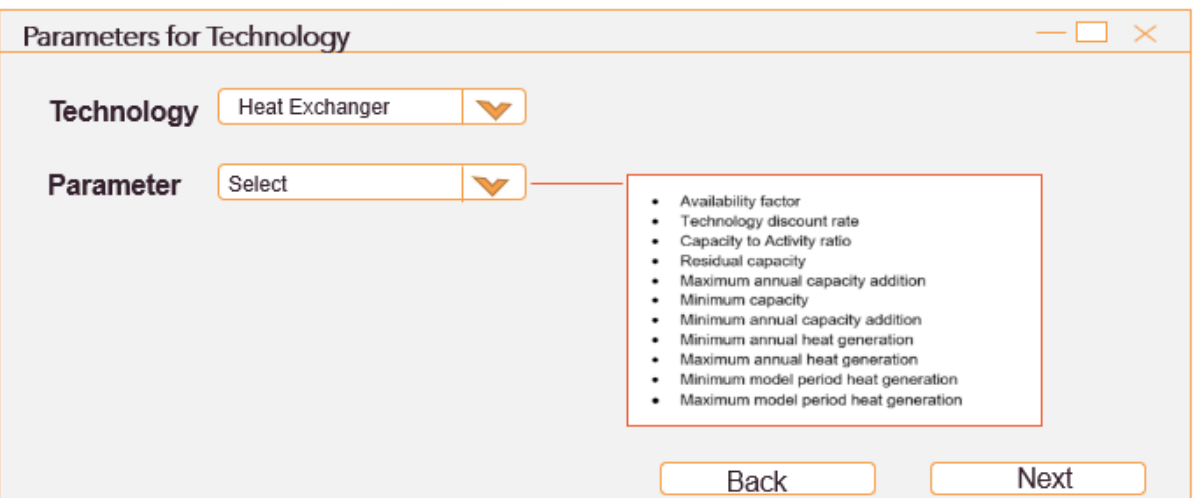

<span id="page-69-0"></span>*Figure 16: Mock-up user input for technology parameters (Author: Shravan Kumar, licensed unde[r CC-BY 4.0\)](https://creativecommons.org/licenses/by/4.0/legalcode)*

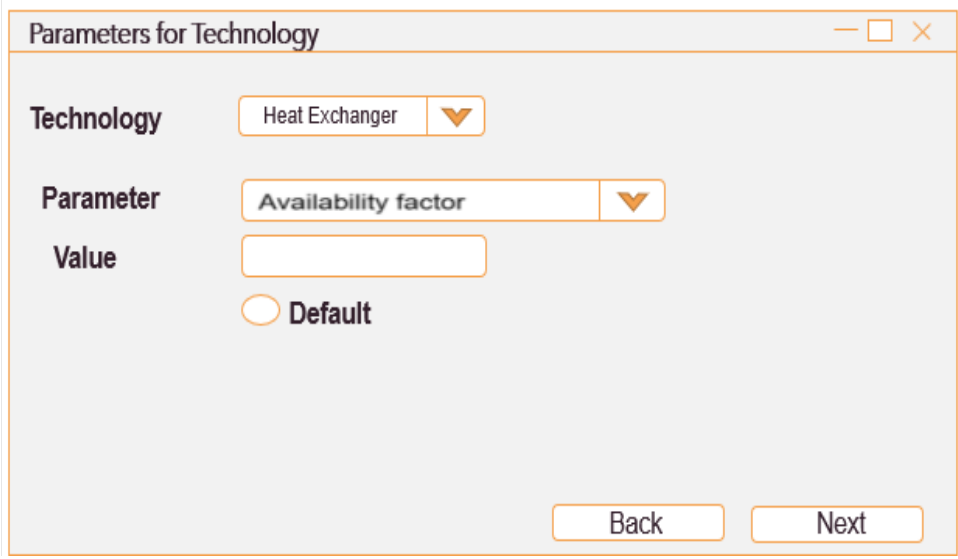

<span id="page-69-1"></span>*Figure 17: Mock-up for Step 2 of user input for technology parameters - entering values (Author: Shravan Kumar, licensed under [CC-BY 4.0\)](https://creativecommons.org/licenses/by/4.0/legalcode)*

#### **c. Storage:**

- **1. Storage capital cost (€/kWh)**
- **2. Storage discount rate (No units)**
- **3. Storage operational life (Years)**
- **4. Storage maximum charge rate (kWh)**
- **5. Storage maximum discharge rate (kWh)**
- **6. Storage length to diameter ratio (No units)**
- **7. Storage heating tag (No units)**
- **8. Storage cooling tag (No units)**
- **9. Storage hot water return temperature (°C)**
- **10. Storage hot water supply temperature (°C)**
- **11. Average ambient temperature of the region (°C)**
- **12. Residual storage capacity (kWh)**
- **13. Maximum storage capacity (kWh)**

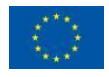

This project has received funding from the European Union's Horizon 2020 research and innovation programme under grant agreement N°847121

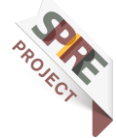

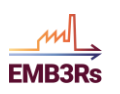

- **14. Starting level of storage (kWh)**
- **15. Heat transfer co-efficient of the thermal storage (kJ /kg k)**
- **16. Annual emission limit (Kg CO2)**
- **17. Technology charging storage (No units)**
- **18. Technology getting discharge from storage (No units)**

Example input for the user input parameters for each storage is shown in [Figure 18.](#page-70-0) Here, the list of storages is obtained from previous user inputs. The user can choose to enter a value for each parameter for each storage. If the user does not enter the values, the default values from the knowledge base (shown in [Table 6\)](#page-46-0) will be used. The second step of the input is shown in [Figure 19.](#page-70-1)

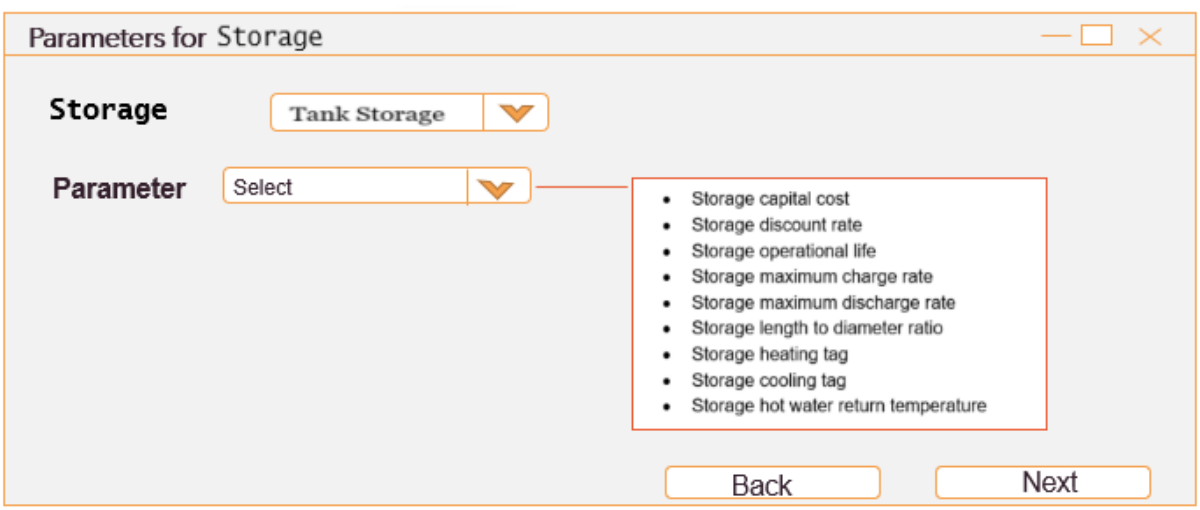

<span id="page-70-0"></span>*Figure 18: Example user input for storage parameters (Author: Shravan Kumar, licensed under [CC-BY 4.0\)](https://creativecommons.org/licenses/by/4.0/legalcode)*

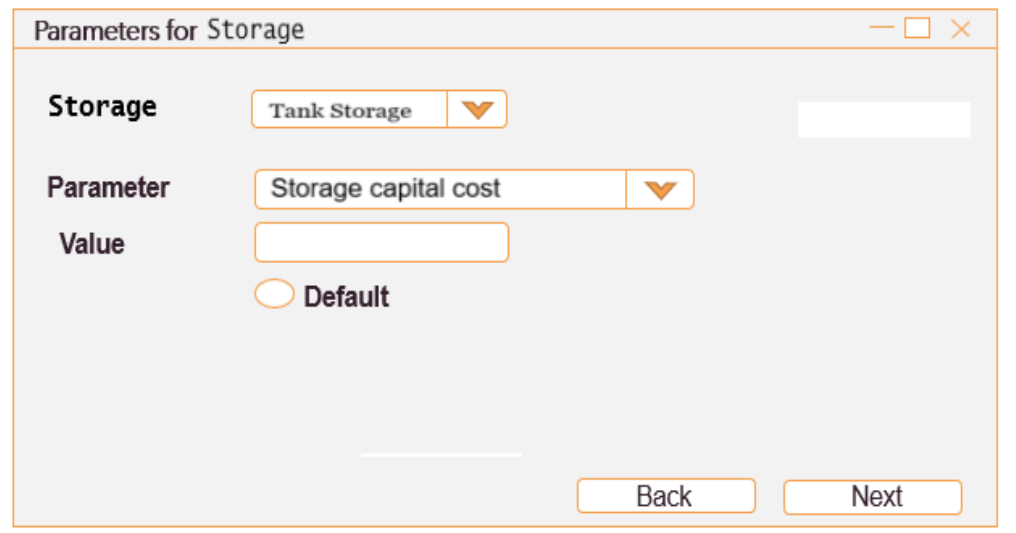

<span id="page-70-1"></span>*Figure 19: Step 2 of Example user input for storage parameters - entering values (Author: Shravan Kumar, licensed under [CC-BY 4.0\)](https://creativecommons.org/licenses/by/4.0/legalcode)*

**3. Data and the Reference energy system are displayed to the user and they can validate and/or modify the data**

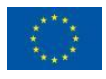

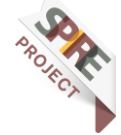

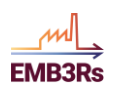

When developing a model using an optimization, the energy system needs to be mapped to identify all the relevant technologies and fuels that will be involved in the analysis. The schematic representation of the system for such purposes is called Reference Energy System (RES). A reference energy system of a test case for the TEO is shown in [Figure 20.](#page-71-0)

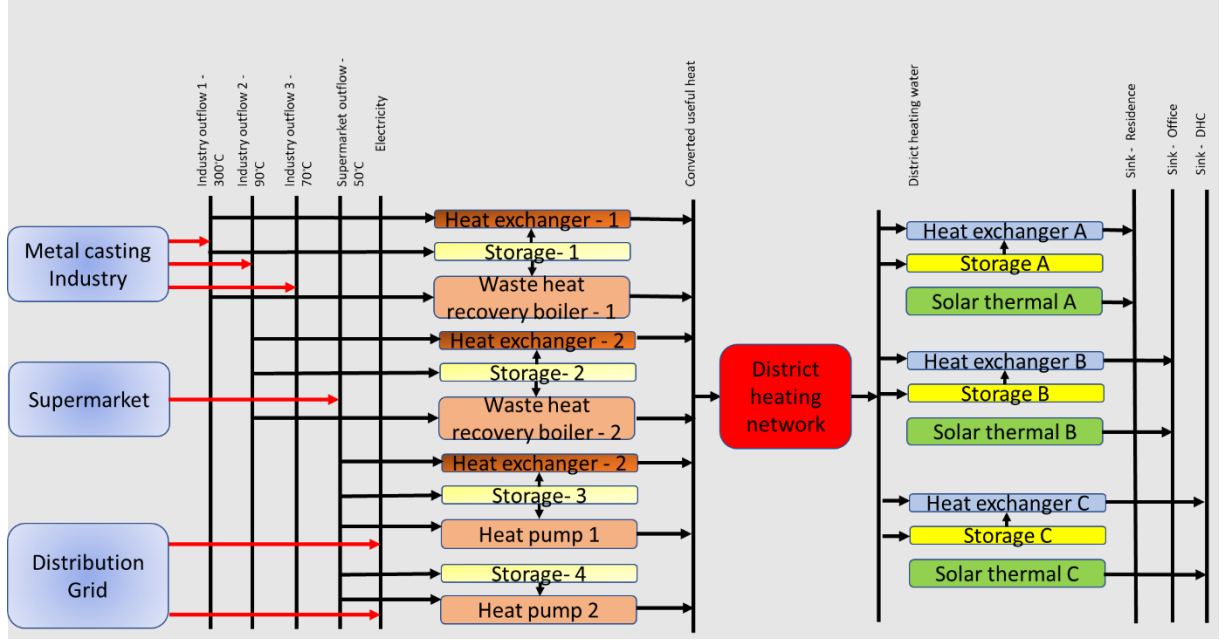

*Figure 20: Sample Reference Energy System (Author: Shravan Kumar, licensed under [CC-BY 4.0\)](https://creativecommons.org/licenses/by/4.0/legalcode)*

<span id="page-71-0"></span>The lines represent energy carriers (e.g., Flue gas, district heating water etc.) while the blocks represent heat conversion and generation transformation technologies (e.g., heat exchanger, heat pump, boiler etc.). The RES can be read from the left to the right. On the left-hand side, the excess heat resources are represented. Sources of excess heat are represented as technologies in the RES (i.e. boxes with outgoing lines representing the fuels they make available). Importantly, each chain must always start with technology. Moving from the left to right, the energy carriers are transformed by different technologies, each with a transfer function, to ultimately meet the final demand for energy or services, presented by the lines on the far right-hand side. This allows the user to visualize the analysed case from the recovery of excess heat to meeting the final demand for heat or cold.

- **4. Input data is saved automatically**
- **5. The TEO Simulation is run**
	- **a. If the simulation is feasible, the model is solved and the results are sent to the user and the other module.**
	- **b. If the simulation is not feasible, a message saying that 'Infeasible: No solution exists is displayed.**
	- **c. Simulation is too large for the platform, a message saying that 'Simulation: Out of memory, simulation is too large for the platform. Please reduce the time resolution.'**

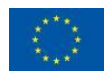

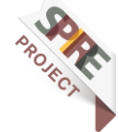
## **User-defined constraints**

To increase the user-friendliness of the platform, 'User-defined' constraints can be introduced, through which the user can set some limits for the decision variables in the TEO module. Four preliminary user-defined constraints are suggested for the platform. The constraints, their description, the initial plan for executing the constraints in the platform and the status of execution are presented in [Table 13.](#page-72-0)

<span id="page-72-0"></span>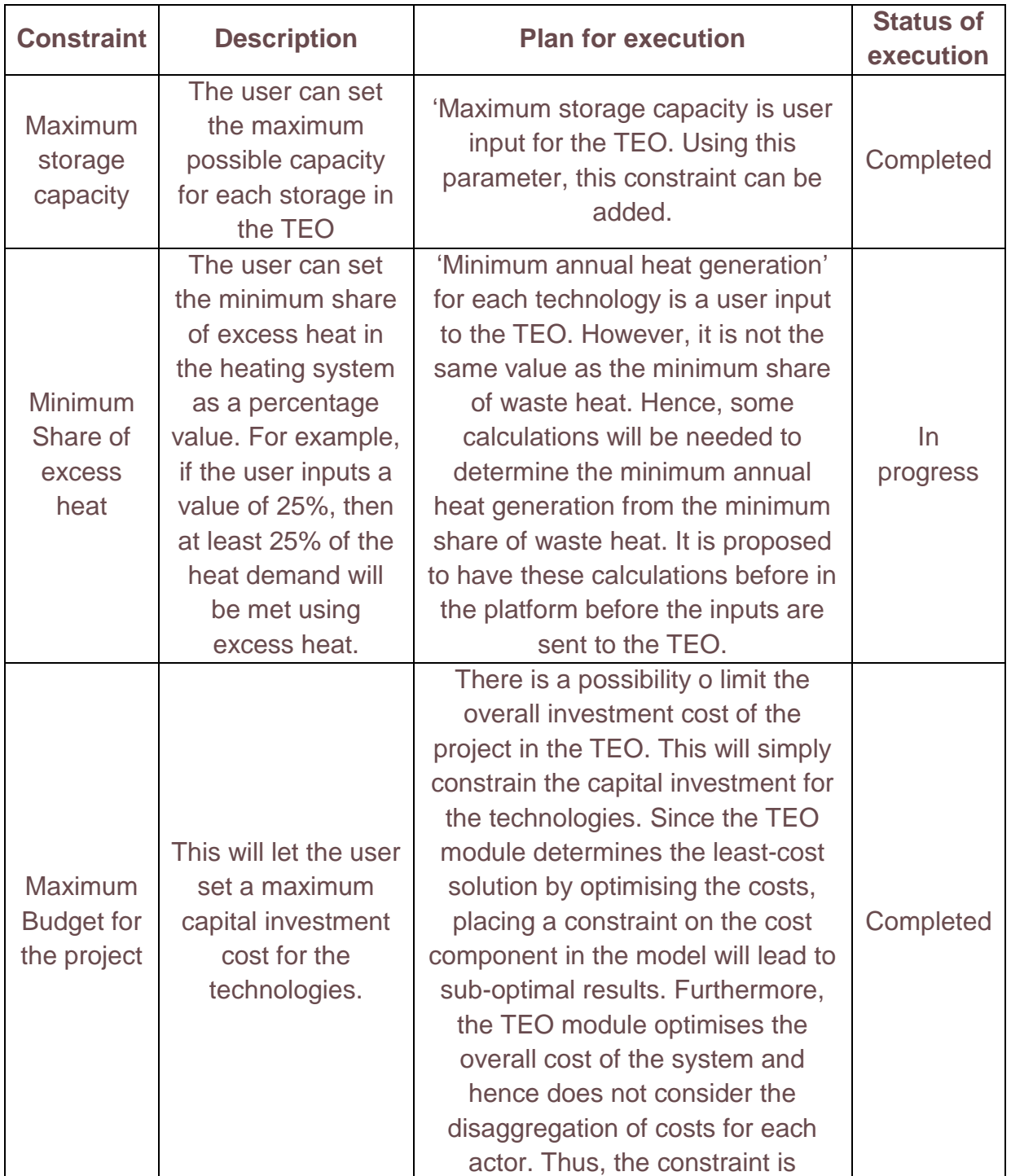

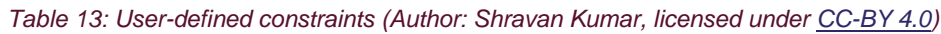

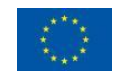

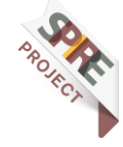

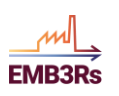

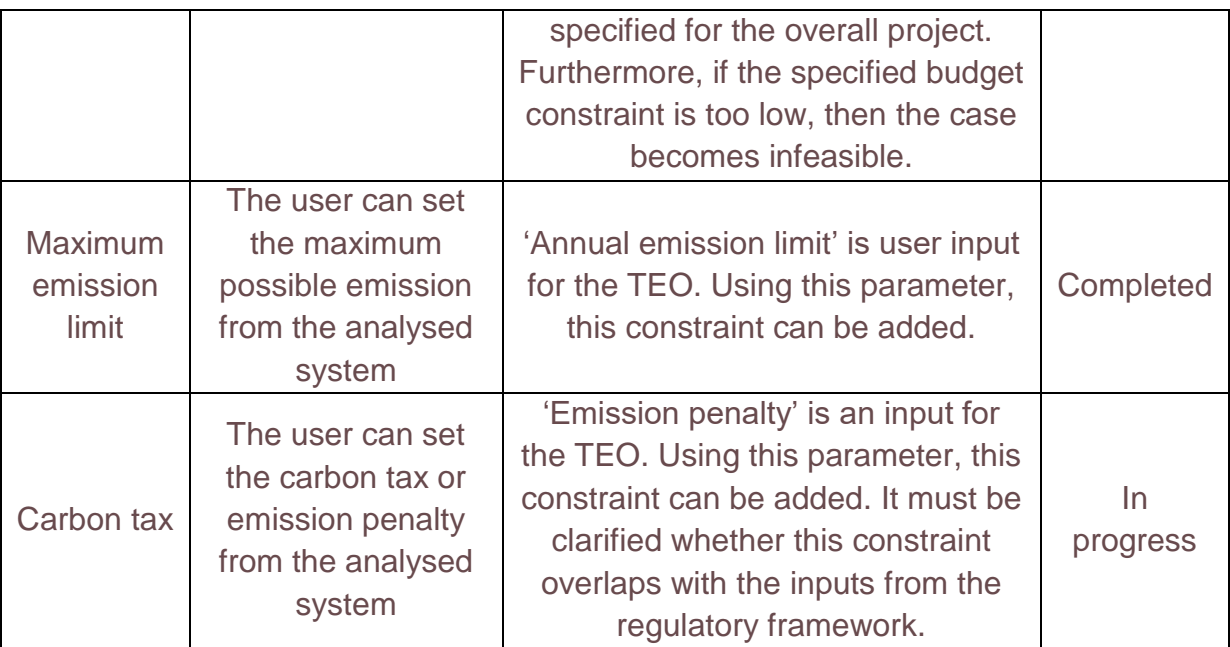

## **3.5 Running a Test Case using the standalone version of the TEO**

The standalone version of the TEO indicates the version of the tool that can be accessed and run outside the EMB3RS platform which can be accessed [here.](https://github.com/ShravanKumar23/EMB3RS-TEO-Module) It has the same functionalities as the version integrated with the platform. However, all the inputs for this version are obtained from the user, since it is not linked with any other module. The standalone version uses an excel sheet for inputs to the module and to save the results from the module.

#### **Description of the test case**  $3.5.1$

This section introduces the user to the basic components of any application of TEO and describes the steps for the creation of a model. To this end, a sample case study is used and examples from it are shown throughout the section.

The sample case study for TEO represents a case of industrial excess heat recovery and use. The simple use case consists of two excess heat producers - Supermarket and Metal casting Industry - and three sink points - District Heating and Cooling grid (DHC), office buildings and residential buildings. Generic demand profiles are used for all the sinks. The model is simulated over 10 years and at an intra-annual time resolution of 48 TimeSlices. Note that a low time resolution is used for the test case so that the user can obtain the results quickly (in minutes). The TEO can model at higher resolution, but the simulation times also become longer. The boundaries of the system represented in the case study are shown in the schematic representation shown in

[Figure](#page-74-0) 21.

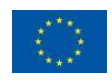

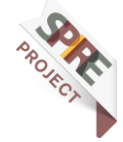

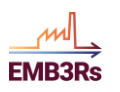

<span id="page-74-0"></span>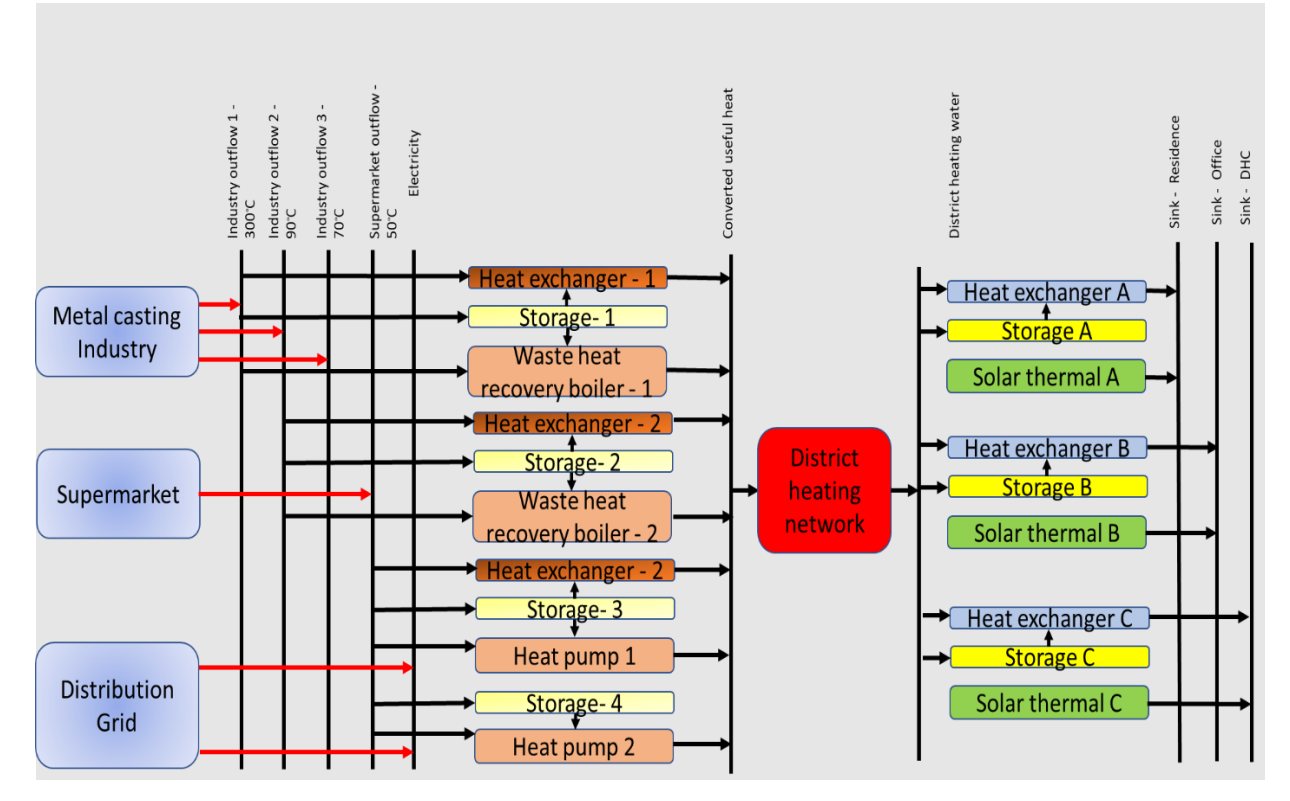

*Figure 21: Reference energy system (Author: Shravan Kumar, licensed under [CC-BY 4.0\)](https://creativecommons.org/licenses/by/4.0/legalcode)*

In the Reference Energy System (RES), the rectangles represent the technologies, the arrows represent the flow of energy and the vertical lines represent fuels. The RES is read from the left to the right. The primary energy supply side is on the left and the final energy demand side is on the right. The source nodes, the metal casting industry and the supermarket are modelled as technologies, whereas the sink nodes, being residential buildings, office buildings and DHC are modelled as fuels. The distribution grid has also been added as technology as some components can either require or produce electricity. For the test case, the heat pumps in the system will require electricity to operate. The first set of vertical lines represents fuels at the primary level. These primary fuels consist of electricity, waste heat from the outflows of the metal casting industry at three different temperatures, and waste heat from the supermarket. The waste heat from each source is supplied to a set of technologies. Here, we assume a Heat Exchanger (HE), Waste Heat Recovery Boiler (WHRB) for the first waste heat outflow from the industry. Similarly, the second outflow makes use of a HE and a WHRB. The third outflow is provided to a Heat Pump (HP) and a HE. The supermarket waste heat is provided with an HP.

The outflow temperatures of the metal casting industry are to be at 300°C, 90°C and 70°C Celsius for its three outflows whereas the waste heat from the supermarket is at 50°C. On the sinks' side, the DHC demand temperature is the same as the average supply temperature of the DHN, which is at 90°C. The demand temperature profile of the office buildings is the same as that of the residential buildings at 90°C. The sources and the sinks are equipped with storage. This implies that the generation and supply

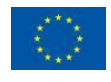

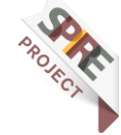

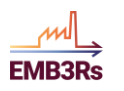

technologies be connected to storage technology, and also, the demand technologies

Only one storage can be chosen for a set of technologies. Here, each technology is connected to a storage option. Based on the technology that is selected from the optimization process, the energy will be stored from the technology in the corresponding storage.

The technologies are assessed for feasibility and selected in the process. The converted useful heat at the suitable temperature (here, the network temperature) is stored and supplied to the secondary fuel level. The secondary level fuel is the converted useful heat. The converted useful heat is then supplied to the District Heating Network, which is modelled as a technology. The network is similar to the distribution grid being modelled as a technology, and they both account for losses. The heat from the network is supplied to all demand points by first being transformed into a tertiary level fuel of district heating water. To further assess the feasibility of the demand side system, solar technologies have been added. Solar thermal technologies have been added to all sinks.

### **Data and instructions to run the model**

This section refers to the standalone version of the TEO module (not integrated with the platform or other modules). This can be accessed [here.](https://github.com/ShravanKumar23/EMB3RS-TEO-Module) The input file for the prototype is 'Input\_file\_TEO.xlsx', which can be accessed at the GitHub repository [here.](https://github.com/Emb3rs-Project/p-teo) To run the TEO, the code files named 'TEO Model', 'TEO functions', TEO\_running\_file', and the input file must be downloaded from the GitHub repository [here](https://github.com/Emb3rs-Project/p-teo) and saved in a specific manner. The main folder called 'TEO' must be created and the code will be downloaded into this folder. Within this main folder, two subfolders named 'Input data' and 'Output data' must be created. The input file must be saved into the 'Input data' folder. A representation of how the files must be organised in the folder is shown below.

- TEO (Main folder)
	- o Input\_data

are connected to storage systems.

- **■** Input\_file\_TEO.xlsx
- o Output\_data
- o TEO\_Model
- o TEO\_functions
- o TEO\_running\_file

Once the TEO simulation is completed, the results file named 'TEO\_Results.xlsx' will be saved in the 'Output\_data' sub-folder.

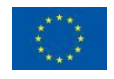

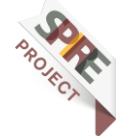

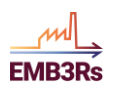

Once the files are downloaded and the folder structure is established, the model can be run using the TEO running file. The name of the input directory and the input file must be checked in the TEO\_running\_file. Since the name of the input file is to be checked and altered, it is advisable to open the TEO\_running\_file in a python IDE or other open-source python notebook interface such as 'Jupyter lab' or 'Visual studio code'. Both these are freeware and can be downloaded. The TEO module can output results in two formats, excel and CSV. The preference for the output format can also be set in the TEO\_running\_file by specifying a 'True' or 'False' next to the output formats in the TEO\_running\_file.

#### **Note on the solvers** 353

Two solvers, GLPK (GNU linear programming kit) and CBC (Coin-or branch and cut) are inbuilt into the module. To use other solvers, they should be downloaded and installed. Instruction for this can be found [here.](https://coin-or.github.io/pulp/guides/how_to_configure_solvers.html) After the installation of the solver, the solver path needs to be added as an environment variable and then should be called into python using solver commands. Step by step instructions for adding the environment variables can be found [here.](https://coin-or.github.io/pulp/guides/how_to_configure_solvers.html) The user can analyse the data based on the results saved in the output file. The user can also use other solvers such as CPLEX and Gurobi to run the TEO. The solver name and path must be specified in the TEO running file as shown in [Figure 22.](#page-77-0)

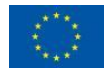

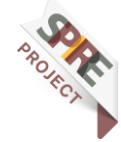

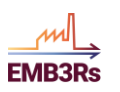

| import os                                                                                                    |
|----------------------------------------------------------------------------------------------------|
| import datetime as dt                                                                                              |
|                                                                                                    |
| import logging                                                                                                    |
| import numpy as np                                                                                                 |
| import pandas as pd                                                                                                |
| import pulp                                                                                                    |
| import itertools                                                                                                   |
|                                                                                                    |
|                                                                                                    |
| #importing all required functions                                                                                  |
| from TEO_functions import *                                                                                        |
| from TEO_Model import buildmodel                                                                                   |
|                                                                                                    |
|                                                                                                    |
| logging.basicConfig(level=logging.DEBUG)                                                                           |
| logging.info(f"\t{dt.datetime.now().strftime('%Y-%m-%d %H:%Y\:%S')}\tOSeMOSYS-PuLP-HP started.")                   |
|                                                                                                    |
|                                                                                                    |
| # Input data                                                                                                    |
| inputFile = "PAPER_48_6.xlsx" # Update with actual filename                                                        |
| inputDir = ".\Input_Data\\                                                                                         |
| modelName = inputFile.split('.')[0]                                                                                |
| sheetSets = "SETS"                                                                                                 |
| sheetParams = "PARAMETERS"                                                                                         |
|                                                                                                    |
| sheetParamsDefault = "PARAMETERS_DEFAULT"                                                                          |
| sheetMcs - "MCS"                                                                                                   |
| sheetMcsNum = "MCS_num"                                                                                            |
| outputDir = ".\Output_Data\\"                                                                                      |
|                                                                                                    |
|                                                                                                    |
| #SETUP - DATA SOURCES and MONTE CARLO SIMULATION                                                                   |
|                                                                                                    |
|                                                                                                    |
|                                                                                                    |
| # Output data                                                                                                    |
| save as csv = True # True: Output data will be saved as CSV file; False: No saving. Note: Rapid process.           |
| save_as_excel = True # True: Output data will be saved as Excel file; False: No saving. Note: Takes a lot of time. |
|                                                                                                    |
|                                                                                                    |
|                                                                                                    |
|                                                                                                    |
|                                                                                                    |
| LOAD DATA                                                                                                    |
|                                                                                                    |
|                                                                                                    |
| inputPath = os.path.join(inputDir, inputFile)                                                                      |
| sets_df, df, defaults_df, mcs_df, n = loadData(                                                                    |
|                                                                                                    |
| inputPath, sheetSets, sheetParams, sheetParamsDefault, sheetMcs, sheetMcsNum)                                      |
| parameters_mcs = mcs_df['PARAM'].unique() # List of parameters to be included in monte carlo simulation            |
|                                                                                                    |
| logging.info(f"\t{dt.datetime.now().strftime('%Y-%m-%d %H:%M:%S')}\t"                                              |
| f"Data is loaded.")                                                                                                |
|                                                                                                    |
| # --------------------                                                                                             |
| # BUILD AND SOLVE MODEL                                                                                            |
| # ------------------------                                                                                         |
|                                                                                                    |
| res_df1 = buildmodel(sets_df, df, defaults_df, mcs_df, n, modelName)<br>2 --------------------                     |
|                                                                                                    |
| # SAVE ALL RESULTS<br>$B = -$                                                                                      |
|                                                                                                    |
|                                                                                                    |
| # logging.info(f"\t{dt.datetime.now().strftime('%Y-%m-%d %H:%M:%S')}\t"                                            |
| f"Analysis is finished. Please wait until the results are saved!")<br>$\frac{d}{dx}$                               |
|                                                                                                    |
| $E$ CSV                                                                                                    |
| if save_as_csv is True:                                                                                            |
|                                                                                                    |
| outputFileCSV = f"{modelName}_results.csv"                                                                         |
| saveResultsToCSV(res_df1, outputDir, outputFileCSV)                                                                |
|                                                                                                    |
| # Excel                                                                                                    |
| if save_as_excel is True:                                                                                          |
| outputFileExcel - f"{modelName}_results.xlsx"<br>saveResultsToExcel(res_df1, outputDir, outputFileExcel)           |

<span id="page-77-0"></span>*Figure 22: Updating input file in the code (Author: Shravan Kumar, licensed under [CC-BY 4.0\)](https://creativecommons.org/licenses/by/4.0/legalcode)*

#### **Results from the Test Case** 3.54

logging.info(f"\t{dt.datetime.now().strftime('%Y-%m-%d %H:%V:%S')}\t"<br>f"All results are saved now.")

If run correctly, the Test Case will provide the results shown in the following. Note that these results are only a selection of the key outputs, condensing some of the important insights. Outputs for all the 'variables' listed in the previous sub-sections are calculated. They can also be extracted and visualised.

• The technology mix (in terms of existing and newly installed yearly capacities in terms of energy flows throughout the supply-demand chain)

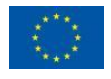

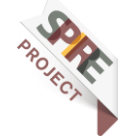

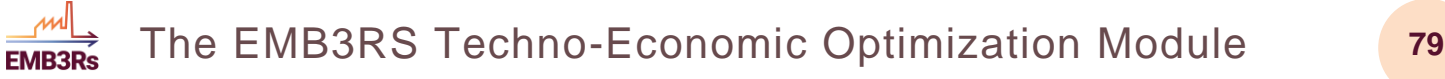

- The installed capacities at the different sources are shown in
- [Figure 23.](#page-78-0) The model only uses two sink outflows from the Metal casting industry. The excess heat from the supermarket is not used use due to the low temperatures and thus needs expensive investments.

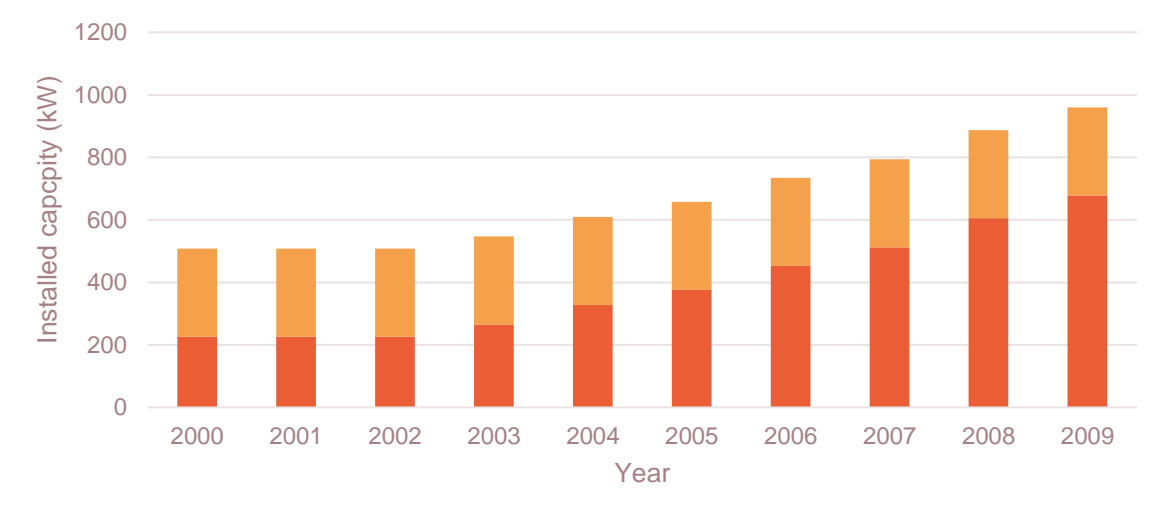

<span id="page-78-0"></span>**Source capacities**

■ Metal casting Outlflow 1 ■ Metal casting Outlflow 2 ■ Metal casting Outlflow 3 ■ Supermarket Outflow

*Figure 23: Installed capacity at the sources (Author: Shravan Kumar, licensed under [CC-BY 4.0\)](https://creativecommons.org/licenses/by/4.0/legalcode)*

• The sink capacities are based on the sink demand. As the demand grows over the years, the capacity is also increased.

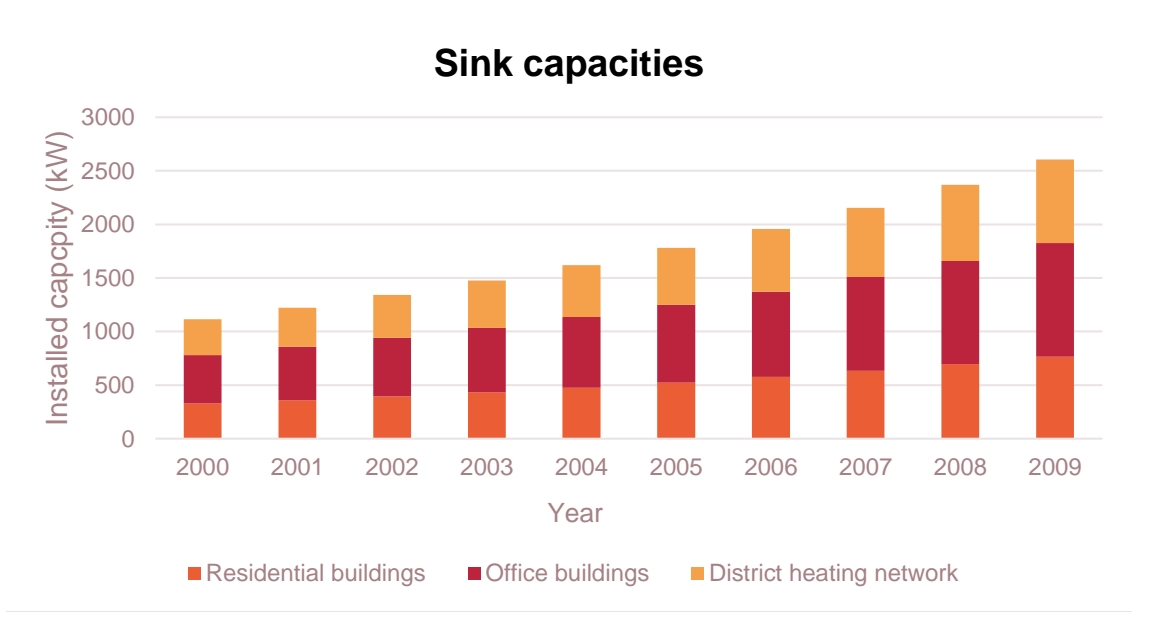

*Figure 24: Installed capacity at the sinks (Author: Shravan Kumar, licensed under [CC-BY 4.0\)](https://creativecommons.org/licenses/by/4.0/legalcode)*

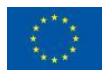

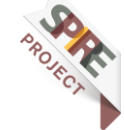

- Share of each technology in meeting the demand in any time step of the analysis (where the time resolution is defined by the user within certain limits) and throughout the analysis period
- The installed capacities of storage are shown in
- [Figure 25.](#page-79-0) The model only installs storage at the sink site since it is easier to control installed capacities in the DHN if the storage is located after the DHN. The storage capacities are also based on the sink demand. As the demand grows over the years, the storage capacity is also increased.

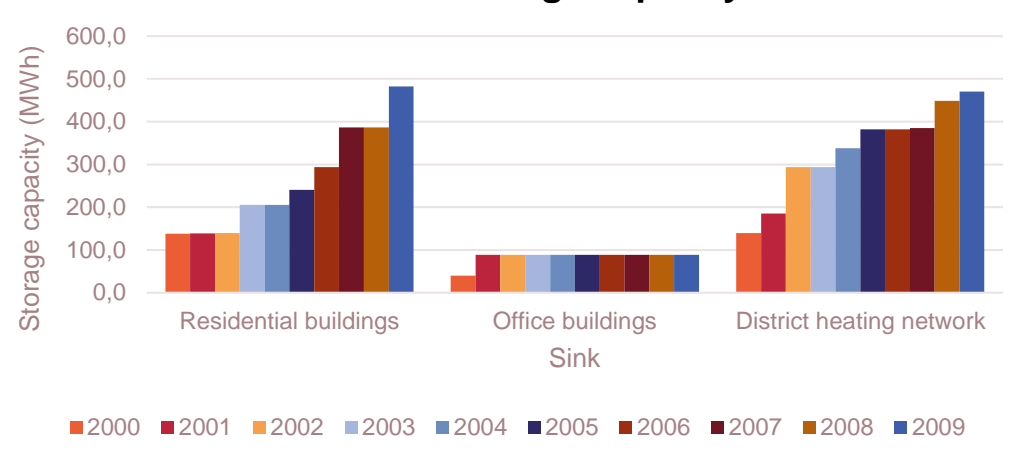

#### <span id="page-79-0"></span>**Installed Storage capacity**

*Figure 25: Installed capacity of storage (Author: Shravan Kumar, licensed unde[r CC-BY 4.0\)](https://creativecommons.org/licenses/by/4.0/legalcode)*

- The Intra annual heat generation from sources is shown in
- [Figure](#page-80-0) 26. The heat generated from the sources does not follow the demand profile due to the storage in the system. We see that the heat generation is constant in most time steps and there are drastic variations in a few TimeSlices. This is because of the charging and discharging from the storage, which is seen next.

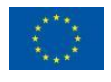

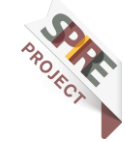

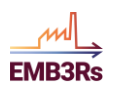

<span id="page-80-0"></span>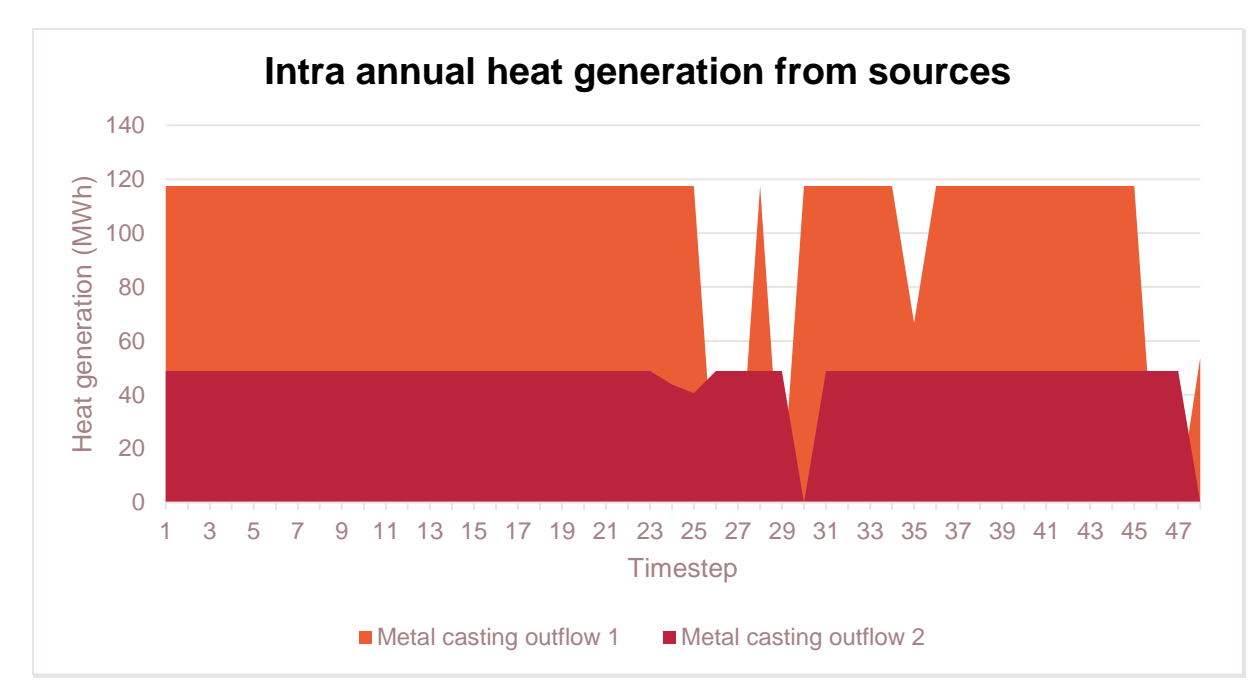

*Figure 26: Intra annual heat generation from sources (Author: Shravan Kumar, licensed under [CC-BY 4.0\)](https://creativecommons.org/licenses/by/4.0/legalcode)*

The Intra annual storage charge or discharge for Residential buildings is shown in [Figure](#page-80-1) 27. The storage is continuously cycled according to the sink demand profiles.

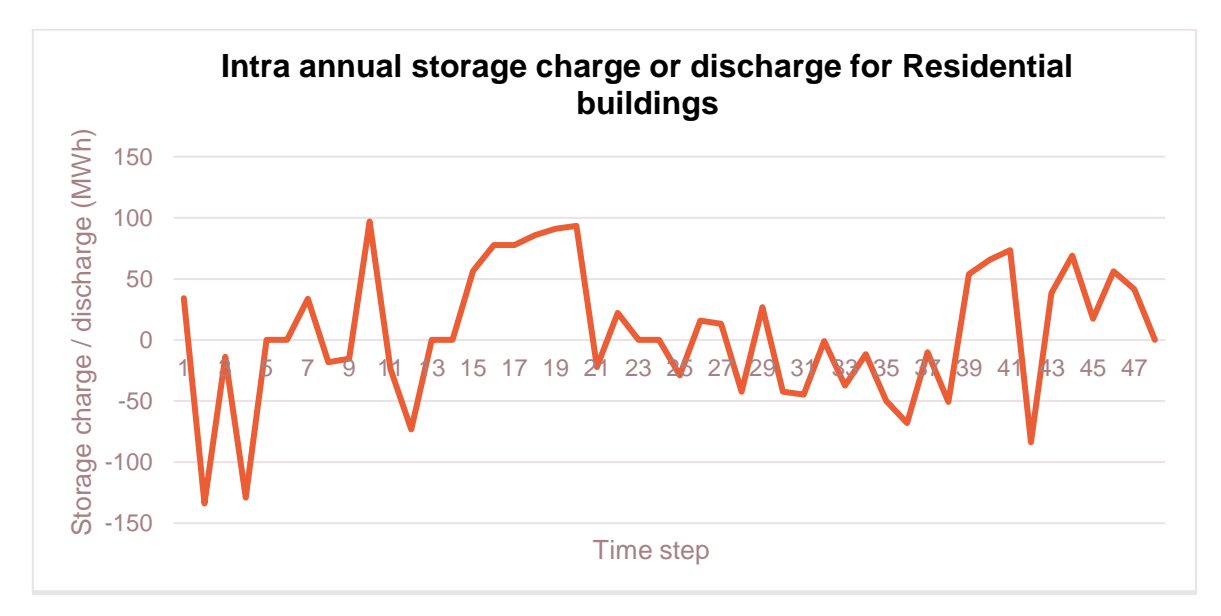

*Figure 27: Intra annual storage charge or discharge for Residential buildings (Author: Shravan Kumar, licensed unde[r CC-BY 4.0\)](https://creativecommons.org/licenses/by/4.0/legalcode)*

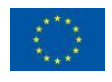

<span id="page-80-1"></span>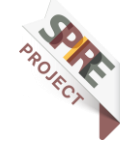

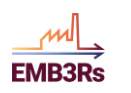

- Annual costs (investment, fuel, operation & maintenance) associated with the technologies. The investment costs for the sinks are shown in
- [Figure 28.](#page-81-0)

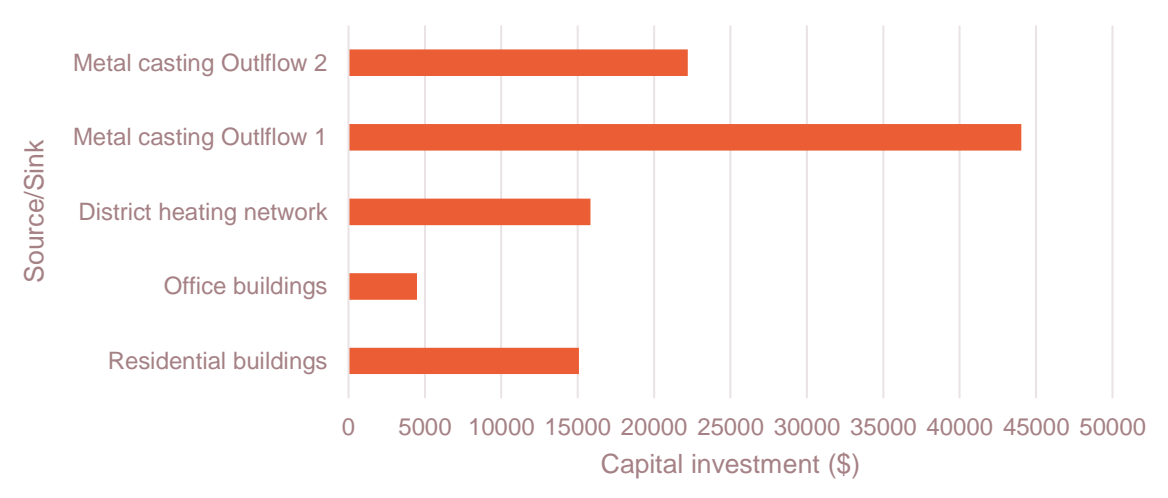

<span id="page-81-0"></span>**Investment cost for sources and sinks**

*Figure 28: Investment cost for sources and sinks (Author: Shravan Kumar, licensed under [CC-BY 4.0\)](https://creativecommons.org/licenses/by/4.0/legalcode)*

- The operation and maintenance costs of the sources and the sinks are shown in
- [Figure 29.](#page-81-1)

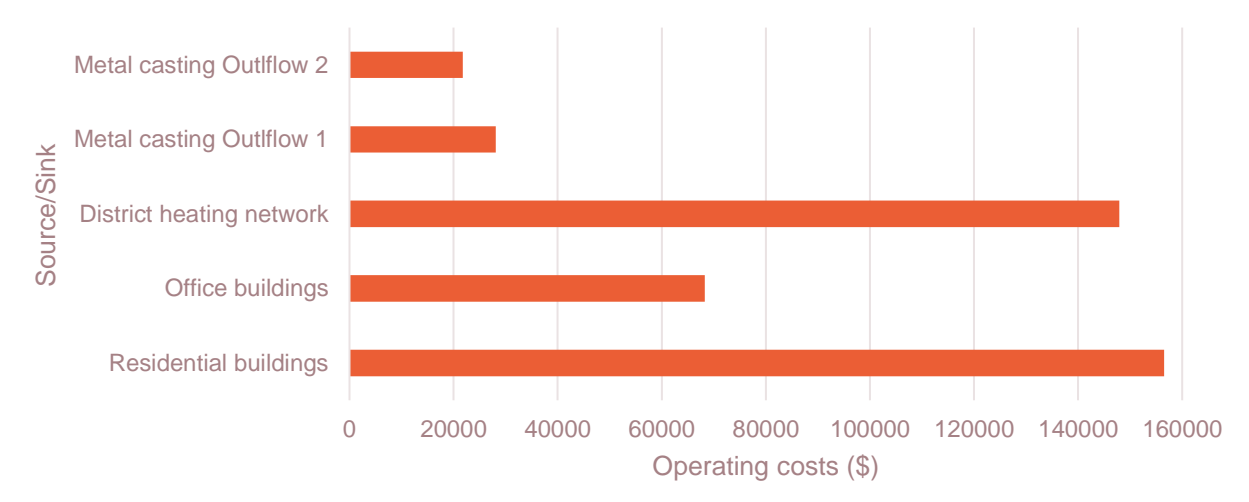

#### **Total operating costs for Source/Sink**

*Figure 29: Total operating costs for Source/Sink (Author: Shravan Kumar, licensed unde[r CC-BY 4.0\)](https://creativecommons.org/licenses/by/4.0/legalcode)*

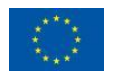

<span id="page-81-1"></span>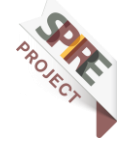

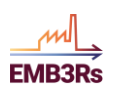

# **4 References**

- [1] M. Howells *et al.*, OSeMOSYS: The Open Source Energy Modeling System. An introduction to its ethos, structure and development., *Energy Policy*, vol. 39, no. 10, pp. 5850–5870, 2011, DOI: 10.1016/j.enpol.2011.06.033.
- [2] D. Dreier and M. Howells, "OSeMOSYS-PuLP: A Stochastic Modeling Framework for Long-Term Energy Systems Modeling," *Energies*, vol. 12, no. 7, p. 1382, Apr. 2019, DOI: 10.3390/en12071382.
- [3] "Introduction to OSeMOSYS OSeMOSYS 0.0.1 documentation." https://osemosys.readthedocs.io/en/latest/manual/Introduction.html (accessed Feb. 04, 2022).

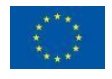

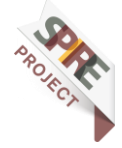

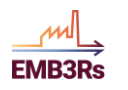

# **5 Appendix 1 Equations of the TEO code**

for rfly in REGION\_FUEL\_TIMESLICE\_YEAR:

# EQ\_SpecifiedDemand

model  $++=$  RateOfDemand.get(ci(rfly))  $==$ SpecifiedAnnualDemand.get(ci([\*rfly[0:2], rfly[3]]), dflt.get('SpecifiedAnnualDemand')) SpecifiedDemandProfile.get(ci(rfly), dflt.get('SpecifiedDemandProfile')) / YearSplit.get(ci(rfly[2:4])), ""

 $# ===$  Capacity Adequacy A  $===$ 

for rlty in REGION\_TIMESLICE\_TECHNOLOGY\_YEAR:

# CAa3\_TotalActivityOfEachTechnology

model  $+=$  RateOfTotalActivity.get(ci(rlty)) pulp.lpSum([(RateOfActivity.get(ci([\*rlty[0:2], m, \*rlty[2:4]])) OutputModeofoperation.get(ci([rlty[0], m, m, \*rlty[2:4]]), dflt.get('OutputModeofoperation'))) for m in MODE\_OF\_OPERATION]), ""

# CAa4 Constraint Capacity

model  $++=$  RateOfTotalActivity.get(ci(rlty))  $\le$ TotalCapacityAnnual.get(ci([rlty[0], \*rlty[2:4]])) \* CapacityFactor.get(ci(rlty), dflt.get('CapacityFactor'))  $*$  CapacityToActivityUnit.get(ci([rlty[0], rlty[2]]), dflt.get('CapacityToActivityUnit')), ""

for rty in REGION\_TECHNOLOGY\_YEAR:

# CAa1\_TotalNewCapacity

model  $+=$  AccumulatedNewCapacity.get(ci(rty)) pulp.lpSum([NewCapacity.get(ci([\*rty[0:2], yy])) for yy in YEAR if (float(int(rty[2]) int(yy)) < float(OperationalLife.get(ci(rty[0:2]), dflt.get('OperationalLife')))) and  $(int(rty[2]) - int(yy) >= 0)]$ , ""

# CAa2\_TotalAnnualCapacity

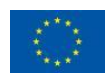

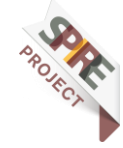

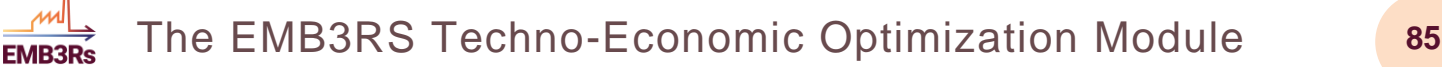

model  $+-$  TotalCapacityAnnual.get(ci(rty)) AccumulatedNewCapacity.get(ci(rty)) + ResidualCapacity.get(ci(rty),

dflt.get('ResidualCapacity')), ""

 if CapacityOfOneTechnologyUnit.get(ci(rty), dflt.get('CapacityOfOneTechnologyUnit')) != 0:

# CAa5\_TotalNewCapacity

model  $+=$  NewCapacity.get(ci(rty)) CapacityOfOneTechnologyUnit.get(ci(rty), dflt.get('CapacityOfOneTechnologyUnit')) \* NumberOfNewTechnologyUnits.get(ci(rty)), ""

 $# ===$  Capacity Adequacy B  $===$ 

# CAb1\_PlannedMaintenance

model += pulp.lpSum([RateOfTotalActivity.get(ci(rlty)) \* YearSplit.get(ci([I, rlty[3]])) for l in TIMESLICE]) <= pulp.lpSum([TotalCapacityAnnual.get(ci([rlty[0], \*rlty[2:4]])) \* CapacityFactor.get(ci(rlty), dflt.get('CapacityFactor')) \* YearSplit.get(ci([l, rlty[3]])) for l in TIMESLICE]) \* AvailabilityFactor.get(ci([rlty[0], \*rlty[2:4]]), dflt.get('AvailabilityFactor')) \* CapacityToActivityUnit.get(ci([rlty[0], rlty[2]]), dflt.get('CapacityToActivityUnit')), ""

 $# == ==$  Energy Balance A  $== ==$ 

for the result of the result of the result of the result of the result of  $\mathsf{r}$  rflmty in  $\mathsf{r}$ REGION\_FUEL\_TIMESLICE\_MODE\_OF\_OPERATION\_TECHNOLOGY\_YEAR:

# EBa1\_RateOfFuelProduction1

if CutputActivityRatio.get(ci([\*rflmty[0:2], \*rflmty[3:6]]), dflt.get('OutputActivityRatio')) != 0:

model += RateOfProductionByTechnologyByMode.get(ci(rflmty)) RateOfActivity.get(ci([rflmty[0], \*rflmty[2:6]])) \* OutputActivityRatio.get(ci([\*rflmty[0:2], \*rflmty[3:6]]), dflt.get('OutputActivityRatio')), ""

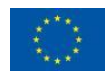

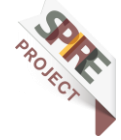

else:

model += RateOfProductionByTechnologyByMode.get(ci(rflmty)) == 0, ""

# EBa4\_RateOfFuelUse1t

if InputActivityRatio.get(ci([\*rflmty[0:2], \*rflmty[3:6]]), dflt.get('InputActivityRatio')) != 0:

model += RateOfUseByTechnologyByMode.get(ci(rflmty)) == RateOfActivity.get(ci([rflmty[0],  $*$  (1 / InputActivityRatio.get(ci([\*rflmty[0:2], \*rflmty[3:6]]), dflt.get('InputActivityRatio'))), ""

for rflty in REGION\_FUEL\_TIMESLICE\_TECHNOLOGY\_YEAR:

# EBa2\_RateOfFuelProduction2

model += RateOfProductionByTechnology.get(ci(rflty)) pulp.lpSum([RateOfProductionByTechnologyByMode.get(ci([\*rflty[0:3], m, \*rflty[3:5]])) for m in MODE OF OPERATION if OutputActivityRatio.get(ci([\*rflty[0:2], m, \*rflty[3:5]]), dflt.get('OutputActivityRatio')) != 0]), ""

# EBa5\_RateOfFuelUse2

model  $+=$  RateOfUseByTechnology.get(ci(rflty)) pulp.lpSum([RateOfUseByTechnologyByMode.get(ci([\*rflty[0:3], m, \*rflty[3:5]])) for m in MODE\_OF\_OPERATION if InputActivityRatio.get(ci([\*rflty[0:2], m, \*rflty[3:5]]), dflt.get('InputActivityRatio')) != 0]), ""

for rfly in REGION\_FUEL\_TIMESLICE\_YEAR:

# EBa3\_RateOfFuelProduction3

model  $+=$  RateOfProduction.get(ci(rfly)) pulp.lpSum([RateOfProductionByTechnology.get(ci([\*rfly[0:3], t, rfly[3]])) for t in TECHNOLOGY]), ""

# EBa6\_RateOfFuelUse3

 # model += RateOfUse.get(ci(rfly)) == pulp.lpSum([RateOfUseByTechnology.get(ci([\*rfly[0:3], t, rfly[3]])) for t in TECHNOLOGY]), ""

# EBa7\_EnergyBalanceEachTS1

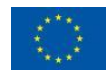

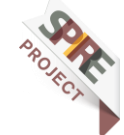

**EMB3R** 

model  $+=$  Production.get(ci(rfly))  $==$  RateOfProduction.get(ci(rfly)) YearSplit.get(ci(rfly[2:4])), ""

# EBa8\_EnergyBalanceEachTS2

 $\#$  model  $+=$  Use.get(ci(rfly))  $==$  RateOfUse.get(ci(rfly)) YearSplit.get(ci(rfly[2:4])), ""

 $model$   $+=$  Use.get(ci(rfly))  $==$ pulp.lpSum([RateOfUseByTechnology.get(ci([\*rfly[0:3], t, rfly[3]])) for t in TECHNOLOGY]) \* YearSplit.get(ci(rfly[2:4])), ""

# EBa9\_EnergyBalanceEachTS3

 $model$  += Demand.get(ci(rfly)) == RateOfDemand.get(ci(rfly)) YearSplit.get(ci(rfly[2:4])), ""

# EBa11\_EnergyBalanceEachTS5

model  $+=$  Production.get(ci(rfly))  $>=$  Demand.get(ci(rfly)) + Use.get(ci(rfly)) +  $(GIS_Losses.get(ci([*rfly[0:2])),$  dflt.get('GIS\_Losses'))  $*$  (8760 / int(max(TIMESLICE)))) + pulp.lpSum([Trade.get(ci([rfly[0], rr, \*rfly[1:4]])) TradeRoute.get(ci([rfly[0], rr, rfly[1], rfly[3]]), dflt.get('TradeRoute')) for rr in REGION2]), ""

for rr2fly in REGION\_REGION2\_FUEL\_TIMESLICE\_YEAR:

# EBa10\_EnergyBalanceEachTS4

model  $+=$  Trade.get(ci(rr2fly)) ==  $-T$ rade.get(ci([rr2fly[1], rr2fly[0], \*rr2fly[2:5]])),

""

 $# == ==$  Energy Balance B  $== ==$ 

for rfy in REGION\_FUEL\_YEAR:

# EBb1\_EnergyBalanceEachYear1

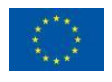

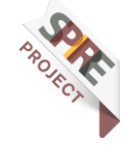

model  $+=$  ProductionAnnual.get(ci(rfy))  $==$ pulp.lpSum([Production.get(ci([\*rfy[0:2], l, rfy[2]])) for l in TIMESLICE]), ""

# EBb2\_EnergyBalanceEachYear2

 # model += UseAnnual.get(ci(rfy)) == pulp.lpSum([Use.get(ci([rfy[0], l, \*rfy[1:3]])) for l in TIMESLICE]), ""

# for rr2fy in REGION\_REGION2\_FUEL\_YEAR:

# # EBb3 EnergyBalanceEachYear3

 # model += TradeAnnual.get(ci(rr2fy)) == pulp.lpSum([Trade.get(ci([\*rr2fy[0:2], l, \*rr2fy[2:4]])) for l in TIMESLICE]), ""

#

**FMR3R** 

# for rfy in REGION\_FUEL\_YEAR:

# EBb4\_EnergyBalanceEachYear4

 # model += ProductionAnnual.get(ci(rfy)) >= UseAnnual.get(ci(rfy)) + pulp.lpSum([TradeAnnual.get(ci([rfy[0], rr, \*rfy[1:3]])) \* TradeRoute.get(ci([rfy[0], rr, \*rfy[1:3]]), dflt.get('TradeRoute')) for rr in REGION2]) + AccumulatedAnnualDemand.get(ci(rfy), dflt.get('AccumulatedAnnualDemand')), ""

 #model += ProductionAnnual.get(ci(rfy)) >= pulp.lpSum([Use.get(ci([rfy[0], l, \*rfy[1:3]])) for l in TIMESLICE])+ pulp.lpSum([pulp.lpSum([Trade.get(ci([rfy[0], rr, l, \*rfy[1:3]])) for l in TIMESLICE]) \* TradeRoute.get(ci([rfy[0], rr, \*rfy[1:3]]), dflt.get('TradeRoute')) for rr in REGION2]) + AccumulatedAnnualDemand.get(ci(rfy), dflt.get('AccumulatedAnnualDemand')), ""

# ==== Accounting Technology Production/Use ====

for rflty in REGION\_FUEL\_TIMESLICE\_TECHNOLOGY\_YEAR:

# Acc1\_FuelProductionByTechnology

model  $+=$  ProductionByTechnology.get(ci(rflty)) pulp.lpSum([RateOfProductionByTechnologyByMode.get(ci([\*rflty[0:3], m, \*rflty[3:5]]))

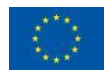

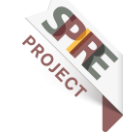

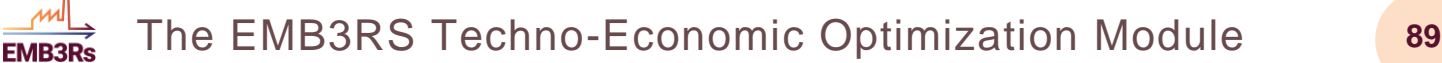

for m in MODE OF OPERATION if OutputActivityRatio.get(ci([\*rflty[0:2], m, \*rflty[3:5]]), dflt.get('OutputActivityRatio')) != 0]) \* YearSplit.get(ci([rflty[2], rflty[4]])), ""

# Acc2\_FuelUseByTechnology

model  $+=$  UseByTechnology.get(ci(rflty)) RateOfUseByTechnology.get(ci(rflty)) \* YearSplit.get(ci([rflty[2], rflty[4]])), ""

for rlty in REGION\_TIMESLICE\_TECHNOLOGY\_YEAR:

# Acc1\_FuelProductionByTechnology

model  $+=$  ProductionFromTechnology.get(ci(rlty)) pulp.lpSum([ProductionByTechnology.get(ci([\*rlty[0:1], f, \*rlty[1:4]])) for f in FUEL]) , ""

for rmty in REGION\_MODE\_OF\_OPERATION\_TECHNOLOGY\_YEAR:

# Acc3\_AverageAnnualRateOfActivity

model += TotalAnnualTechnologyActivityByMode.get(ci(rmty)) pulp.lpSum([RateOfActivity.get(ci([rmty[0], l, \*rmty[1:4]])) \* YearSplit.get(ci([l, rmty[3]])) for l in TIMESLICE]), ""

for r in REGION:

# Acc4\_ModelPeriodCostByRegion

model  $+=$  ModelPeriodCostByRegion.get(r) pulp.lpSum([TotalDiscountedCost.get(ci([r, y])) for y in YEAR]), ""

#

 $\#$   $\#$   $==$  Storage Equations  $==$ 

 # for rldlhlssy in REGION\_DAYTYPE\_DAILYTIMEBRACKET\_SEASON\_STORAGE\_YEAR:

# # S1\_RateOfStorageCharge

 # model += RateOfStorageCharge.get(ci(rldlhlssy)) == pulp.lpSum([RateOfActivity.get(ci([rldlhlssy[0], \*lmt, rldlhlssy[5]]))

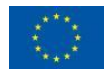

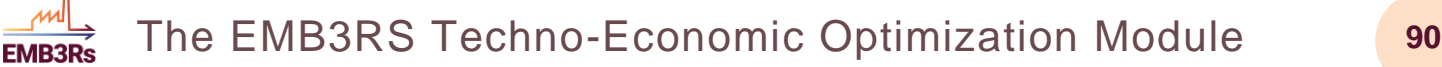

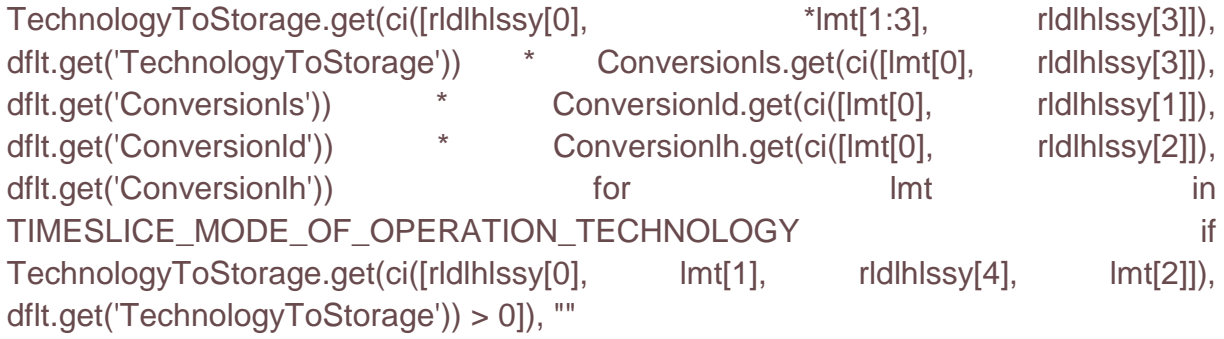

# # S2\_RateOfStorageDischarge

# model += RateOfStorageDischarge.get(ci(rldlhlssy)) pulp.lpSum([RateOfActivity.get(ci([rldlhlssy[0], \*lmt, rldlhlssy[5]])) TechnologyFromStorage.get(ci([rldlhlssy[0], \* \*lmt[1:3], rldlhlssy[3]]), dflt.get('TechnologyFromStorage')) \* Conversionls.get(ci([lmt[0], rldlhlssy[3]]), dflt.get('Conversionls'))  $*$  Conversionld.get(ci([lmt[0], rldlhlssy[1]]), dflt.get('ConversionId'))  $*$  ConversionIh.get(ci([Imt[0], rldlhlssy[2]]), dflt.get('Conversionlh')) for lmt lmt in TIMESLICE\_MODE\_OF\_OPERATION\_TECHNOLOGY if TechnologyFromStorage.get(ci([rldlhlssy[0], lmt[1], rldlhlssy[4], lmt[2]]), dflt.get('TechnologyFromStorage')) > 0]), ""

# # S3\_NetChargeWithinYear

 # model += NetChargeWithinYear.get(ci(rldlhlssy)) == pulp.lpSum([(RateOfStorageCharge.get(ci(rldlhlssy)) - RateOfStorageDischarge.get(ci(rldlhlssy))) \* YearSplit.get(ci([l, rldlhlssy[5]])) Conversionls.get(ci([l, rldlhlssy[3]]), dflt.get('Conversionls')) \* Conversionld.get(ci([l, rldlhlssy[1]]), dflt.get('Conversionld')) \* Conversionlh.get(ci([l, rldlhlssy[2]]), dflt.get('Conversionlh')) for l in TIMESLICE if (Conversionls.get(ci([l, rldlhlssy[3]]), dflt.get('Conversionls')) > 0) and (Conversionld.get(ci([l, rldlhlssy[1]]), dflt.get('Conversionld')) > 0) and (Conversionlh.get(ci([l, rldlhlssy[2]]), dflt.get('Conversionlh')) > 0)]), ""

# # S4 NetChargeWithinDay

# model += NetChargeWithinDay.get(ci(rldlhlssy)) (RateOfStorageCharge.get(ci(rldlhlssy)) - RateOfStorageDischarge.get(ci(rldlhlssy))) \* DaySplit.get(ci([rldlhlssy[2], rldlhlssy[5]]), dflt.get('DaySplit')), ""

- # for rsy in REGION\_STORAGE\_YEAR:
- # # S5\_and\_S6\_StorageLevelYearStart
- # if  $int(rs)[2]) == int(min(YEAR))$ :

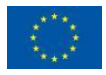

This project has received funding from the European Union's Horizon 2020 research and innovation programme under grant agreement N°847121

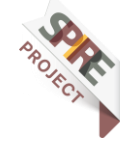

 # model += StorageLevelYearStart.get(ci(rsy)) == StorageLevelStart.get(ci(rsy[0:2]), dflt.get('StorageLevelStart')), ""

# else:

**FMR3R** 

 # model += StorageLevelYearStart.get(ci(rsy)) == StorageLevelYearStart.get(ci([\*rsy[0:2], str(int(rsy[2])-1)])) + pulp.lpSum([NetChargeWithinYear.get(ci([\*rsy[0:2], \*ldlhls, str(int(rsy[2])-1)])) for ldlhls in DAYTYPE\_DAILYTIMEBRACKET\_SEASON]), ""

# # S7 and S8 StorageLevelYearFinish

 $\#$  if  $int(rsy[2]) \leq int(max(YEAR))$ :

 # model += StorageLevelYearFinish.get(ci(rsy)) == StorageLevelYearStart.get(ci([\*rsy[0:2], str(int(rsy[2])-1)])), ""

# else:

 # model += StorageLevelYearFinish.get(ci(rsy)) == StorageLevelYearStart.get(ci(rsy)) + pulp.lpSum([NetChargeWithinYear.get(ci([\*rsy[0:2], \*ldlhls, rsy[2]])) for ldlhls in DAYTYPE\_DAILYTIMEBRACKET\_SEASON]), ""

# for rlssy in REGION\_SEASON\_STORAGE\_YEAR:

# # S9\_and\_S10\_StorageLevelSeasonStart

```
\# if int(rlssy[1]) == int(min(SEASON)):
```
 # model += StorageLevelSeasonStart.get(ci(rlssy)) == StorageLevelYearStart.get(ci([rlssy[0], \*rlssy[2:4]])), ""

# else:

 # model += StorageLevelSeasonStart.get(ci(rlssy)) == StorageLevelSeasonStart.get(ci([rlssy[0], str(int(rlssy[1])-1), \*rlssy[2:4]])) + pulp.lpSum([NetChargeWithinYear.get(ci([rlssy[0], str(int(rlssy[1])-1), \*ldlh, \*rlssy[2:4]])) for ldlh in DAYTYPE\_DAILYTIMEBRACKET]), ""

# for ridissy in REGION\_DAYTYPE\_SEASON\_STORAGE\_YEAR:

# # S11\_and\_S12\_StorageLevelDayTypeStart

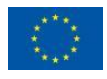

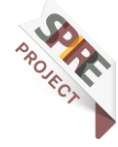

**FMR3R** 

 $#$  if  $int(rdlssy[1]) == int(min(DAYType))$ :

 # model += StorageLevelDayTypeStart.get(ci(rldlssy)) == StorageLevelSeasonStart.get(ci([rldlssy[0], \*rldlssy[2:5]])), ""

# else:

 # model += StorageLevelDayTypeStart.get(ci(rldlssy)) == StorageLevelDayTypeStart.get(ci([rldlssy[0], str(int(rldlssy[1])-1), \*rldlssy[2:5]])) + pulp.lpSum([NetChargeWithinDay.get(ci([rldlssy[0], str(int(rldlssy[1])-1), lh, rldlssy[2:5]])) \* DaysInDayType.get(ci([rldlssy[2], str(int(rldlssy[1])-1), rldlssy[4]]), dflt.get('DaysInDayType')) for lh in DAILYTIMEBRACKET]), ""

# # S13 and S14 and S15 StorageLevelDayTypeFinish

# if (int(rldlssy[1]) == int(max(DAYTYPE))) and (int(rldlssy[2]) == int(max(SEASON))):

 # model += StorageLevelDayTypeFinish.get(ci(rldlssy)) == StorageLevelYearFinish.get(ci([rldlssy[0], \*rldlssy[3:5]])), ""

 $\#$  elif int(rldlssy[1]) == int(max(DAYTYPE)):

 # model += StorageLevelDayTypeFinish.get(ci(rldlssy)) == StorageLevelSeasonStart.get(ci([rldlssy[0], str(int(rldlssy[2])+1), \*rldlssy[3:5]])), ""

# else:

 # model += StorageLevelDayTypeFinish.get(ci(rldlssy)) == StorageLevelDayTypeFinish.get(ci([rldlssy[0], rldlssy[2], str(int(rldlssy[1])+1), \*rldlssy[3:5]])) - pulp.lpSum([NetChargeWithinDay.get(ci([rldlssy[0], str(int(rldlssy[1])- 1), lh, rldlssy[2:5]])) \* DaysInDayType.get(ci([rldlssy[2], str(int(rldlssy[1])-1), rldlssy[4]]), dflt.get('DaysInDayType')) for lh in DAILYTIMEBRACKET]), ""

# ==== Storage Constraints ====

 # for rldlhlssy in REGION\_DAYTYPE\_DAILYTIMEBRACKET\_SEASON\_STORAGE\_YEAR:

 $\#$  and the set of the set of the set of the set of the set of the set of the set of the set of the set of the set of the set of the set of the set of the set of the set of the set of the set of the set of the set of the SC1\_LowerLimit\_BeginningOfDailyTimeBracketOfFirstInstanceOfDayTypeInFirstWe ekConstraint

 # model += (StorageLevelDayTypeStart.get(ci([\*rldlhlssy[0:2], \*rldlhlssy[3:6]])) + pulp.lpSum([NetChargeWithinDay.get(ci([\*rldlhlssy[0:2], lhlh, \*rldlhlssy[3:6]])) for lhlh

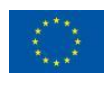

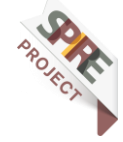

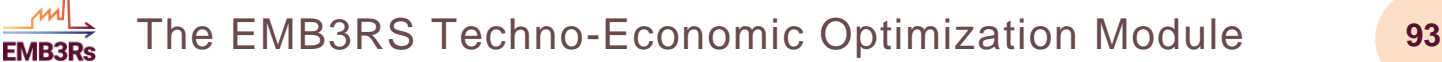

in DAILYTIMEBRACKET if int(rldlhlssy[2])-int(lhlh) > 0])) StorageLowerLimit.get(ci([rldlhlssy[0], \*rldlhlssy[4:6]])) >= 0, ""

 $\#$  and the set of the set of the set of the set of the set of the set of the set of the set of the set of the set of the set of the set of the set of the set of the set of the set of the set of the set of the set of the SC1\_UpperLimit\_BeginningOfDailyTimeBracketOfFirstInstanceOfDayTypeInFirstWe ekConstraint

 # model += (StorageLevelDayTypeStart.get(ci([\*rldlhlssy[0:2], \*rldlhlssy[3:6]])) + pulp.lpSum([NetChargeWithinDay.get(ci([\*rldlhlssy[0:2], lhlh, \*rldlhlssy[3:6]])) for lhlh in DAILYTIMEBRACKET if  $int(rdlhlssy[2])-int(lhlh)$  > 0])) StorageUpperLimit.get(ci([rldlhlssy[0], \*rldlhlssy[4:6]])) <= 0, ""

 $\#$   $\#$ SC2\_LowerLimit\_EndOfDailyTimeBracketOfLastInstanceOfDayTypeInFirstWeekCon straint

# if int(rldlhlssy[1]) > int(min(DAYTYPE)):

 # model += (StorageLevelDayTypeStart.get(ci([\*rldlhlssy[0:2], \*rldlhlssy[3:6]])) - pulp.lpSum([NetChargeWithinDay.get(ci([\*rldlhlssy[0:2], lhlh, str(int(rldlhlssy[3])-1), \*rldlhlssy[4:6]])) for lhlh in DAILYTIMEBRACKET if int(rldlhlssy[2])-int(lhlh) < 0])) -StorageLowerLimit.get(ci([rldlhlssy[0], \*rldlhlssy[4:6]])) >= 0, ""

 $\#$  and the set of the set of the set of the set of the set of the set of the set of the set of the set of the set of the set of the set of the set of the set of the set of the set of the set of the set of the set of the

SC2\_LowerLimit\_EndOfDailyTimeBracketOfLastInstanceOfDayTypeInFirstWeekCon straint

# if int(rldlhlssy[1]) > int(min(DAYTYPE)):

 # model += (StorageLevelDayTypeStart.get(ci([\*rldlhlssy[0:2], \*rldlhlssy[3:6]])) - pulp.lpSum([NetChargeWithinDay.get(ci([\*rldlhlssy[0:2], lhlh, str(int(rldlhlssy[3])-1), \*rldlhlssy[4:6]])) for lhlh in DAILYTIMEBRACKET if int(rldlhlssy[2]) - int(lhlh) < 0])) -StorageUpperLimit.get(ci([rldlhlssy[0], \*rldlhlssy[4:6]])) <= 0, ""

#### $\#$  and the set of the set of the set of the set of the set of the set of the set of the set of the set of the set of the set of the set of the set of the set of the set of the set of the set of the set of the set of the

SC3\_LowerLimit\_EndOfDailyTimeBracketOfLastInstanceOfDayTypeInLastWeekCon straint

 # model += (StorageLevelDayTypeFinish.get(ci([\*rldlhlssy[0:2], \*rldlhlssy[3:6]])) - pulp.lpSum([NetChargeWithinDay.get(ci([\*rldlhlssy[0:2], lhlh, \*rldlhlssy[3:6]])) for lhlh in DAILYTIMEBRACKET if int(rldlhlssy[2]) - int(lhlh) < 0])) StorageLowerLimit.get(ci([rldlhlssy[0], \*rldlhlssy[4:6]])) >= 0, ""

#### $\#$  and the set of the set of the set of the set of the set of the set of the set of the set of the set of the set of the set of the set of the set of the set of the set of the set of the set of the set of the set of the

SC3\_UpperLimit\_EndOfDailyTimeBracketOfLastInstanceOfDayTypeInLastWeekCon straint

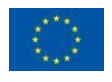

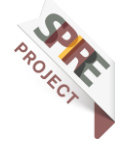

 # model += (StorageLevelDayTypeFinish.get(ci([\*rldlhlssy[0:2], \*rldlhlssy[3:6]])) - pulp.lpSum([NetChargeWithinDay.get(ci([\*rldlhlssy[0:2], lhlh, \*rldlhlssy[3:6]])) for lhlh in DAILYTIMEBRACKET if int(rldlhlssy[2]) - int(lhlh) < 0])) - StorageUpperLimit.get(ci([rldlhlssy[0], \*rldlhlssy[4:6]])) <= 0, ""

**FMR3D** 

 $\#$  and the set of the set of the set of the set of the set of the set of the set of the set of the set of the set of the set of the set of the set of the set of the set of the set of the set of the set of the set of the SC4 LowerLimit\_BeginningOfDailyTimeBracketOfFirstInstanceOfDayTypeInLastWe ekConstraint

# if int(rldlhlssy[1]) > int(min(DAYTYPE)):

 # model += (StorageLevelDayTypeFinish.get(ci([rldlhlssy[0],  $str(int (rldhlssyl1)-1),$  \*rldlhlssy[3:6]]) pulp.lpSum([NetChargeWithinDay.get(ci([\*rldlhlssy[0:2], lhlh, \*rldlhlssy[3:6]])) for lhlh in DAILYTIMEBRACKET if int(rldlhlssy[2]) - int(lhlh) > 0])) StorageLowerLimit.get(ci([rldlhlssy[0], \*rldlhlssy[4:6]])) >= 0, ""

 $\#$  and the set of the set of the set of the set of the set of the set of the set of the set of the set of the set of the set of the set of the set of the set of the set of the set of the set of the set of the set of the SC4 UpperLimit\_BeginningOfDailyTimeBracketOfFirstInstanceOfDayTypeInLastWe ekConstraint

# if int(rldlhlssy[1]) > int(min(DAYTYPE)):

 # model += (StorageLevelDayTypeFinish.get(ci([rldlhlssy[0],  $str(int (rldhlssy[1]-1),$  \*rldlhlssy[3:6]]) pulp.lpSum([NetChargeWithinDay.get(ci([\*rldlhlssy[0:2], lhlh, \*rldlhlssy[3:6]])) for lhlh in DAILYTIMEBRACKET if int(rldlhlssy[2]) - int(lhlh) > 0])) StorageUpperLimit.get(ci([rldlhlssy[0], \*rldlhlssy[4:6]])) <= 0, ""

# # SC5\_MaxChargeConstraint

 # model += RateOfStorageCharge.get(ci(rldlhlssy)) <= StorageMaxChargeRate.get(ci(rldlhlssy[4:6]), dflt.get('StorageMaxChargeRate')), ""

# # SC6 MaxDischargeConstraint

 # model += RateOfStorageDischarge.get(ci(rldlhlssy)) <= StorageMaxDischargeRate.get(ci(rldlhlssy[4:6]), dflt.get('StorageMaxDischargeRate')), ""

 $# ===$  Storage equations for Thermal storage -  $===$ 

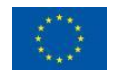

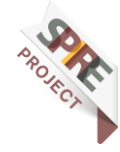

for rsy in REGION\_STORAGE\_YEAR:

if(StorageL2D.get(ci(rsy[0:2]), dflt.get('StorageL2D')) == 0):

model += StorageSurfaceArea.get(ci(rsy)) == 0.0744 AccumulatedNewStorageCapacity.get(ci(rsy)) \* Storagetagheating.get(ci(rsy[0:2]), dflt.get('Storagetagheating')) + 0.0361 \* AccumulatedNewStorageCapacity.get(ci(rsy)) \* Storagetagcooling.get(ci(rsy[0:2]), dflt.get('Storagetagcooling')), ""

elif(StorageL2D.get(ci(rsy[0:2]), dflt.get('StorageL2D')) == 1):

model  $+=$  StorageSurfaceArea.get(ci(rsy))  $==$  0.1339 AccumulatedNewStorageCapacity.get(ci(rsy)) \* Storagetagheating.get(ci(rsy[0:2]), dflt.get('Storagetagheating')) + 0.065 \* AccumulatedNewStorageCapacity.get(ci(rsy)) \* Storagetagcooling.get(ci(rsy[0:2]), dflt.get('Storagetagcooling')), ""

#SL1\_Storage\_losses\_thermal\_storage

# if(StorageL2D.get(ci(rsy[0:2]), dflt.get('StorageL2D')) == 0):

 # model += StorageSurfaceArea.get(ci(rsy)) == 0.0361 \* AccumulatedNewStorageCapacity.get(ci(rsy)) \* Storagetagcooling.get(ci(rsly[0:2]), dflt.get('Storagetagcooling'))) ,"", ""

# elif(StorageL2D.get(ci(rsy[0:2]), dflt.get('StorageL2D')) == 1):

 # model += StorageSurfaceArea.get(ci(rsy)) == 0.065 \* AccumulatedNewStorageCapacity.get(ci(rsy)) \* Storagetagcooling.get(ci(rsly[0:2]), dflt.get('Storagetagcooling'))) ,"", ""

for rsly in REGION\_STORAGE\_TIMESLICE\_YEAR:

#SL1\_Storage\_losses

#if (StorageL2D.get(ci([\*rsly[0:2], rsly[3]]), dflt.get('StorageL2D')) == 0):

#model  $+=$  StorageLosses.get(ci( $[^*$ rsy[0:2], str(int(rsy[2])-1)])) == 1.5374  $*$ (8.76 / int(max(TIMESLICE))) \* 0.0036 \* (StorageUvalue.get(ci([\*rsly[0:2], rsly[3]]), dflt.get('StorageUvalue'))) \* ((((StorageFlowTemperature.get(ci([\*rsly[0:2], rsly[3]]), dflt.get('StorageFlowTemperature'))) - (StorageReturnTemperature.get(ci([\*rsly[0:2], rsly[3]]), dflt.get('StorageReturnTemperature')))) StorageLevelTimesliceStart.get(ci(rsly))) +

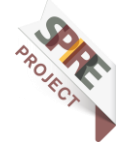

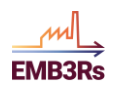

((StorageReturnTemperature.get(ci([\*rsly[0:2], rsly[3]]), rsly[3]]), dflt.get('StorageReturnTemperature'))) (StorageAmbientTemperature.get(ci([\*rsly[0:2], rsly[3]]), rsly[3]]), dflt.get('StorageAmbientTemperature')))) \* StorageUpperLimit.get(ci([\*rsly[0:2], rsly[3]])))) , ""

model  $++=$  StorageLossesheating.get(ci(rsly)) (StorageSurfaceArea.get(ci([\*rsly[0:2], rsly[3]])) \* 0.0036 \* (8760 / int(max(TIMESLICE)))  $*$  (StorageUvalue.get(ci([\*rsly[0:2], rsly[3]]), dflt.get('StorageUvalue'))) \* ((((StorageFlowTemperature.get(ci([\*rsly[0:2], rsly[3]]), dflt.get('StorageFlowTemperature'))) + (StorageReturnTemperature.get(ci([\*rsly[0:2], rsly[3]]), dflt.get('StorageReturnTemperature')))) / 2) (StorageAmbientTemperature.get(ci([\*rsly[0:2], rsly[3]]), rsly[3]]), dflt.get('StorageAmbientTemperature')))) / 1000 \* Storagetagheating.get(ci(rsly[0:2]), dflt.get('Storagetagheating'))) ,""

model  $+-$  StorageLossescooling.get(ci(rsly)) (StorageSurfaceArea.get(ci([\*rsly[0:2], rsly[3]])) \* 0.0036 \* (8760 / int(max(TIMESLICE)))  $*$  (StorageUvalue.get(ci([\*rsly[0:2], rsly[3]]), dflt.get('StorageUvalue'))) \* ((StorageAmbientTemperature.get(ci([\*rsly[0:2], rsly[3]]), dflt.get('StorageAmbientTemperature'))) ((StorageFlowTemperature.get(ci([\*rsly[0:2], rsly[3]]), rsly[3]]), dflt.get('StorageFlowTemperature'))) + (StorageReturnTemperature.get(ci([\*rsly[0:2], rsly[3]]), dflt.get('StorageReturnTemperature')))) / 2)) / 1000 \* Storagetagcooling.get(ci(rsly[0:2]), dflt.get('Storagetagcooling'))) ,""

model += StorageLosses.get(ci(rsly)) == StorageLossesheating.get(ci(rsly)) + StorageLossescooling.get(ci(rsly)), ""

for rsy in REGION\_STORAGE\_YEAR:

#S5\_and\_S6\_StorageLevelYearStart

if  $int(rsy[2]) == int(min(YEAR))$ :

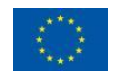

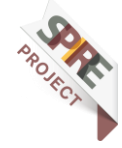

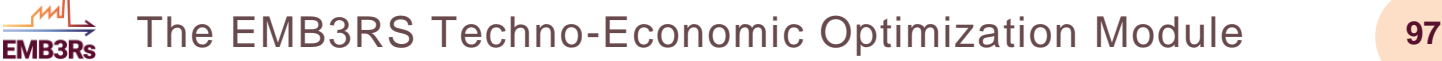

model  $+-$  StorageLevelYearStart.get(ci(rsy)) StorageLevelStart.get(ci(rsy[0:2]), dflt.get('StorageLevelStart')), ""

else:

model  $+-$  StorageLevelYearStart.get(ci(rsy)) StorageLevelYearStart.get(ci([\*rsy[0:2], str(int(rsy[2])-1)])) + pulp.lpSum( $[((RateOfStorageCharge.get(c)([*rsv[0:2], \ldots], \text{str}(int(rsv[2]).1)]))$ RateOfStorageDischarge.get(ci([\*rsy[0:2], l, str(int(rsy[2])-1)]))) \* YearSplit.get(ci([l, str(int(rsy[2])-1)]))) for l in TIMESLICE]), ""

for rsly in REGION\_STORAGE\_TIMESLICE\_YEAR:

# S1\_RateOfStorageCharge

model  $+=$  RateOfStorageCharge.get(ci(rsly)) pulp.lpSum([RateOfActivity.get(ci([rsly[0], rsly[2], \*mt, rsly[3]])) \* TechnologyToStorage.get(ci([\*rsly[0:2], \*mt]), dflt.get('TechnologyToStorage')) for mt in MODE OF OPERATION TECHNOLOGY if TechnologyToStorage.get(ci(([\*rsly[0:2],\*mt])), dflt.get('TechnologyToStorage')) > 0]), .<br>""

# S2\_RateOfStorageDischarge

model  $+=$  RateOfStorageDischarge.get(ci(rsly)) pulp.lpSum([RateOfActivity.get(ci([rsly[0], rsly[2], \*mt, rsly[3]])) \* TechnologyFromStorage.get(ci([\*rsly[0:2], \*mt]), dflt.get('TechnologyFromStorage')) for mt in MODE OF OPERATION TECHNOLOGY if TechnologyFromStorage.get(ci([\*rsly[0:2], \*mt]), dflt.get('TechnologyFromStorage')) > 0]), ""

for rsly in REGION\_STORAGE\_TIMESLICE\_YEAR:

#S1\_and\_S2\_StorageLevelTimesliceStart

if  $int(r s | y[2]) == int(min(TIMESLICE))$ :

model  $+=$  StorageLevelTimesliceStart.get(ci(rsly)) StorageLevelYearStart.get(ci([\*rsly[0:2], rsly[3]])), ""

else:

model  $+=$  StorageLevelTimesliceStart.get(ci(rsly)) StorageLevelTimesliceStart.get(ci([\*rsly[0:2], str(int(rsly[2])-1), rsly[3]]))

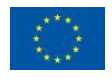

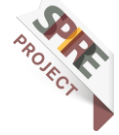

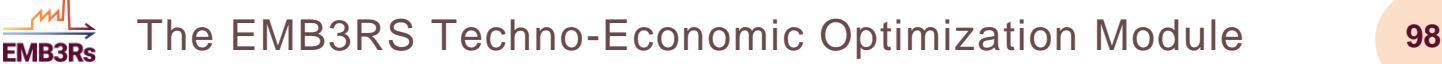

StorageLosses.get(ci([\*rsly[0:2], str(int(rsly[2])-1), rsly[3]])) +  $((RateOfStorage Charge.get(ci([*r s|y[0:2], \nstrut str(int(r s|y[2])-1), \nstrut sly[3]]))$ RateOfStorageDischarge.get(ci([\*rsly[0:2], str(int(rsly[2])-1), rsly[3]]))) YearSplit.get(ci([str(int(rsly[2])-1), rsly[3]]))), ""

for rs in REGION\_STORAGE:

#SC8\_StorageRefilling

model  $+= 0 == \text{pulp.lpSum}$  (  $RateOfActivity.get(ci([rs[0], *lmtv]))$ TechnologyToStorage.get(ci([\*rs[0:2], \*lmty[1:3]]), dflt.get('TechnologyToStorage')) \* YearSplit.get(ci([lmty[0], lmty[3]])) for lmty in TIMESLICE\_MODE\_OF\_OPERATION\_TECHNOLOGY\_YEAR if TechnologyToStorage.get(ci(([\*rs[0:2], \*lmty[1:3]])), dflt.get('TechnologyToStorage')) > 0]) - pulp.lpSum([RateOfActivity.get(ci([rs[0], \*lmty])) TechnologyFromStorage.get(ci([\*rs[0:2],  $\qquad \qquad \qquad$  \*lmty[1:3]]), dflt.get('TechnologyFromStorage')) \* YearSplit.get(ci([lmty[0], lmty[3]])) for lmty in TIMESLICE\_MODE\_OF\_OPERATION\_TECHNOLOGY\_YEAR if TechnologyFromStorage.get(ci([\*rs[0:2],  $*$  mty[1:3]]), dflt.get('TechnologyFromStorage')) > 0]) , ""

#===== Storage Constraints ====

for rsy in REGION\_STORAGE\_YEAR:

# SI3\_TotalNewStorage

model  $+=$  AccumulatedNewStorageCapacity.get(ci(rsy)) pulp.lpSum([NewStorageCapacity.get(ci([\*rsy[0:2], yy])) for yy in YEAR if (float(int(rsy[2]) - int(yy)) < float(OperationalLifeStorage.get(ci(rsy[0:2]), dflt.get('OperationalLifeStorage')))) and (int(rsy[2])-int(yy) >= 0)]), ""

# SI1\_StorageUpperLimit

model  $+-$  StorageUpperLimit.get(ci(rsy)) (AccumulatedNewStorageCapacity.get(ci(rsy)) + ResidualStorageCapacity.get(ci(rsy), dflt.get('ResidualStorageCapacity'))), ""

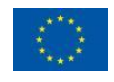

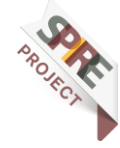

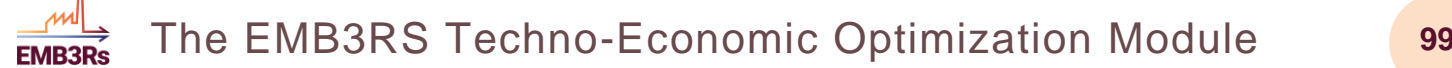

# SI1\_StorageMaxCapacity

model  $+=$  StorageUpperLimit.get(ci(rsy))  $\le$ StorageMaxCapacity.get(ci(rsy[0:2]), dflt.get('StorageMaxCapacity')), ""

for rsly in REGION\_STORAGE\_TIMESLICE\_YEAR:

#SC1\_LowerLimit

model  $++=$  StorageLevelTimesliceStart.get(ci(rsly)  $\rightarrow=$ MinStorageCharge.get(ci([\*rsly[0:2], rsly[3]]), dflt.get('MinStorageCharge')) StorageUpperLimit.get(ci([\*rsly[0:2], rsly[3]])), ""

#SC2 Upper Limit

model  $+=$  StorageLevelTimesliceStart.get(ci(rsly))  $\le$ StorageUpperLimit.get(ci([\*rsly[0:2], rsly[3]])), ""

#SC3\_Charging\_Upper\_Limit

 #model += StorageMaxChargeRate.get(ci([\*rsly[0:2], rsly[3]]), dflt.get('StorageMaxChargeRate')) >= StorageLevelTimesliceStart.get(ci(rsly)) - StorageLevelTimesliceStart.get(ci([\*rsly[0:2], str(int(rsly[2])-1), rsly[3]])), ""

#SC4\_Charging\_Lower\_Limit

 #model += StorageMaxDischargeRate.get(ci([\*rsly[0:2], rsly[3]]), dflt.get('StorageMaxDischargeRate')) >= StorageLevelTimesliceStart.get(ci([\*rsly[0:2], str(int(rsly[2])-1), rsly[3]])) - StorageLevelTimesliceStart.get(ci(rsly)), ""

# ==== Storage Investments ====

# SI4\_UndiscountedCapitalInvestmentStorage

for rsy in REGION\_STORAGE\_YEAR:

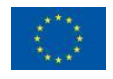

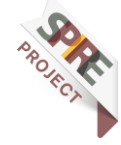

model  $++$  CapitalInvestmentStorage.get(ci(rsy)) CapitalCostStorage.get(ci(rsy), dflt.get('CapitalCostStorage'))  $*$ NewStorageCapacity.get(ci(rsy)), ""

# SI5\_DiscountingCapitalInvestmentStorage

model  $+=$  DiscountedCapitalInvestmentStorage.get(ci(rsy)) CapitalInvestmentStorage.get(ci(rsy)) \* (1/ ((1+DiscountRateSto.get(ci(rsy[0:2]), dflt.get('DiscountRateSto')))\*\*(int(rsy[2]) - int(min(YEAR))))), ""

# SI6\_SalvageValueStorageAtEndOfPeriod1

 if float(int(rsy[2]) + OperationalLifeStorage.get(ci(rsy[0:2]), dflt.get('OperationalLifeStorage'))) - 1 <= float(max(YEAR)):

model += SalvageValueStorage.get(ci(rsy)) == 0, ""

# SI7\_SalvageValueStorageAtEndOfPeriod2

 if ((DepreciationMethod.get(rsy[0], dflt.get('DepreciationMethod')) == 1) and (float(int(rsy[2])+OperationalLifeStorage.get(ci(rsy[0:2]), dflt.get('OperationalLifeStorage'))-1) > float(max(YEAR))) and (DiscountRateSto.get(ci(rsy[0:2]), dflt.get('DiscountRateSto')) == 0)) or  $((DepreciationMethod.get(rs)[0], diff..get('DepreciationMethod')) == 2)$  and (float(int(rsy[2])+OperationalLifeStorage.get(ci(rsy[0:2]), dflt.get('OperationalLifeStorage'))-1) > float(max(YEAR)))):

model  $+=$  SalvageValueStorage.get(ci(rsy)) CapitalInvestmentStorage.get(ci(rsy)) \* (1-(int(max(YEAR)) int(rsy[2])+1))/OperationalLifeStorage.get(ci(rsy[0:2]), dflt.get('OperationalLifeStorage')), ""

# SI8\_SalvageValueStorageAtEndOfPeriod3

 if (DepreciationMethod.get(rsy[0], dflt.get('DepreciationMethod')) == 1) and (float(int(rsy[2])+OperationalLifeStorage.get(ci(rsy[0:2]), dflt.get('OperationalLifeStorage'))-1) > float(max(YEAR))) and (DiscountRateSto.get(ci(rsy[0:2]), dflt.get('DiscountRateSto')) > 0):

model  $+-$  SalvageValueStorage.get(ci(rsy))  $==$ CapitalInvestmentStorage.get(ci(rsy)) \* (1-(((1+DiscountRateSto.get(ci(rsy[0:2]), dflt.get('DiscountRateSto')))\*\*(int(max(YEAR)) - int(rsy[2])+1)-1)/((1+DiscountRateSto.get(ci(rsy[0:2]), dflt.get('DiscountRateSto')))\*\*OperationalLifeStorage.get(ci(rsy[0:2]), dflt.get('OperationalLifeStorage'))-1))), ""

# SI9\_SalvageValueStorageDiscountedToStartYear

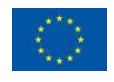

**FMR3D** 

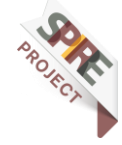

model  $+=$  DiscountedSalvageValueStorage.get(ci(rsy)) SalvageValueStorage.get(ci(rsy)) \* (1 /((1+DiscountRateSto.get(ci(rsy[0:2]), dflt.get('DiscountRateSto')))\*\*(int(max(YEAR))-int(min(YEAR))+1))), ""

# SI10\_TotalDiscountedCostByStorage

model  $+=$  TotalDiscountedStorageCost.get(ci(rsy)) == DiscountedCapitalInvestmentStorage.get(ci(rsy))- DiscountedSalvageValueStorage.get(ci(rsy)), ""

 $# == ==$  Capital Costs  $== ==$ 

for rty in REGION\_TECHNOLOGY\_YEAR:

# CC1\_UndiscountedCapitalInvestment

model += CapitalInvestment.get(ci(rty)) == CapitalCost.get(ci(rty), dflt.get('CapitalCost')) \* NewCapacity.get(ci(rty)), ""

# CC2\_DiscountingCapitalInvestment

model  $+=$  DiscountedCapitalInvestment.get(ci(rty)) CapitalInvestment.get(ci(rty)) \* (1/((1 + DiscountRateTech.get(ci(rty[0:2]), dflt.get('DiscountRateTech'))) \*\* (int(rty[2]) - int(min(YEAR))))), ""

# ==== Business module Discounted Costs for storage and Technology ====

 $# == ==$  Storage  $== ==$ 

for rs in REGION\_STORAGE:

# # SI9.1\_SalvageValuebyStorage

model += DiscountedSalvageValueByStorage.get(ci(rs)) == pulp.lpSum([DiscountedSalvageValueStorage.get(ci([\*rs, y])) for y in YEAR]), ""

# # SI5.1 DiscountingCapitalInvestmentbyStorageBusinessModule

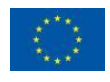

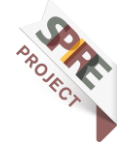

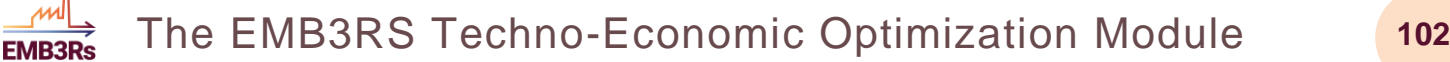

model += DiscountedCapitalInvestmentByStorage.get(ci(rs)) pulp.lpSum([DiscountedCapitalInvestmentStorage.get(ci([\*rs, y])) for y in YEAR]), ""

for rty in REGION\_TECHNOLOGY\_YEAR:

 $# == ==$  Salvage Value  $== ==$ 

# SV1\_SalvageValueAtEndOfPeriod1

 if (DepreciationMethod.get(rty[0], dflt.get('DepreciationMethod')) == 1) and (float(int(rty[2]) + OperationalLife.get(ci(rty[0:2]), dflt.get('OperationalLife'))) - 1 > float(max(YEAR))) and (DiscountRateTech.get(ci(rty[0:2]), dflt.get('DiscountRateTech')) > 0):

model += SalvageValue.get(ci(rty)) == CapitalCost.get(ci(rty), dflt.get('CapitalCost')) \* NewCapacity.get(ci(rty)) \* (1 - (((1 + DiscountRateTech.get(ci(rty[0:2]), dflt.get('DiscountRateTech'))) \*\* (int(max(YEAR))  $int(rt)[2])$  + 1) - 1) /  $((1 + \text{DiscountRateTechn.get}(\text{ci}(rt)[0:2]),$ dflt.get('DiscountRateTech')))  $\qquad \qquad \qquad$  \*\* OperationalLife.get(ci(rty[0:2]), dflt.get('OperationalLife')) - 1))), ""

# SV2\_SalvageValueAtEndOfPeriod2

 if ((DepreciationMethod.get(rty[0], dflt.get('DepreciationMethod')) == 1) and (float(int(rty[2]) + OperationalLife.get(ci(rty[0:2]), dflt.get('OperationalLife'))) - 1 > float(max(YEAR))) and (DiscountRateTech.get(ci(rty[0:2]), dflt.get('DiscountRateTech')) == 0)) or ((DepreciationMethod.get(rty[0], dflt.get('DepreciationMethod'))  $=$  2) and (float(int(rty[2]) + OperationalLife.get(ci(rty[0:2]), dflt.get('OperationalLife'))) - 1 > float(max(YEAR)))):

model += SalvageValue.get(ci(rty)) == CapitalCost.get(ci(rty), dflt.get('CapitalCost')) \* NewCapacity.get(ci(rty)) \* (1 - (int(max(YEAR)) - int(rty[2]) + 1) / OperationalLife.get(ci(rty[0:2]), dflt.get('OperationalLife'))), ""

# SV3\_SalvageValueAtEndOfPeriod3)

 if float(int(rty[2]) + OperationalLife.get(ci(rty[0:2]), dflt.get('OperationalLife')) - 1)  $\leq$ = float(max(YEAR)):

model  $+=$  SalvageValue.get(ci(rty)) == 0, ""

# SV4\_SalvageValueDiscountedToStartYear

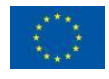

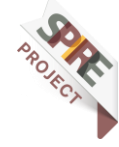

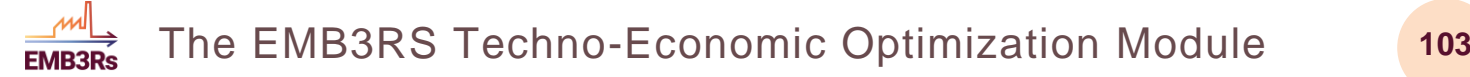

model += DiscountedSalvageValue.get(ci(rty)) == SalvageValue.get(ci(rty)) \* (1 / ((1 + DiscountRateTech.get(ci(rty[0:2]), dflt.get('DiscountRateTech'))) \*\* (1 + int(max(YEAR)) - int(min(YEAR))))), ""

 $# ===$  Operating Costs  $===$ 

# OC1\_OperatingCostsVariable

model  $+=$  AnnualVariableOperatingCost.get(ci(rty)) pulp.lpSum([TotalAnnualTechnologyActivityByMode.get(ci([rty[0], m, \*rty[1:3]])) \* VariableCost.get(ci([rty[0], m, \*rty[1:3]]), dflt.get('VariableCost')) for m in MODE\_OF\_OPERATION]), ""

# OC2\_OperatingCostsFixedAnnual

model  $++$  AnnualFixedOperatingCost.get(ci(rty)) TotalCapacityAnnual.get(ci(rty)) \* FixedCost.get(ci(rty), dflt.get('FixedCost')), ""

# OC3\_OperatingCostsTotalAnnual

 model += OperatingCost.get(ci(rty)) == AnnualFixedOperatingCost.get(ci(rty)) + AnnualVariableOperatingCost.get(ci(rty)), ""

# OC4 DiscountedOperatingCostsTotalAnnual

model += DiscountedOperatingCost.get(ci(rty)) == OperatingCost.get(ci(rty)) \* (1 / ((1 + DiscountRateTech.get(ci(rty[0:2]), dflt.get('DiscountRateTech'))) \*\* (int(rty[2])  $-$  int(min(YEAR))  $+$  0.5))), ""

# ==== Business module Discounted Costs for storage and Technology ====

 $# == ==$  Technology  $== ==$ 

for rt in REGION\_TECHNOLOGY:

# # CC2.1\_DiscountingCapitalInvestmentbytechnology

model += DiscountedCapitalInvestmentByTechnology.get(ci(rt)) pulp.lpSum([DiscountedCapitalInvestment.get(ci([\*rt, y])) for y in YEAR]), ""

# # OC4.1 DiscountedOperatingCostsbytechnologyBusinessModule

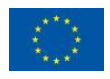

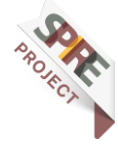

model += DiscountedOperatingCostByTechnology.get(ci(rt)) pulp.lpSum([DiscountedOperatingCost.get(ci([\*rt, y])) for y in YEAR]), ""

# # SV4.1\_DiscountedSalvageValuebytechnologyBusinessModule

model += DiscountedSalvageValueByTechnology.get(ci(rt)) == pulp.lpSum([DiscountedSalvageValue.get(ci([\*rt, y])) for y in YEAR]), ""

 $# == ==$  Total Discounted Costs  $== ==$ 

for ry in REGION\_YEAR:

# TDC2\_TotalDiscountedCost

model  $+-$  TotalDiscountedCost.get(ci(ry)) pulp.lpSum([TotalDiscountedCostByTechnology.get(ci([ry[0], t, ry[1]])) for t in TECHNOLOGY]) + pulp.lpSum([TotalDiscountedStorageCost.get(ci([ry[0], s, ry[1]])) for s in STORAGE]), ""

for rty in REGION\_TECHNOLOGY\_YEAR:

# TDC1\_TotalDiscountedCostByTechnology

model += TotalDiscountedCostByTechnology.get(ci(rty)) DiscountedOperatingCost.get(ci(rty)) + DiscountedCapitalInvestment.get(ci(rty)) + DiscountedTechnologyEmissionsPenalty.get(ci(rty)) DiscountedSalvageValue.get(ci(rty)), ""

# ==== Total Capacity Constraints ====

# TCC1\_TotalAnnualMaxCapacityConstraint

 model += TotalCapacityAnnual.get(ci(rty)) <= TotalAnnualMaxCapacity.get(ci(rty), dflt.get('TotalAnnualMaxCapacity')), ""

# TCC2\_TotalAnnualMinCapacityConstraint

if TotalAnnualMinCapacity.get(ci(rty), dflt.get('TotalAnnualMinCapacity')) > 0:

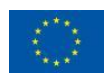

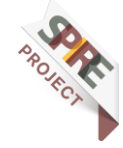

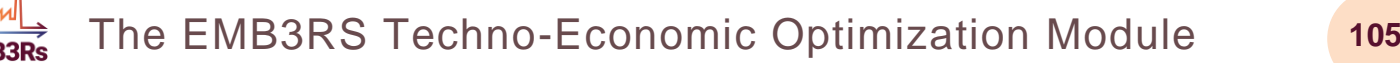

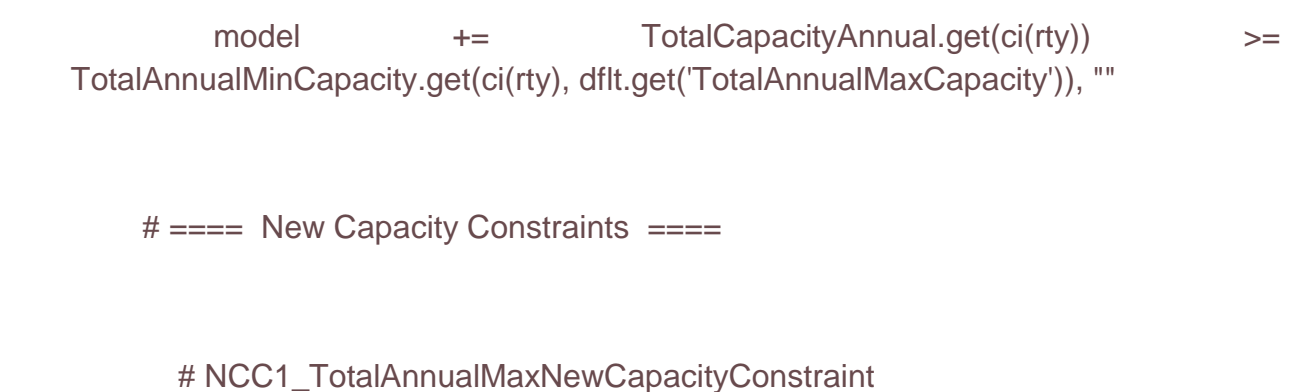

model  $++=$  NewCapacity.get(ci(rty))  $\leq$ TotalAnnualMaxCapacityInvestment.get(ci(rty), dflt.get('TotalAnnualMaxCapacityInvestment')), ""

# NCC2\_TotalAnnualMinNewCapacityConstraint

if if the TotalAnnualMinCapacityInvestment.get(ci(rty), dflt.get('TotalAnnualMinCapacityInvestment')) > 0:

model  $++=$  NewCapacity.get(ci(rty))  $>=$ TotalAnnualMinCapacityInvestment.get(ci(rty), dflt.get('TotalAnnualMinCapacityInvestment')), ""

# ==== Annual Activity Constraints ====

# AAC1\_TotalAnnualTechnologyActivity

model  $+=$  TotalTechnologyAnnualActivity.get(ci(rty)) pulp.lpSum([RateOfTotalActivity.get(ci([rty[0], l, \*rty[1:3]])) \* YearSplit.get(ci([l, rty[2]])) for l in TIMESLICE]), ""

# AAC2\_TotalAnnualTechnologyActivityUpperLimit

model  $+=$  TotalTechnologyAnnualActivity.get(ci(rty))  $\le$ TotalTechnologyAnnualActivityUpperLimit.get(ci(rty), dflt.get('TotalTechnologyAnnualActivityUpperLimit')), ""

# AAC3\_TotalAnnualTechnologyActivityLowerLimit

if TotalTechnologyAnnualActivityLowerLimit.get(ci(rty), dflt.get('TotalTechnologyAnnualActivityLowerLimit')) > 0:

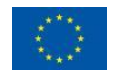

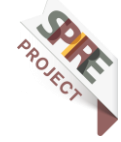

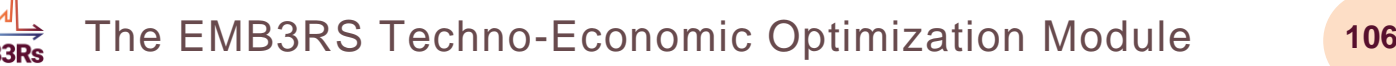

model += TotalTechnologyAnnualActivity.get(ci(rty)) >= TotalTechnologyAnnualActivityLowerLimit.get(ci(rty), dflt.get('TotalTechnologyAnnualActivityLowerLimit')), ""

# ==== Total Activity Constraints ====

for rt in REGION\_TECHNOLOGY:

# TAC1\_TotalModelHorizonTechnologyActivity

model  $+=$  TotalTechnologyModelPeriodActivity.get(ci(rt)) pulp.lpSum([TotalTechnologyAnnualActivity.get(ci([\*rt, y])) for y in YEAR]), ""

# TAC2\_TotalModelHorizonTechnologyActivityUpperLimit

if TotalTechnologyModelPeriodActivityUpperLimit.get(ci(rt), dflt.get('TotalTechnologyModelPeriodActivityUpperLimit')) > 0:

model += TotalTechnologyModelPeriodActivity.get(ci(rt)) <= TotalTechnologyModelPeriodActivityUpperLimit.get(ci(rt), dflt.get('TotalTechnologyModelPeriodActivityUpperLimit')), ""

# TAC3\_TotalModelHorizenTechnologyActivityLowerLimit

if TotalTechnologyModelPeriodActivityLowerLimit.get(ci(rt), dflt.get('TotalTechnologyModelPeriodActivityLowerLimit')) > 0:

model += TotalTechnologyModelPeriodActivity.get(ci(rt)) >= TotalTechnologyModelPeriodActivityLowerLimit.get(ci(rt), dflt.get('TotalTechnologyModelPeriodActivityLowerLimit')), ""

# ==== Reserve Margin Constraint ====

for ry in REGION\_YEAR:

# RM1\_ReserveMargin\_TechnologiesIncluded\_In\_Activity\_Units

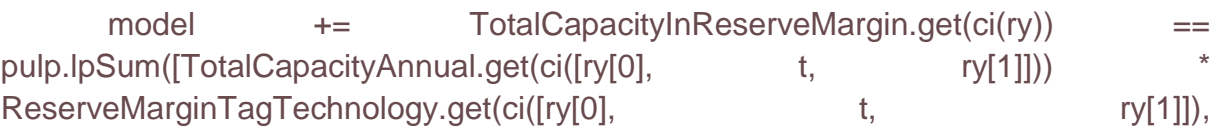

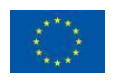

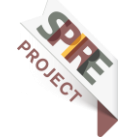

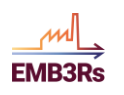

dflt.get('ReserveMarginTagTechnology')) \* CapacityToActivityUnit.get(ci([ry[0], t]), dflt.get('CapacityToActivityUnit')) for t in TECHNOLOGY]), ""

for rly in REGION\_TIMESLICE\_YEAR:

# RM2\_ReserveMargin\_FuelsIncluded

model  $+=$  DemandNeedingReserveMargin.get(ci(rly))  $==$ pulp.lpSum([RateOfProduction.get(ci([rly[0], f, \*rly[1:3]])) ReserveMarginTagFuel.get(ci([rly[0], f, rly[2]]), dflt.get('ReserveMarginTagFuel')) for f in FUEL]), ""

# RM3\_ReserveMargin\_Constraint

 model += DemandNeedingReserveMargin.get(ci(rly)) <= TotalCapacityInReserveMargin.get(ci([rly[0], rly[2]])) \* (1/ReserveMargin.get(ci([rly[0], rly[2]]), dflt.get('ReserveMargin'))), ""

 $# ===$  RE Production Target  $===$ 

for rfty in REGION\_FUEL\_TECHNOLOGY\_YEAR:

# RE1\_FuelProductionByTechnologyAnnual

model += ProductionByTechnologyAnnual.get(ci(rfty)) pulp.lpSum([ProductionByTechnology.get(ci([rfty[0], l, \*rfty[1:4]])) for l in TIMESLICE]), ""

for ry in REGION\_YEAR:

# RE2\_TechIncluded

 # model += TotalREProductionAnnual.get(ci(ry)) == pulp.lpSum([ProductionByTechnologyAnnual.get(ci([ry[0], \*ft, ry[1]])) \* RETagTechnology.get(ci([ry[0], ft[1], ry[1]]), dflt.get('RETagTechnology')) for ft in FUEL\_TECHNOLOGY]), ""

# RE3\_FuelIncluded

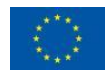

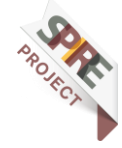

model += RETotalProductionOfTargetFuelAnnual.get(ci(ry)) == pulp.lpSum([RateOfProduction.get(ci([ry[0], \*fl, ry[1]])) \* YearSplit.get(ci([fl[1], ry[1]])) \* RETagFuel.get(ci([ry[0], fl[0], ry[1]]), dflt.get('RETagFuel')) for fl in FUEL\_TIMESLICE]), ""

# RE4\_EnergyConstraint

**FMR3D** 

 # model += TotalREProductionAnnual.get(ci(ry)) >= REMinProductionTarget.get(ci(ry), dflt.get('REMinProductionTarget')) \* RETotalProductionOfTargetFuelAnnual.get(ci(ry)), ""

# Combined: RE4\_EnergyConstraint >= RE2\_TechIncluded

 model += pulp.lpSum([ProductionByTechnologyAnnual.get(ci([ry[0], \*ft, ry[1]])) \* RETagTechnology.get(ci([ry[0], ft[1], ry[1]]), dflt.get('RETagTechnology')) for ft in FUEL TECHNOLOGY])  $>=$  REMinProductionTarget.get(ci(ry), dflt.get('REMinProductionTarget')) \* RETotalProductionOfTargetFuelAnnual.get(ci(ry)), ""

# for rfty in REGION\_FUEL\_TECHNOLOGY\_YEAR:

# # RE5\_FuelUseByTechnologyAnnual

 # model += UseByTechnologyAnnual.get(ci(rfty)) == pulp.lpSum([RateOfUseByTechnology.get(ci([\*rfty[0:2], l, \*rfty[2:4]])) YearSplit.get(ci([l, rfty[3]])) for I in TIMESLICE]), ""

 $# == ==$  Emissions Accounting  $== ==$ 

#### for the remty of the remty in the state of  $\mathbf{r}$  and  $\mathbf{r}$  in the state of  $\mathbf{r}$ REGION\_EMISSION\_MODE\_OF\_OPERATION\_TECHNOLOGY\_YEAR:

# E1\_AnnualEmissionProductionByMode

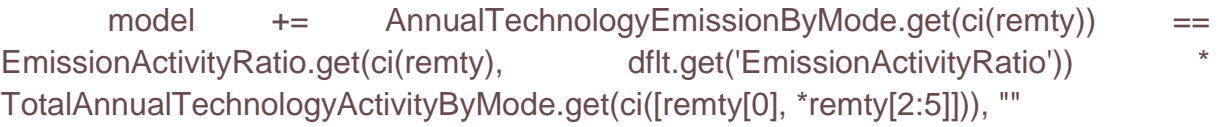

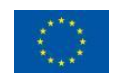

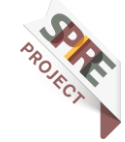
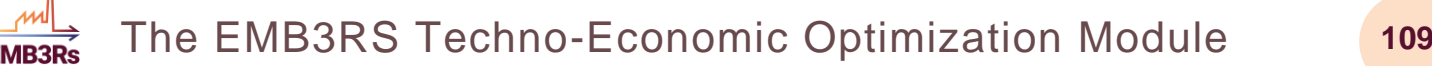

for rety in REGION\_EMISSION\_TECHNOLOGY\_YEAR:

# E2\_AnnualEmissionProduction

model  $+=$  AnnualTechnologyEmission.get(ci(rety)) pulp.lpSum([AnnualTechnologyEmissionByMode.get(ci([\*rety[0:2], m, \*rety[2:4]])) for m in MODE OF OPERATION]), ""

# E3\_EmissionsPenaltyByTechAndEmission

model += AnnualTechnologyEmissionPenaltyByEmission.get(ci(rety)) == AnnualTechnologyEmission.get(ci(rety)) \* EmissionsPenalty.get(ci([\*rety[0:2], \*rety[3]]), dflt.get('EmissionsPenalty')), ""

print(EmissionsPenalty.get(ci([\*rety[0:2], rety[3]]), dflt.get('EmissionsPenalty')))

for rty in REGION\_TECHNOLOGY\_YEAR:

# E4\_EmissionsPenaltyByTechnology

model  $+=$  AnnualTechnologyEmissionsPenalty.get(ci(rty)) pulp.lpSum([AnnualTechnologyEmissionPenaltyByEmission.get(ci([rty[0], e,  $*$ rty[1:3]])) for e in EMISSION]), ""

# E5\_DiscountedEmissionsPenaltyByTechnology

model += DiscountedTechnologyEmissionsPenalty.get(ci(rty)) AnnualTechnologyEmissionsPenalty.get(ci(rty)) \* (1 / (1 + DiscountRateTech.get(ci(rty[0:2]), dflt.get('DiscountRateTech'))) \*\* (int(rty[2])  $int(min(YEAR)) + 0.5))$ , ""

for rey in REGION\_EMISSION\_YEAR:

# E6\_EmissionsAccounting1

model  $+=$  AnnualEmissions.get(ci(rey)) pulp.lpSum([AnnualTechnologyEmission.get(ci([\*rey[0:2], t, rey[2]])) for t in TECHNOLOGY]), ""

# E8\_AnnualEmissionsLimit

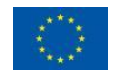

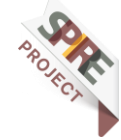

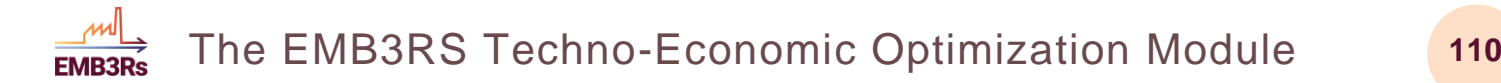

 model += AnnualEmissions.get(ci(rey)) <= AnnualEmissionLimit.get(ci(rey), dflt.get('AnnualEmissionLimit')) - AnnualExogenousEmission.get(ci(rey), dflt.get('AnnualExogenousEmission')), ""

for re in REGION\_EMISSION:

# E7\_EmissionsAccounting2

model  $+=$  pulp.lpSum([AnnualEmissions.get(ci([\*re, y])) for y in YEAR]) == ModelPeriodEmissions.get(ci(re)) - ModelPeriodExogenousEmission.get(ci(re), dflt.get('ModelPeriodExogenousEmission')), ""

# E9\_ModelPeriodEmissionsLimit

 model += ModelPeriodEmissions.get(ci(re)) <= ModelPeriodEmissionLimit.get(ci(re), dflt.get('ModelPeriodEmissionLimit')), ""

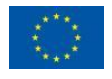

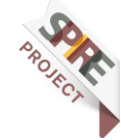